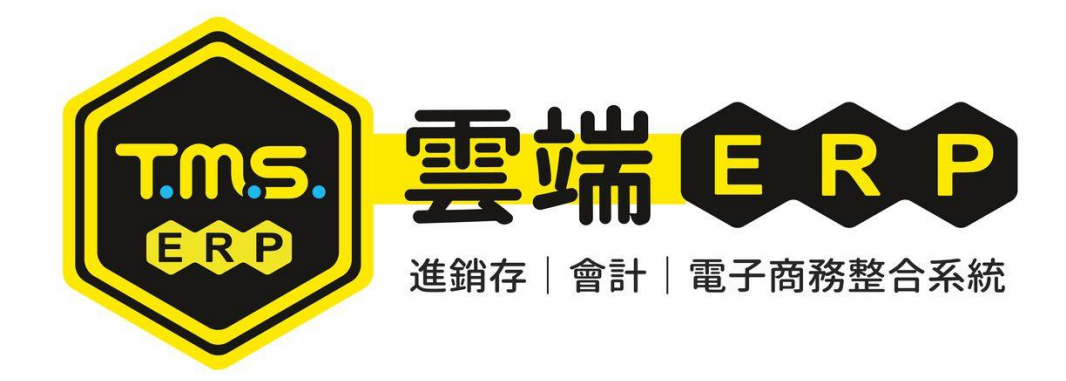

# 外幣進銷貨、進口拆櫃、 傳票、沖帳操作手冊

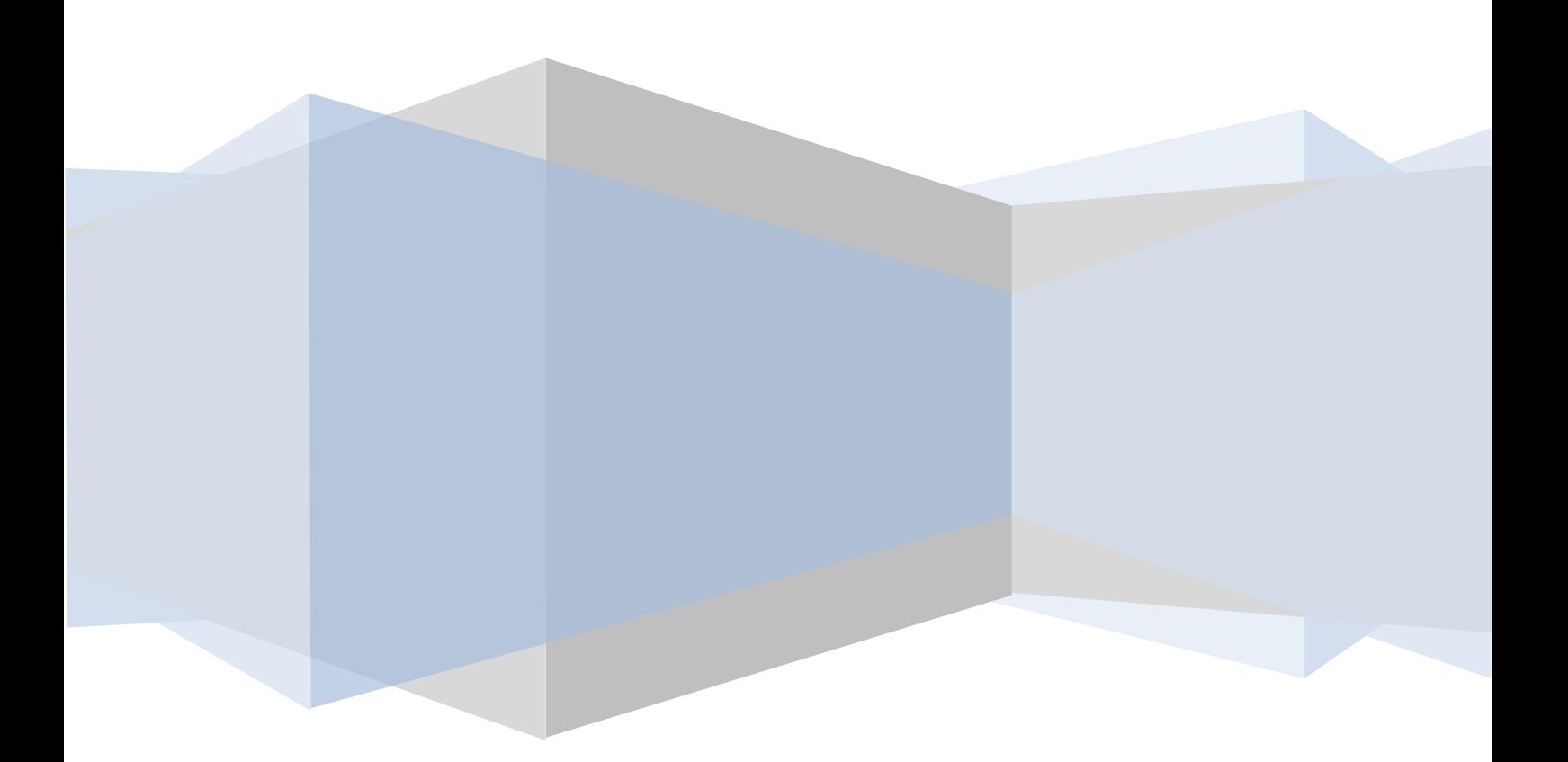

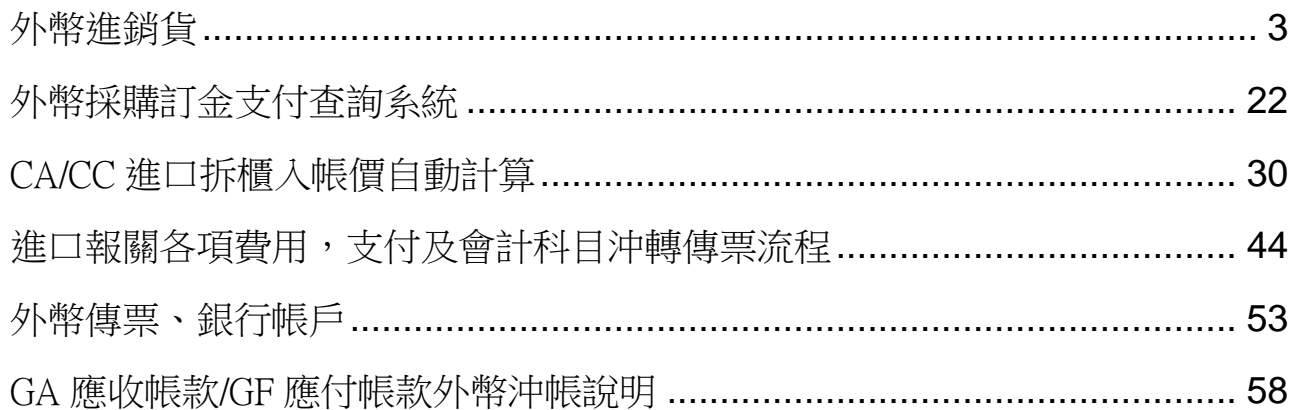

### 本功能提供進口貿易商,進銷貨外幣、沖帳、自行進櫃拆價功能(從下單

### 訂金支付至進口延伸的各項費用如何自動化為入帳價操作功能)。

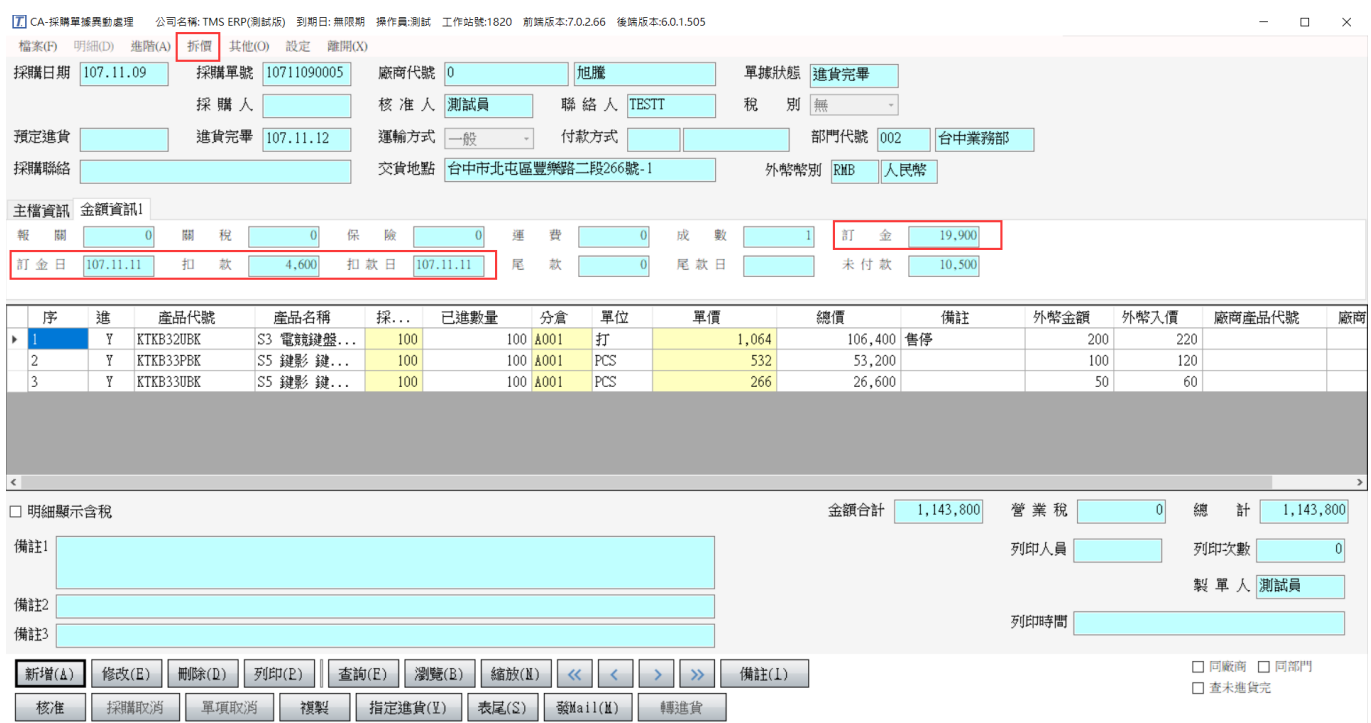

<span id="page-3-0"></span>提供外幣打單功能 CA 採購、CC 進貨、CF 退貨、DA 報價、DC 訂單、DE 銷 貨、DH 銷退,記錄當時匯率及外幣金額,但本質上是以原幣紀錄主如新台幣。

設定:外幣須先設三旬匯率

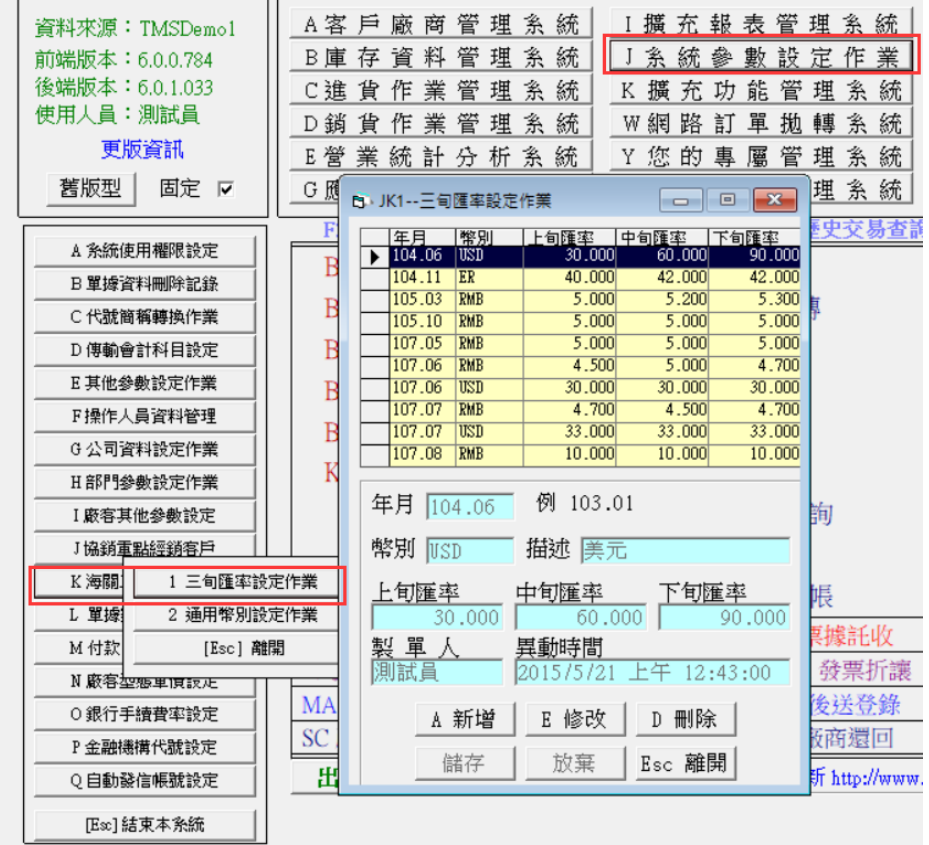

客戶/廠商設定幣別

此提供使用外幣廠商或客戶預設幣別,於 CA 採購、CC 進貨、CF 退貨、DA 報價、 DC 訂單、DE 銷貨、DH 銷退,建立時自動帶入預設幣別。

AD 廠商設定

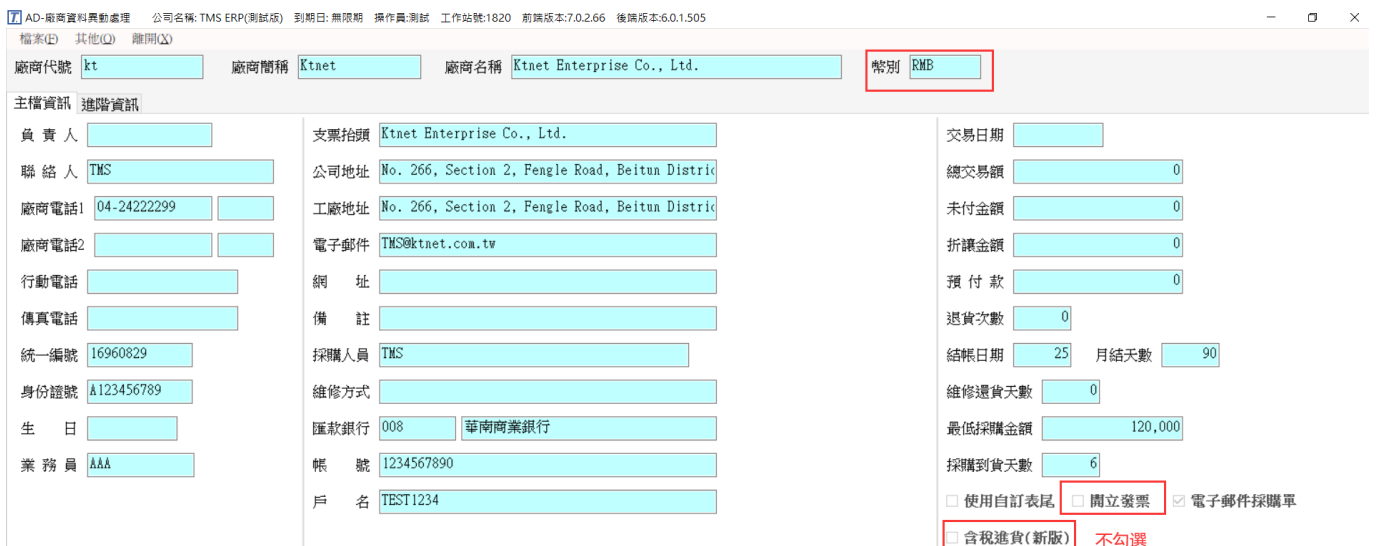

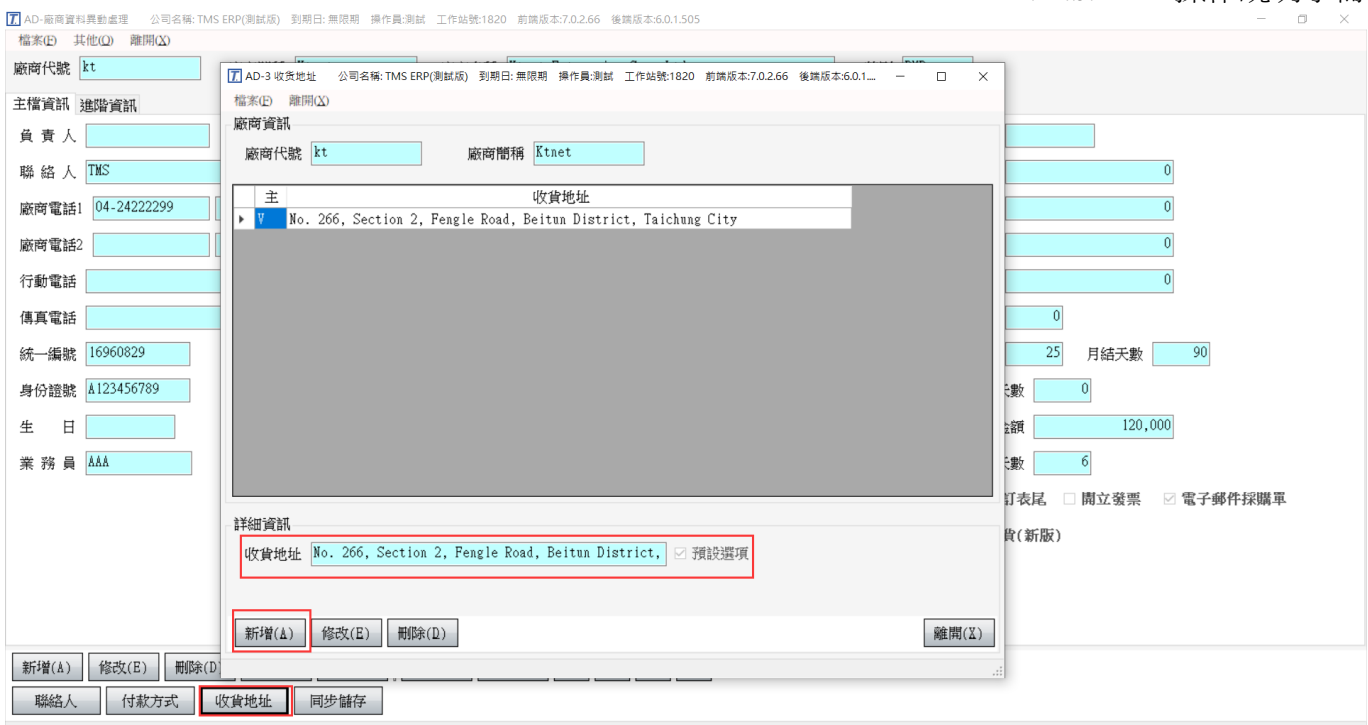

進口稅額申報

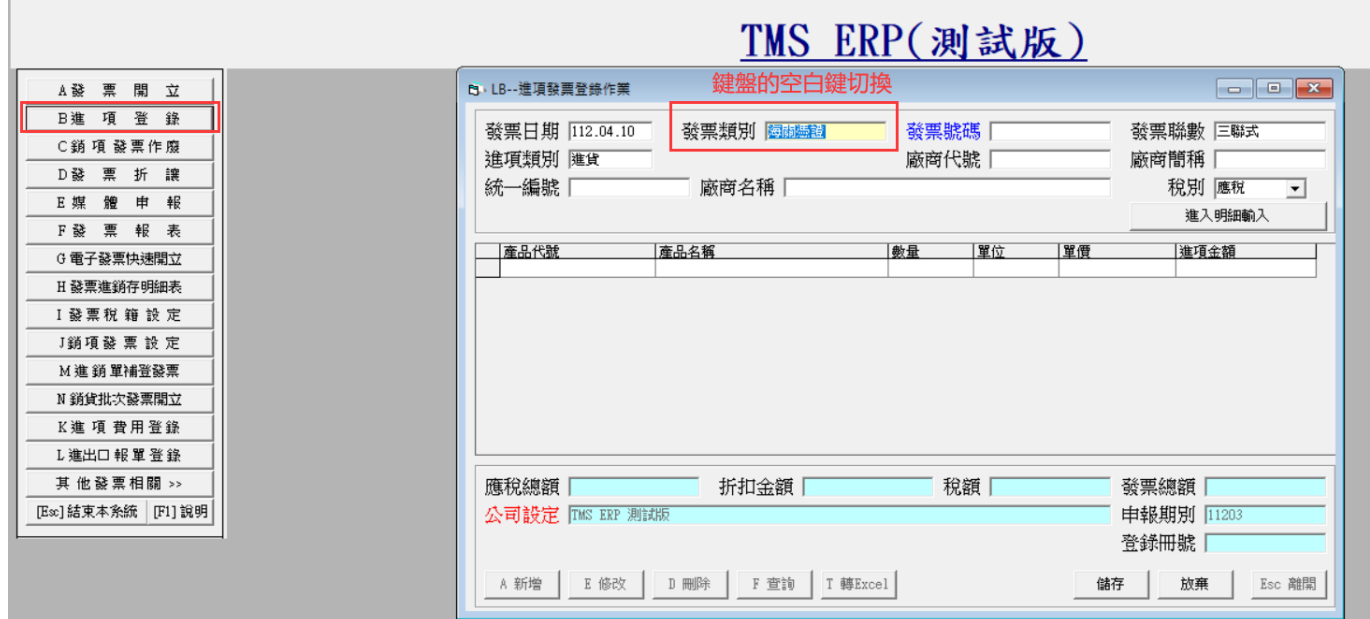

AA 客戶設定

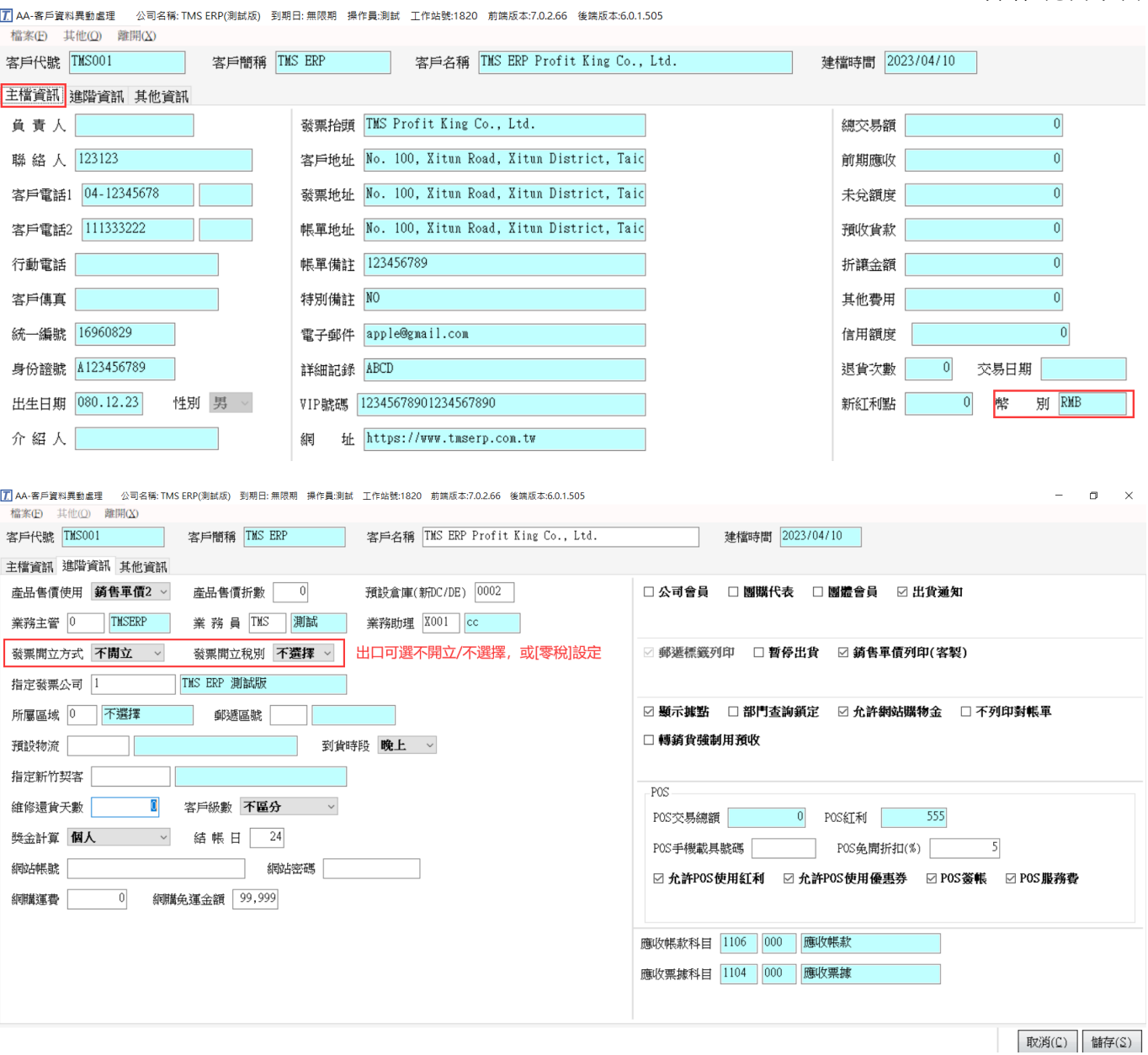

出口稅額申報

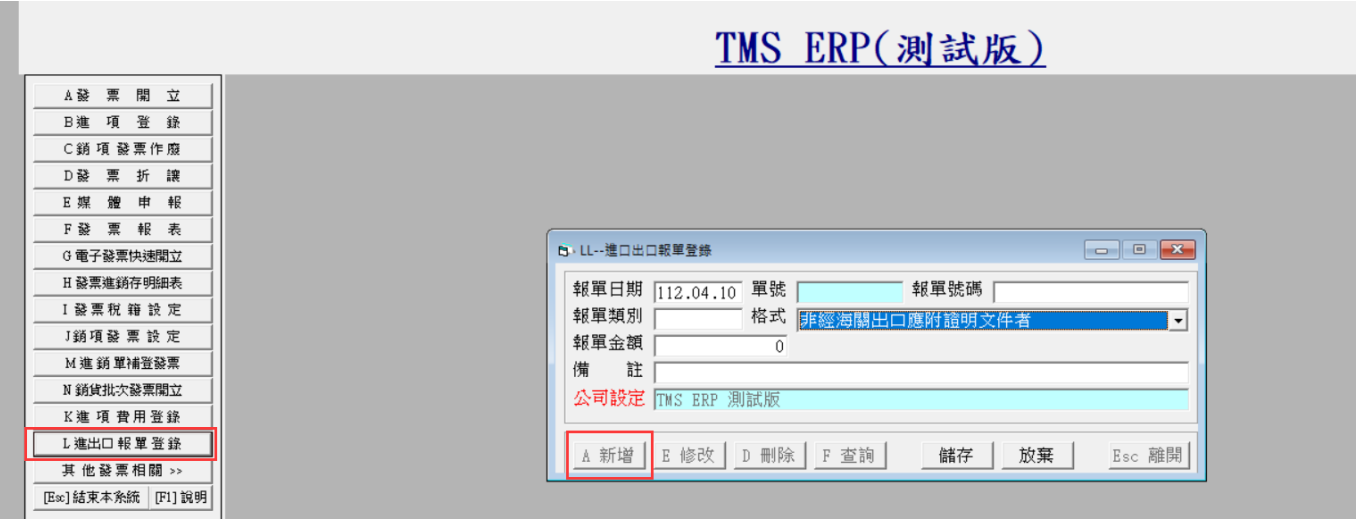

P/I、INVOICE、PACKING LIST 出口公司資料設定

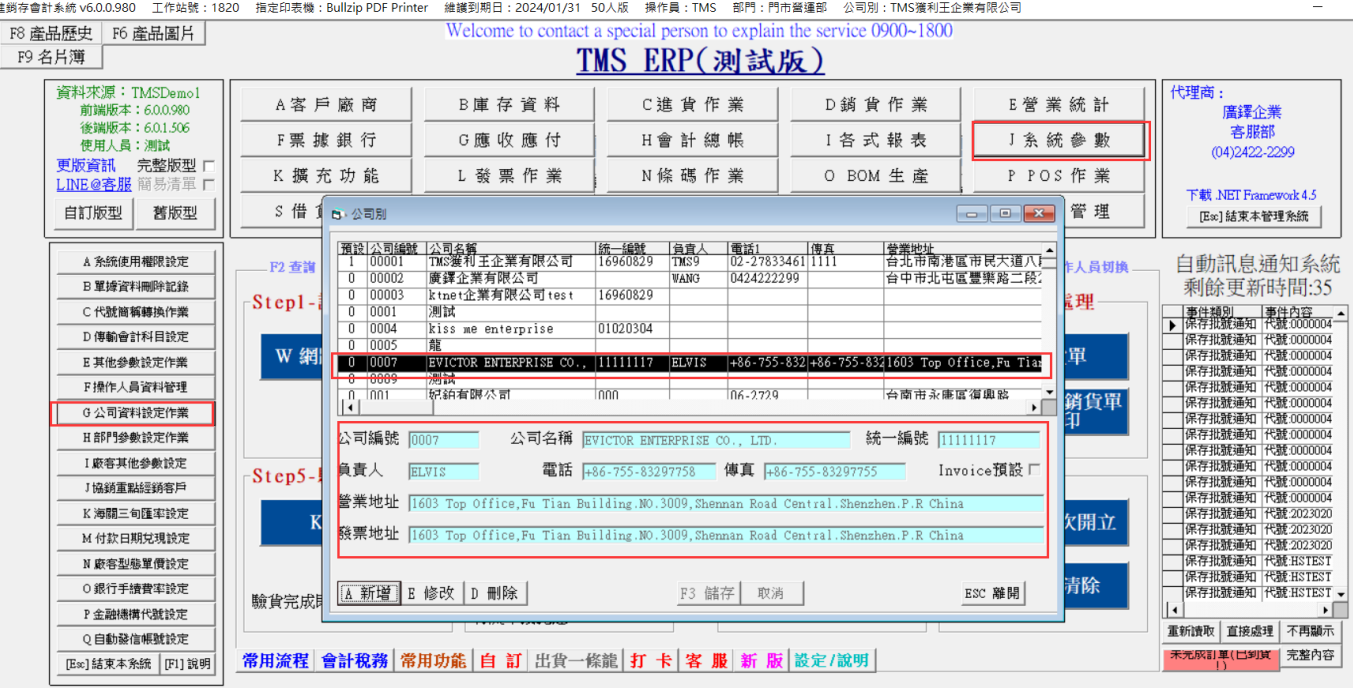

### 以下說明為客戶/廠商未預設幣別及部份作業為舊版,新版則一樣流程。

### CA 採購單

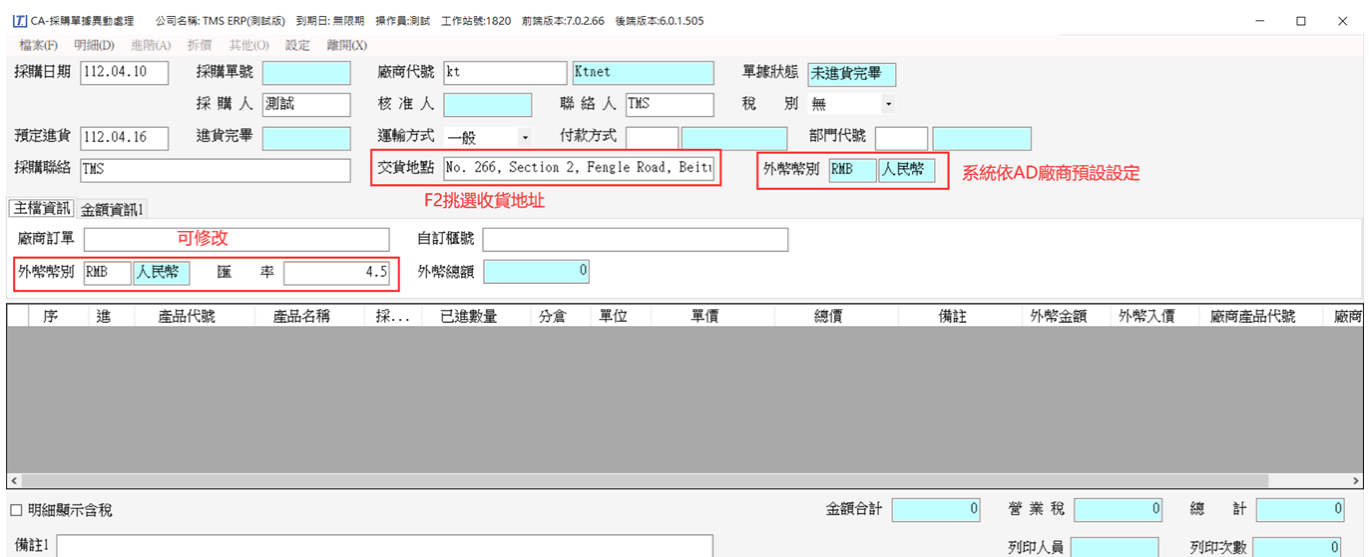

 $\boxed{L}$  CA-採購單據異動處理 公司名稱: TMS ERP(測試版) 到期日: 無限期 操作員測試 工作站號:1820 前端版本:7.0.2.66 後端版本:6.0.1.505

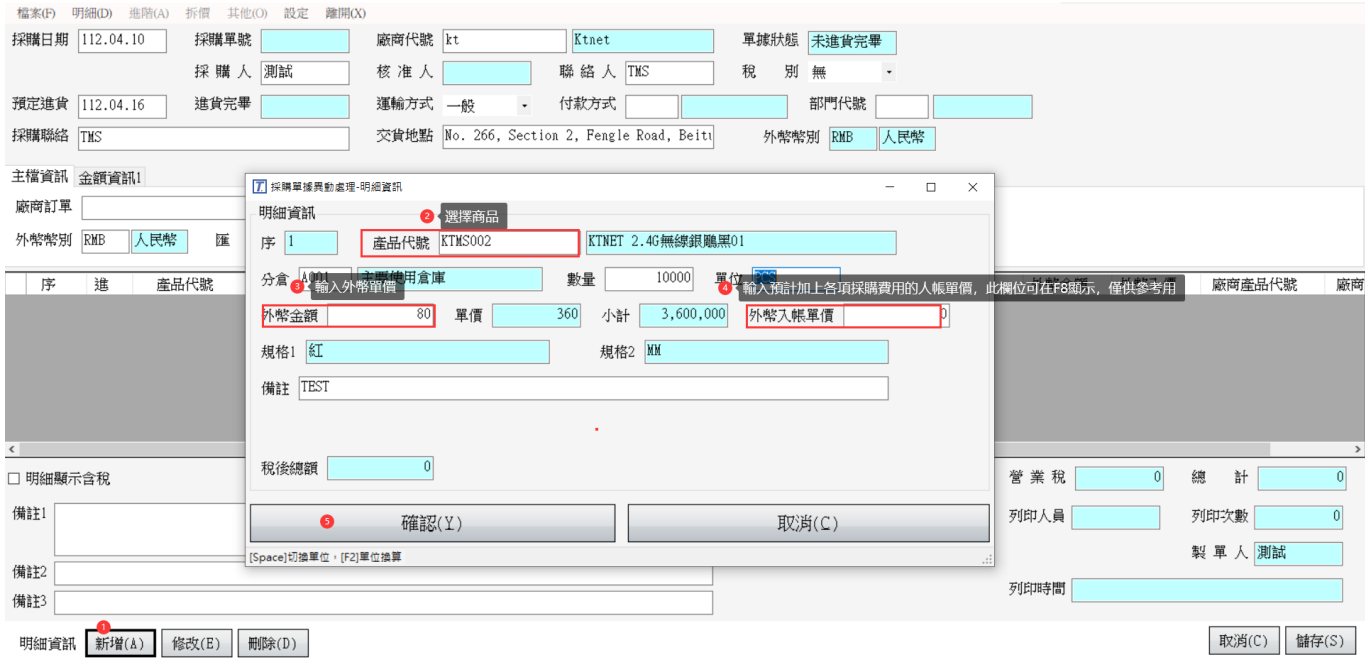

### 完成採購單

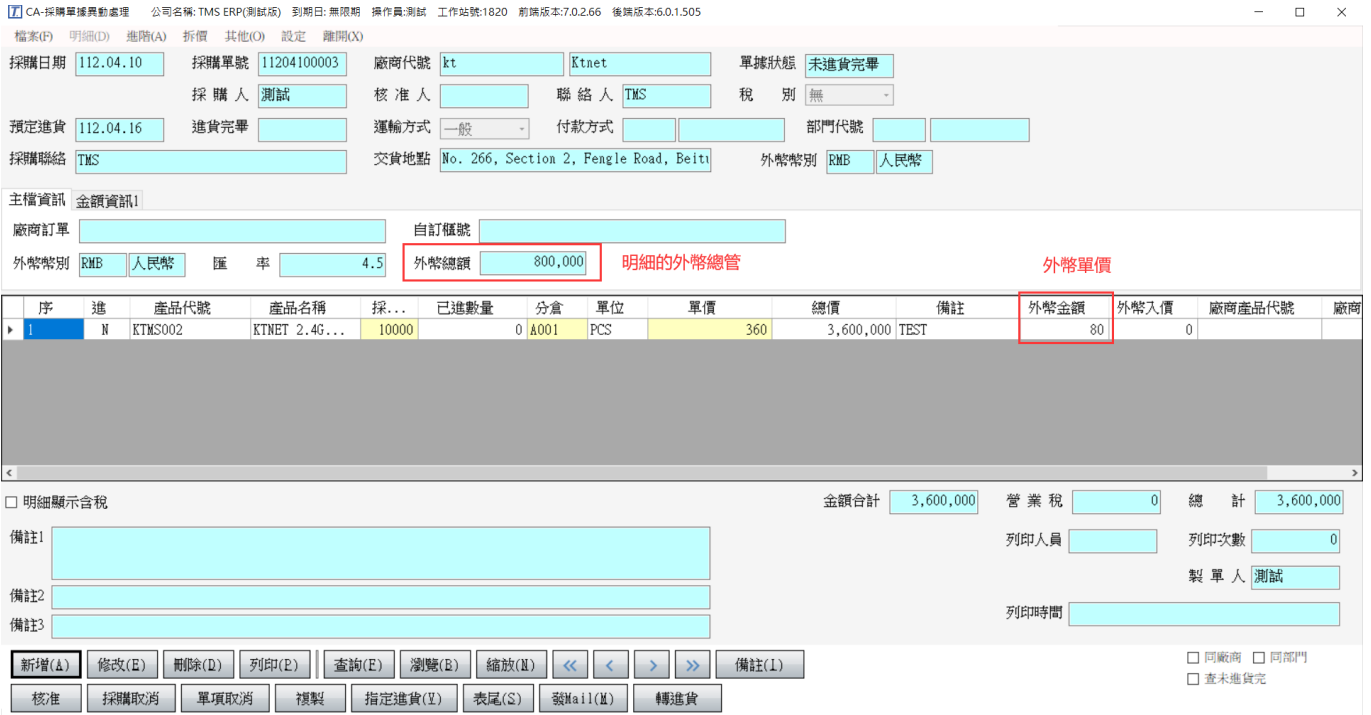

### 採購轉進貨

|<mark>7]</mark> CA-採購單據異動處理 公司名稱: TMS ERP(測試版) 到期日: 無限期 操作員:測試 工作站號:1820 前端版本:7.0.2.66 後端版本:6.0.1.505

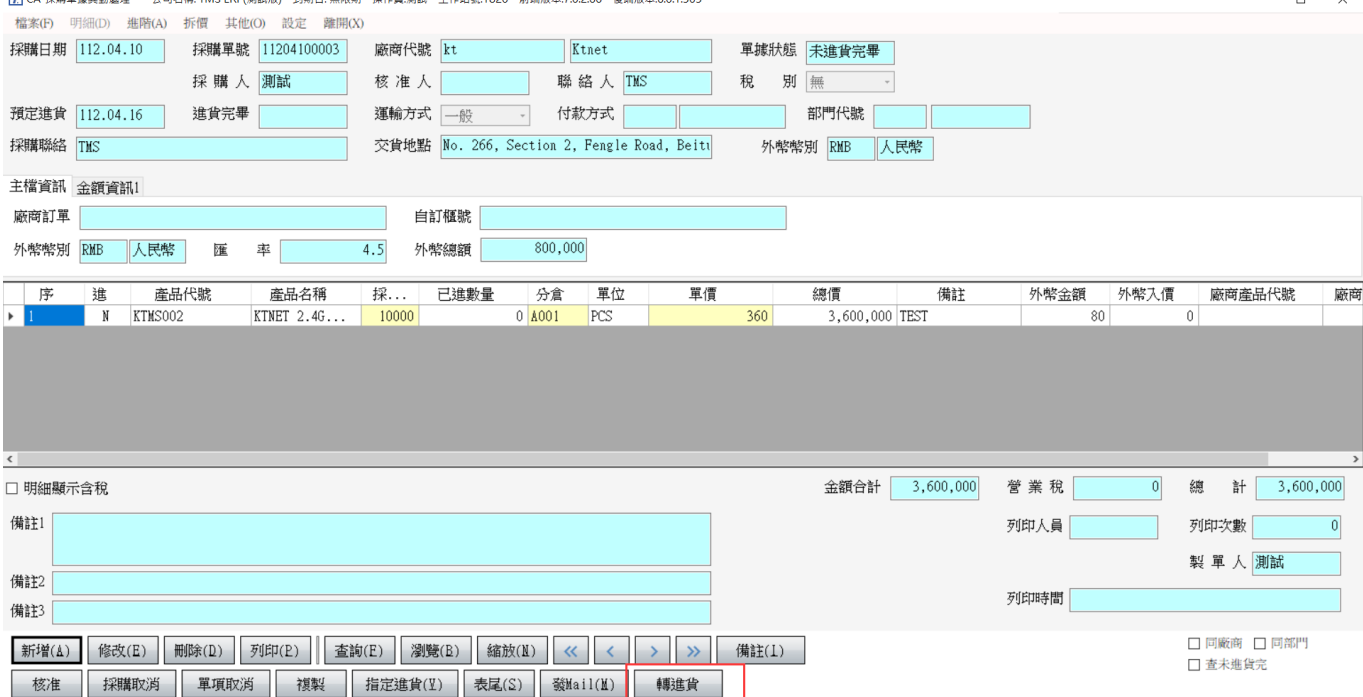

### 轉進貨單

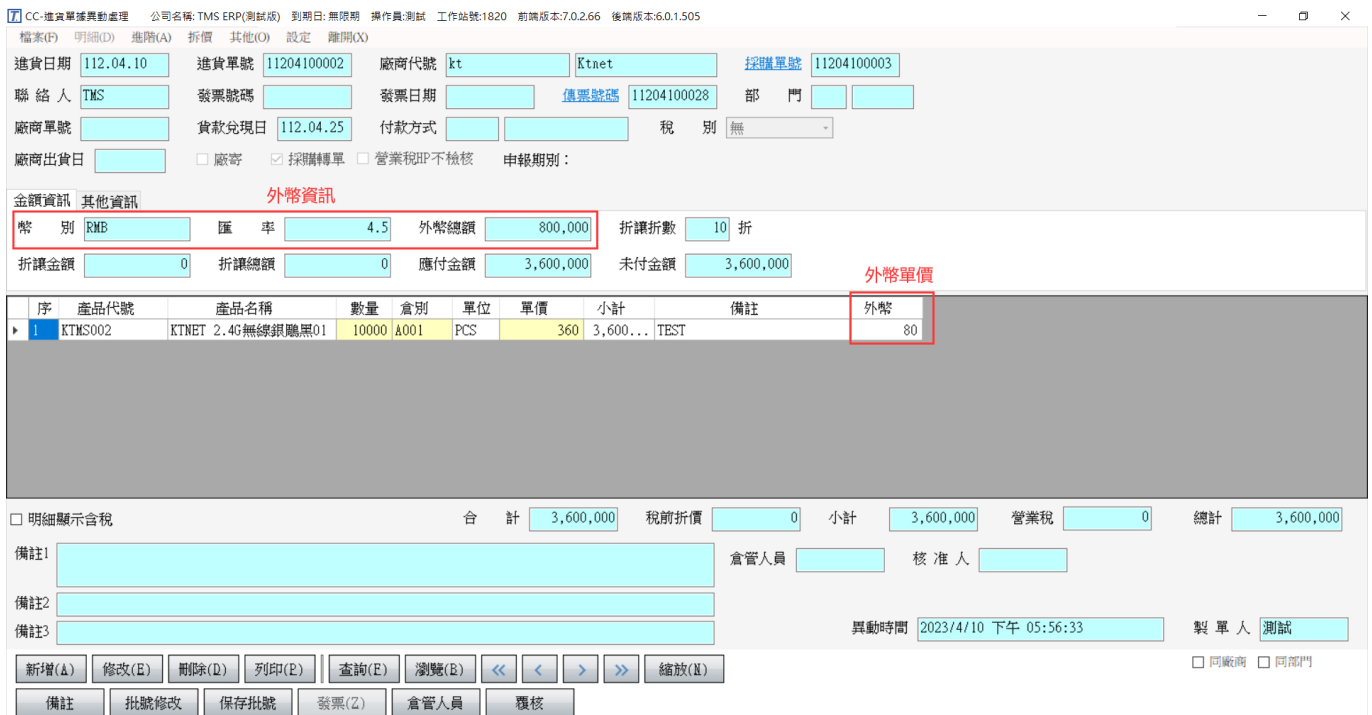

### CC 進貨:未使用採購單直接進貨

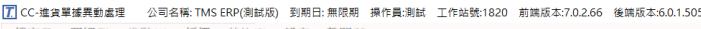

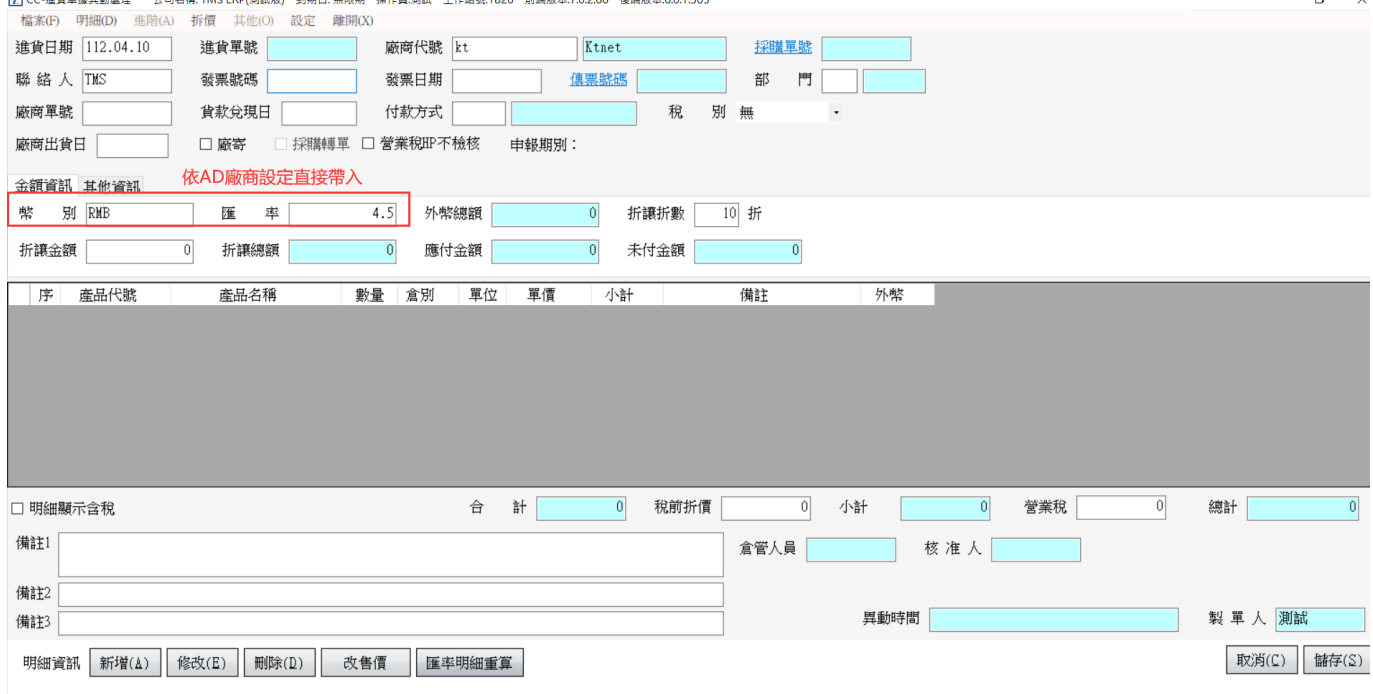

### 輸入明細

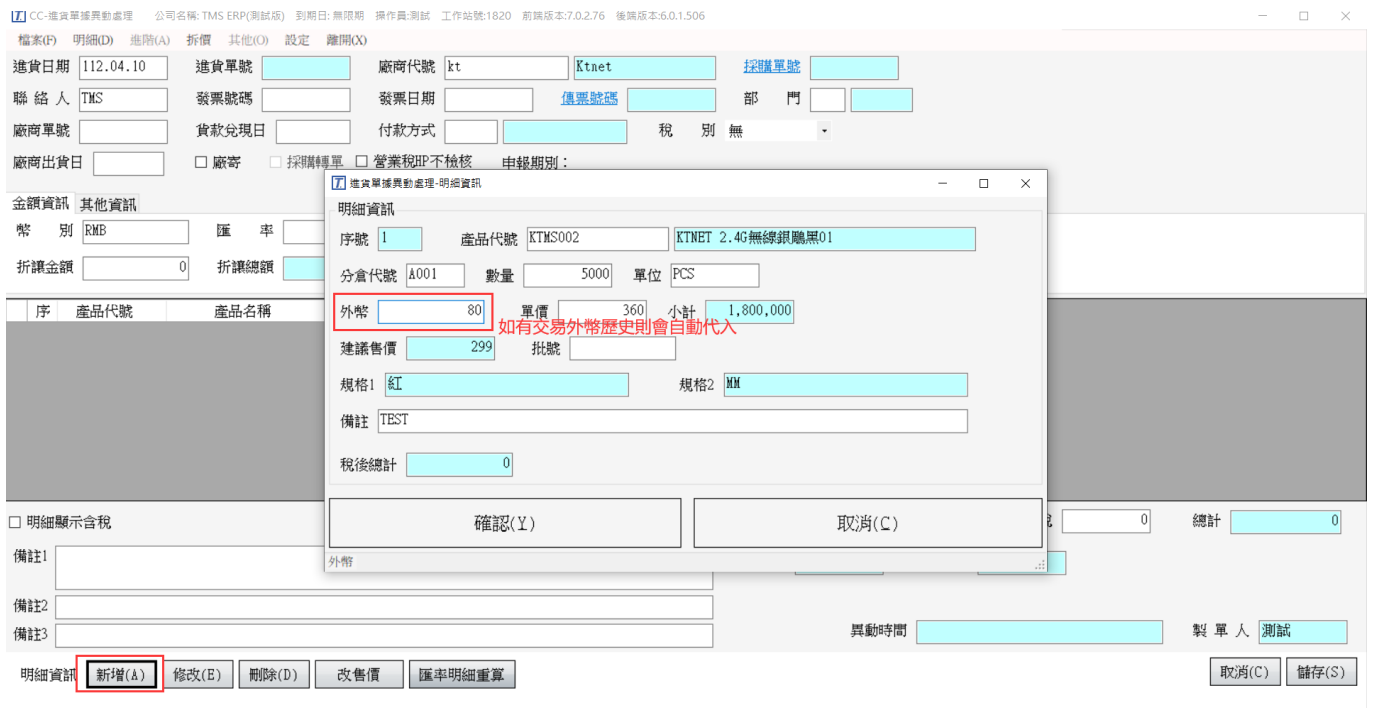

完成進貨

-<br>名稱: TMS ERP(測試版) 到期日: 無限期 操作員:測試 工作站號:1820 前端版本:7.0.2.76 後端版本:6.0.1.50

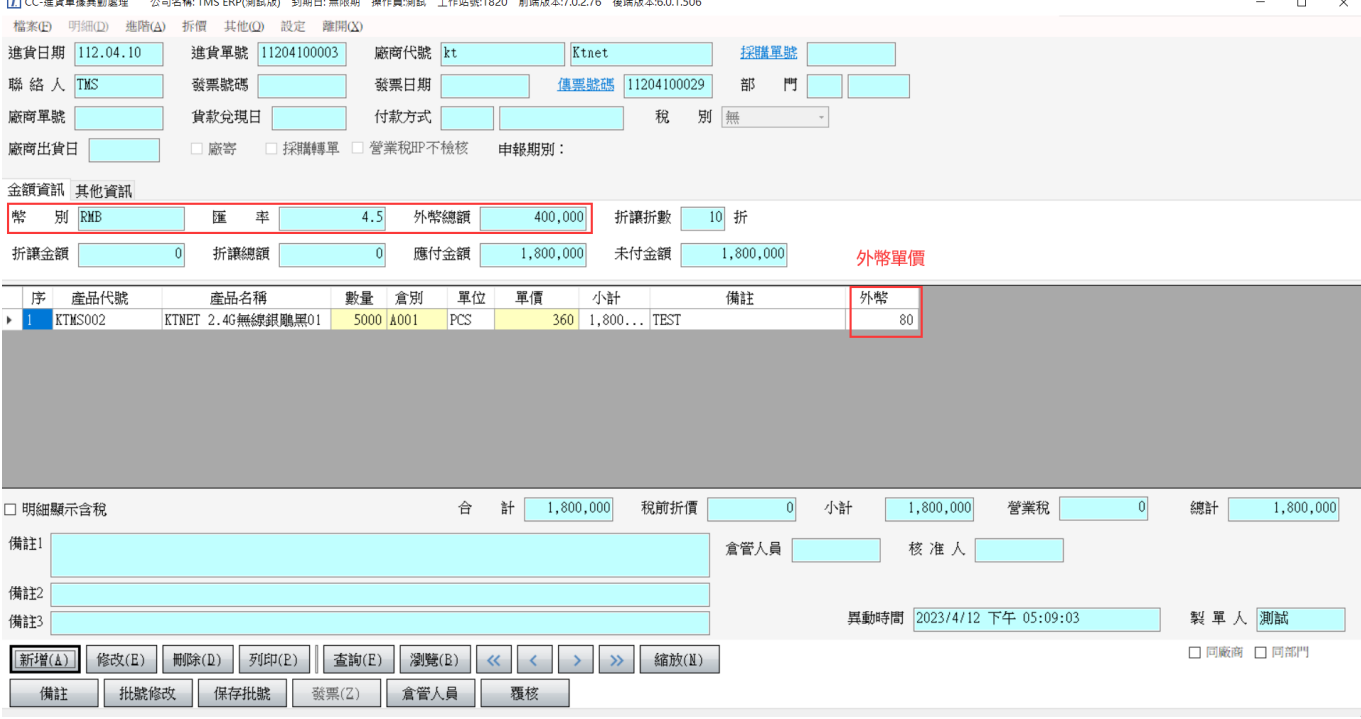

## CF 退貨

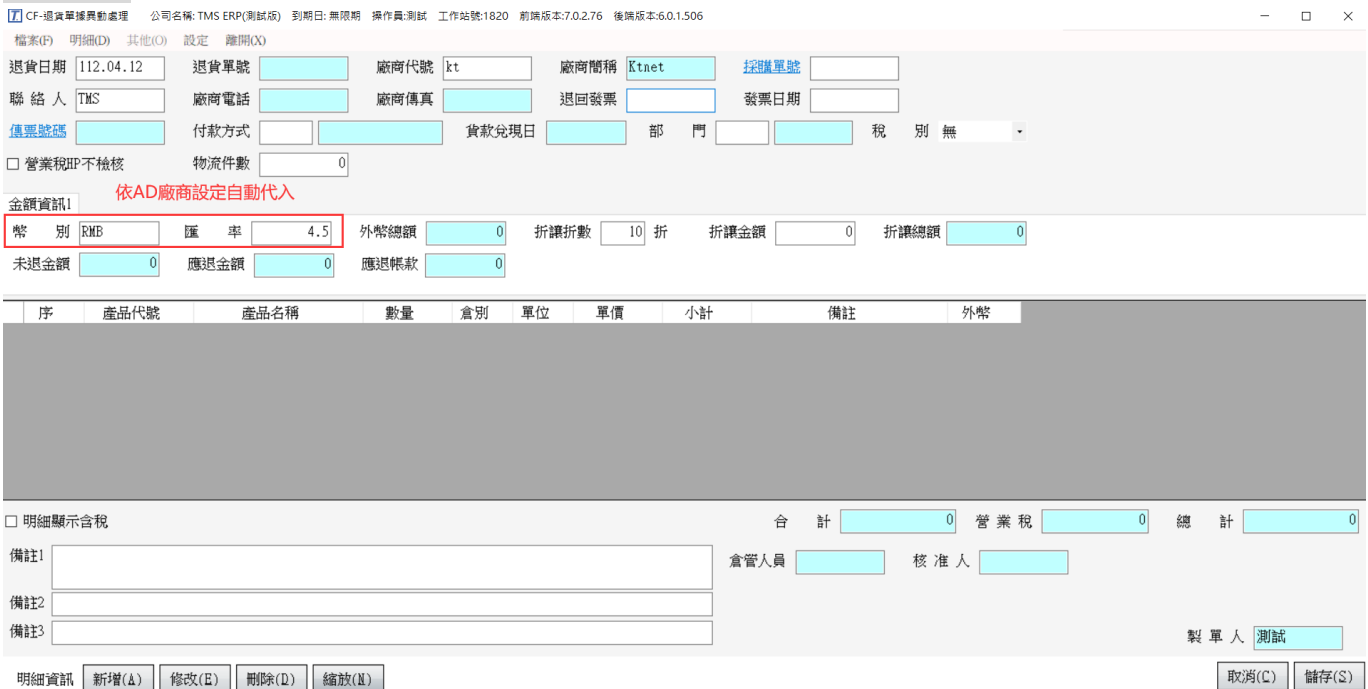

### 新增明細

【<mark>7.</mark>] CF-退貨單據異動處理 公司名稱: TMS ERP(測試版) 到期日: 無限期 操作員:測試 工作站號:1820 前端版本:7.0.2.76 後端版本:6.0.1.506

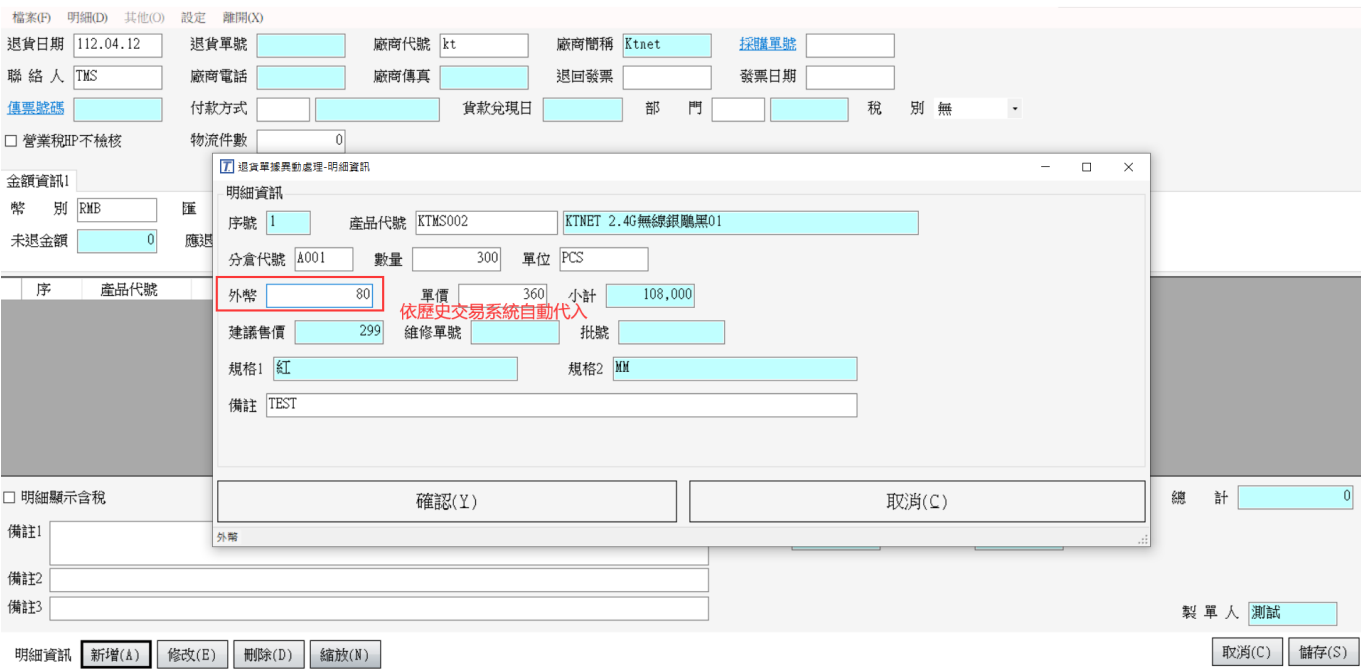

### 完成單據

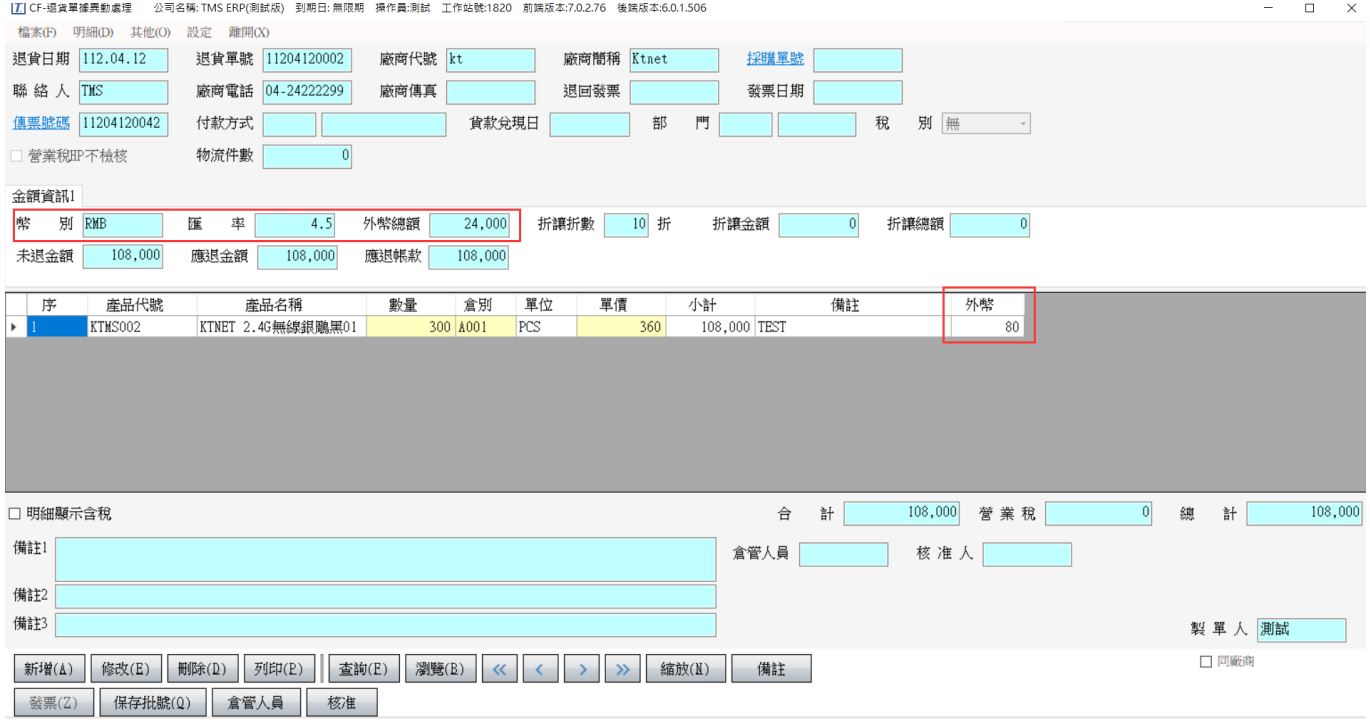

### DA 報價

 $\boxed{I}$  DA-報價單據異動處理 公司名稱: TMS ERP(測試版) 到期日: 無限期 撰作員:測試 工作站號:1820 前端版本:7.0.2.76 後端版本:6.0.1.506

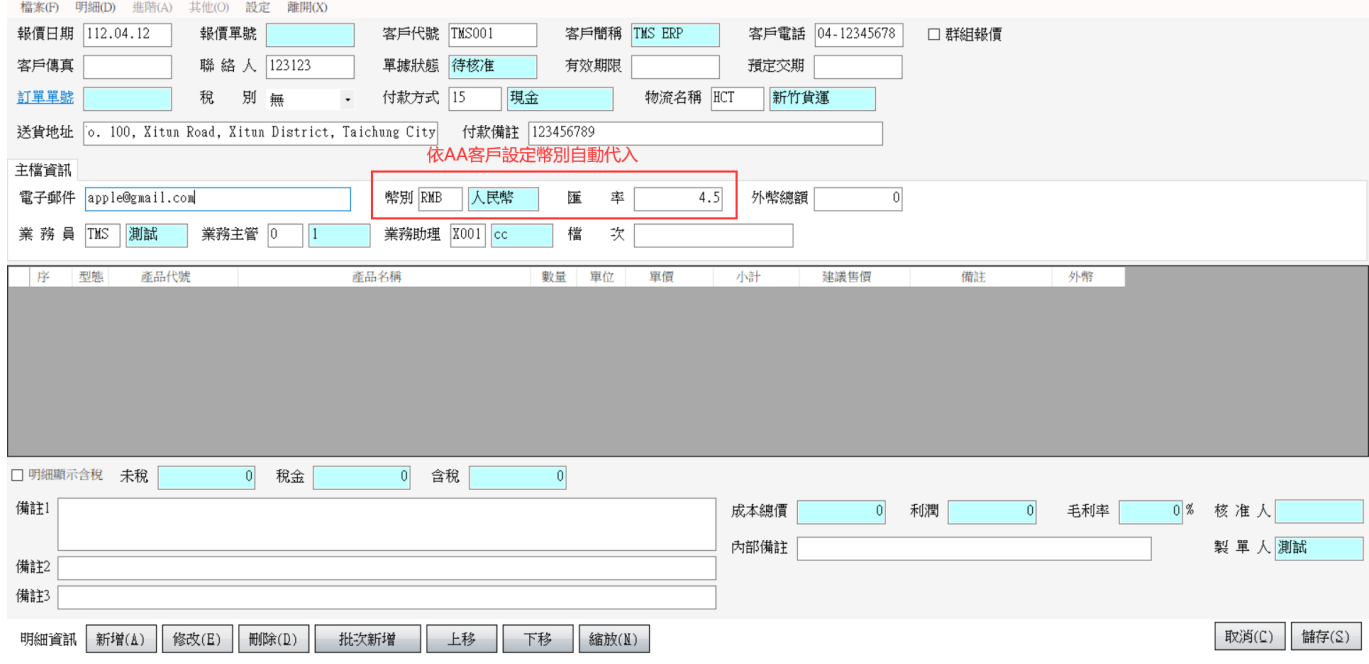

### 輸入明細

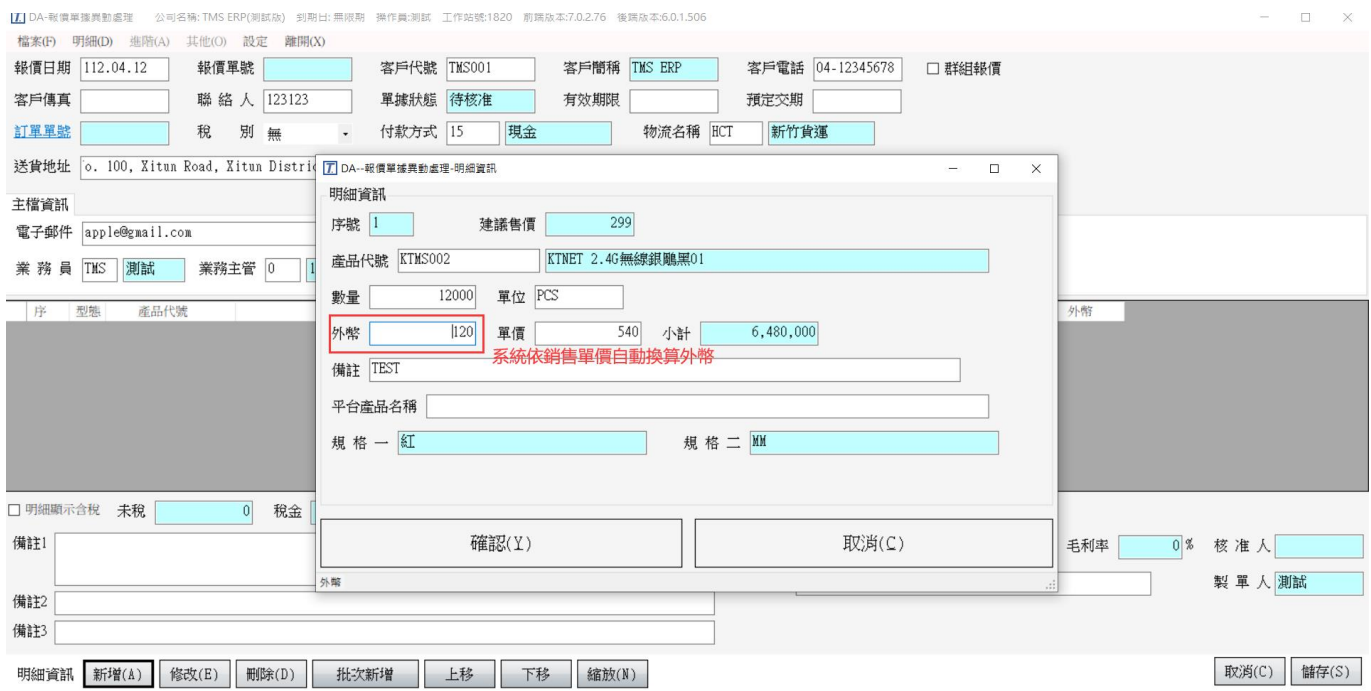

完成報價

 $\boxed{I}$  DA-報價單據異動處理 公司名稱: TMS ERP(測試版) 到期日: 無限期 操作員測試 工作站號:1820 前端版本:7.0.2.76 後端版本:6.0.1.506

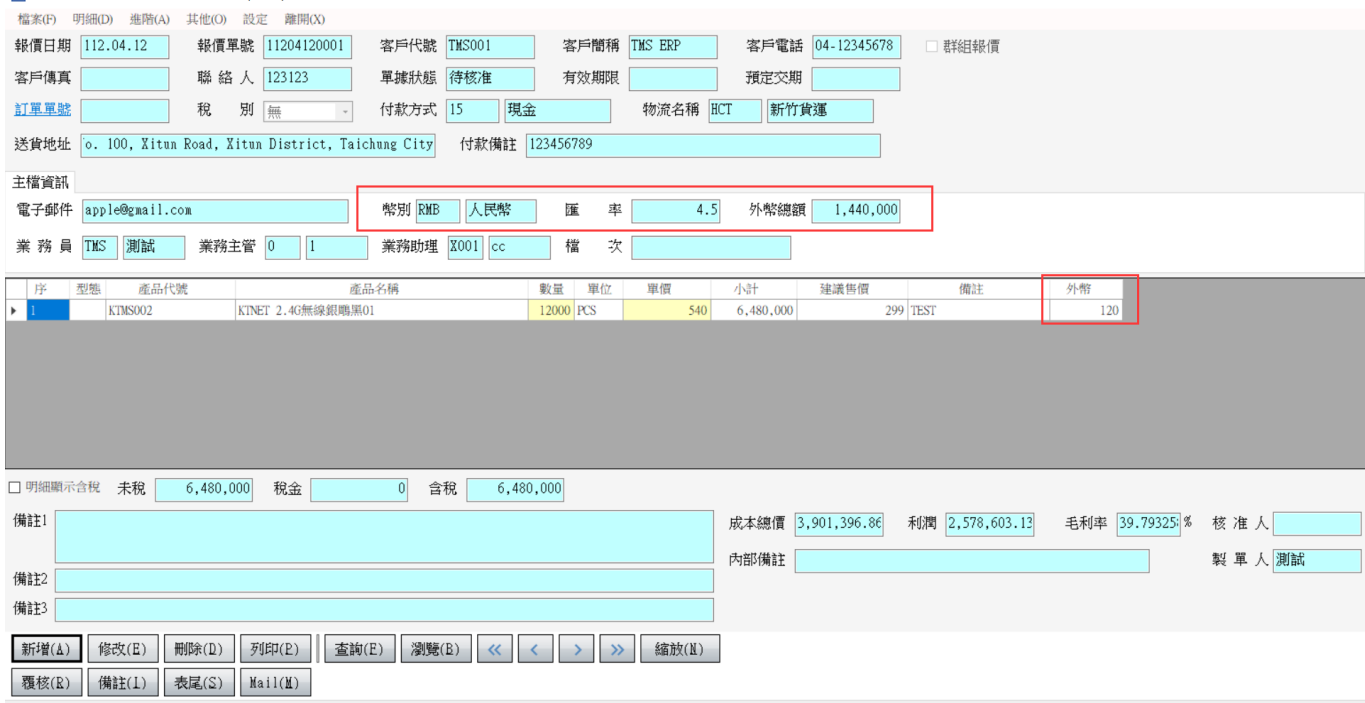

P/I

 $\boxed{7}$  DA-報價單據異動處理 公司名稱: TMS ERP(測試版) 到期日: 無限期 檔案(F) 明細(D) 進階(A) 其他(O) 設定 離開(X) 單據覆核(R) 11204120001 報價日期 112.04 批次複製(C) 客戶傳真 批次删除(K) 123123 發Mail(M) 訂單單號 無  $\overline{\phantom{a}}$  $P/I$ 

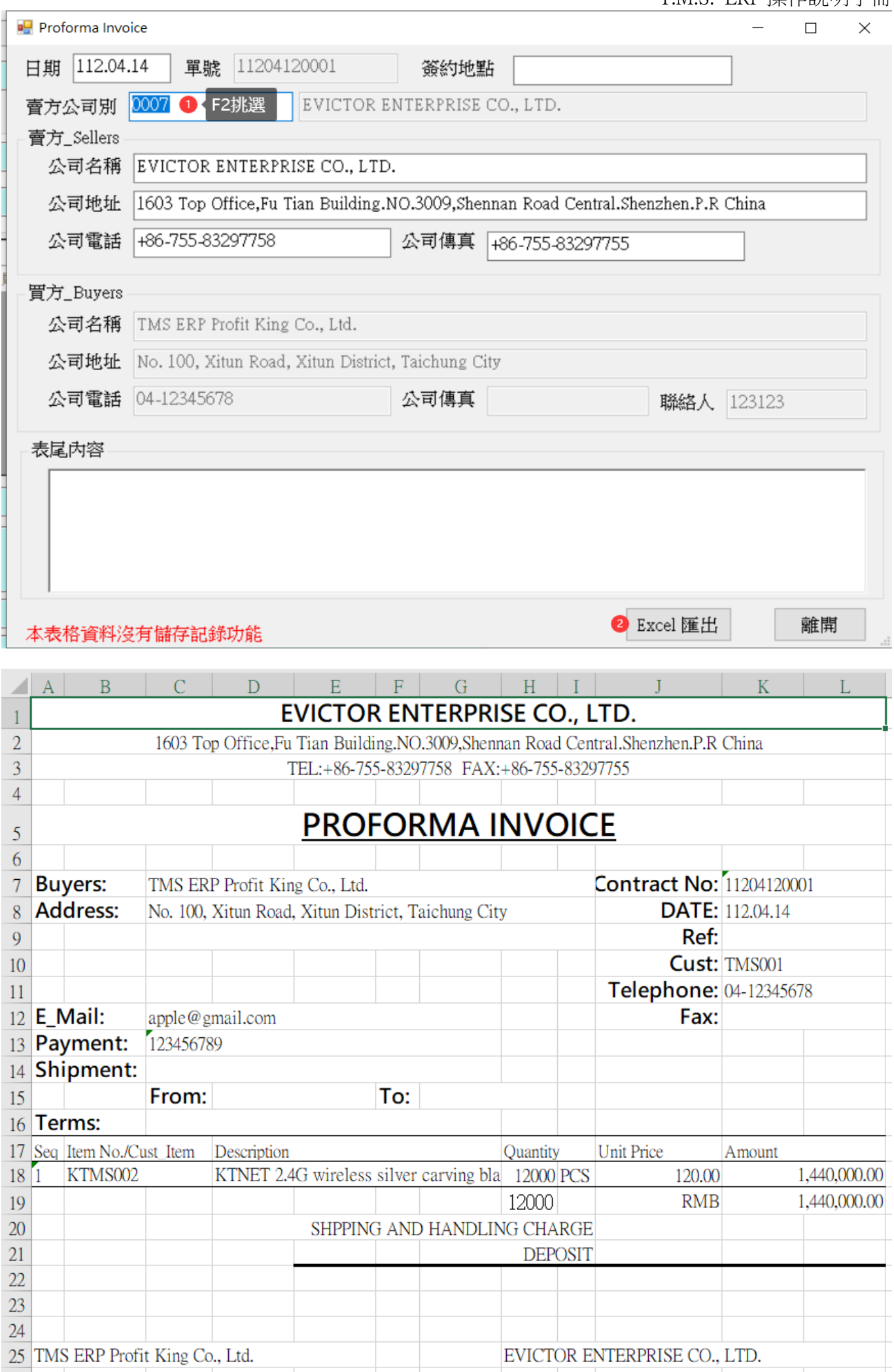

# DC 訂單

### 報價轉訂單

### 如自行新增則同報價單流程

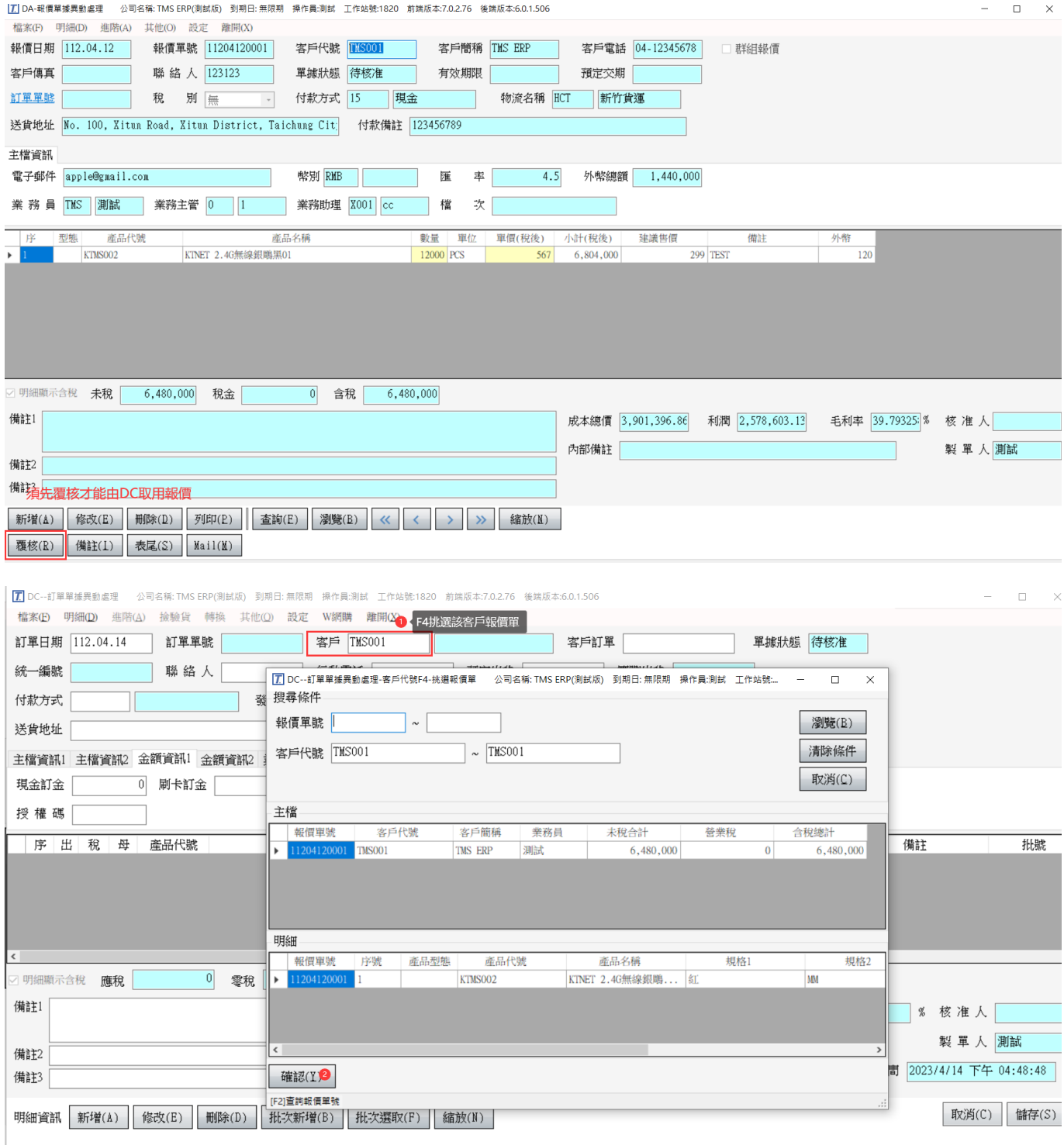

 $\boxed{I}$  DC--訂單單據異動處理 公司名稱: TMS ERP(測試版) 到期日: 無限期 操作員:測試 工作站號:1820 前端版本:7.0.2.76 後端版本:6.0.1.506

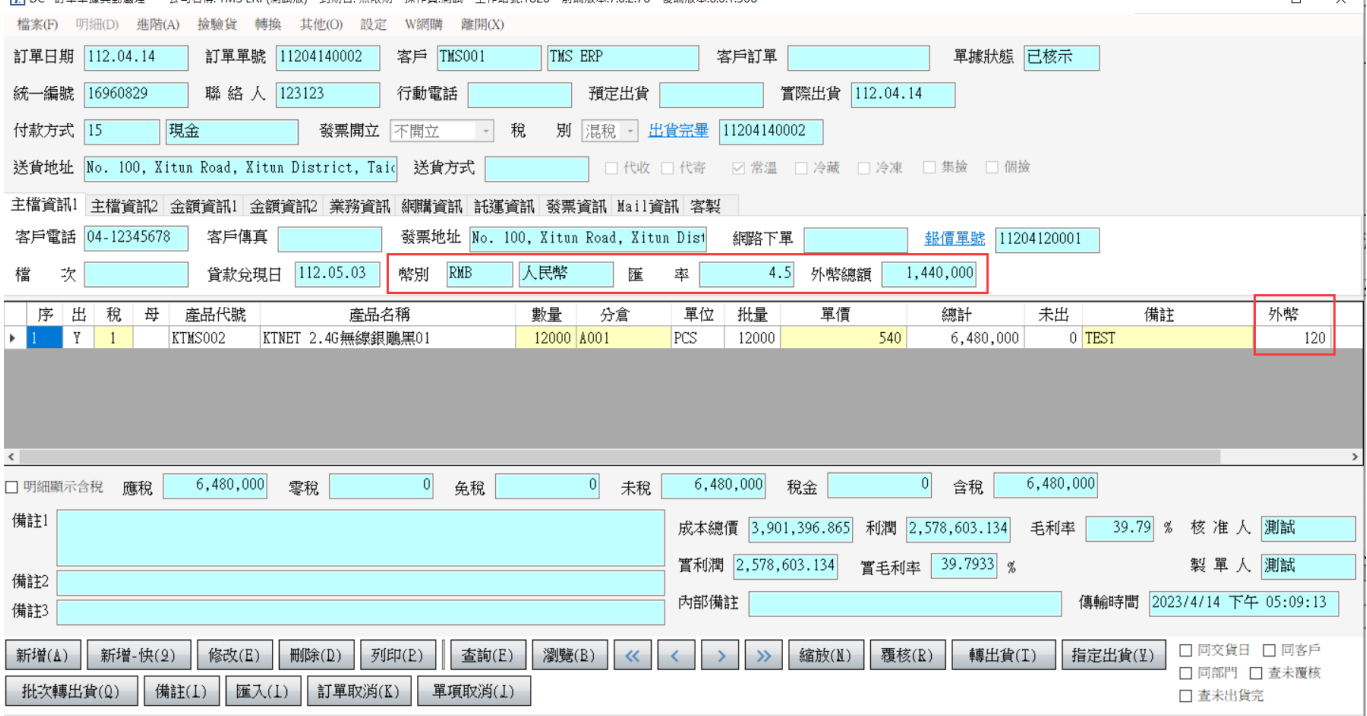

### DE 出貨單

### 訂單直接轉出貨

### 如自行新增則同報價單流程

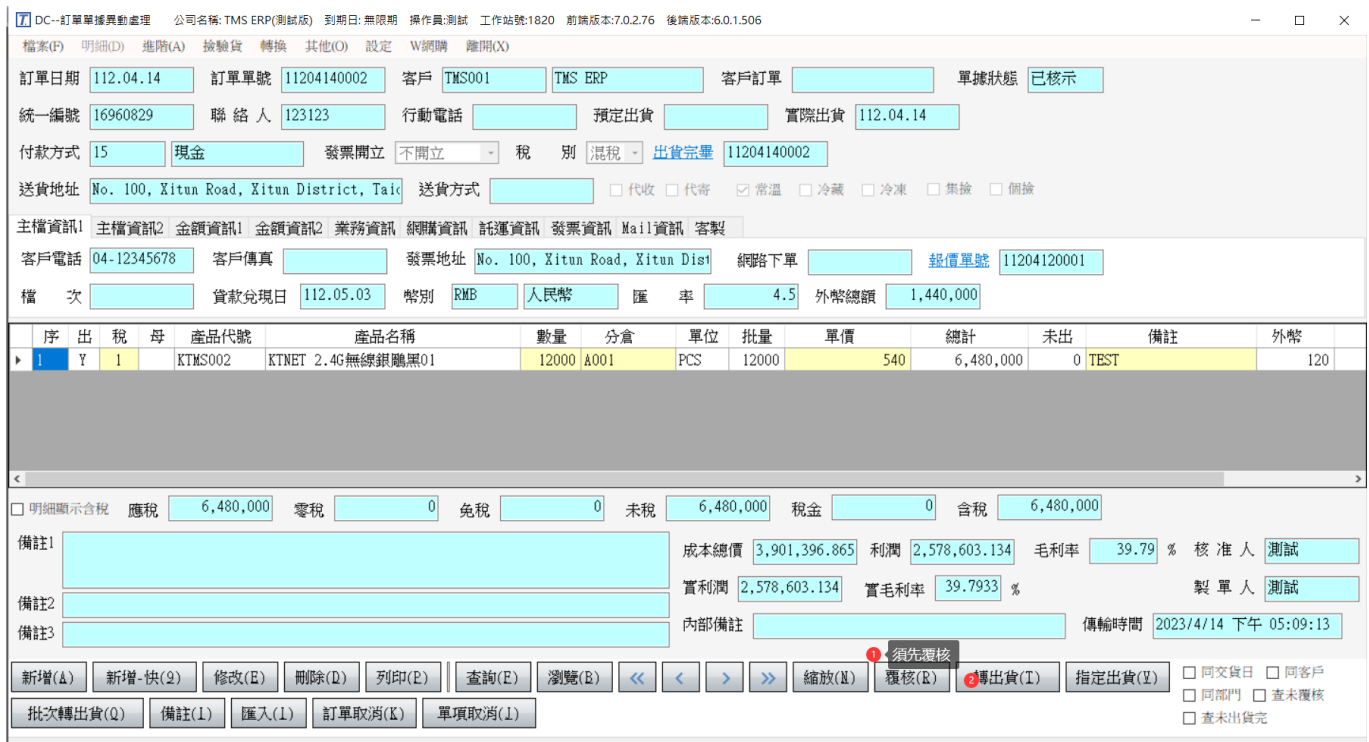

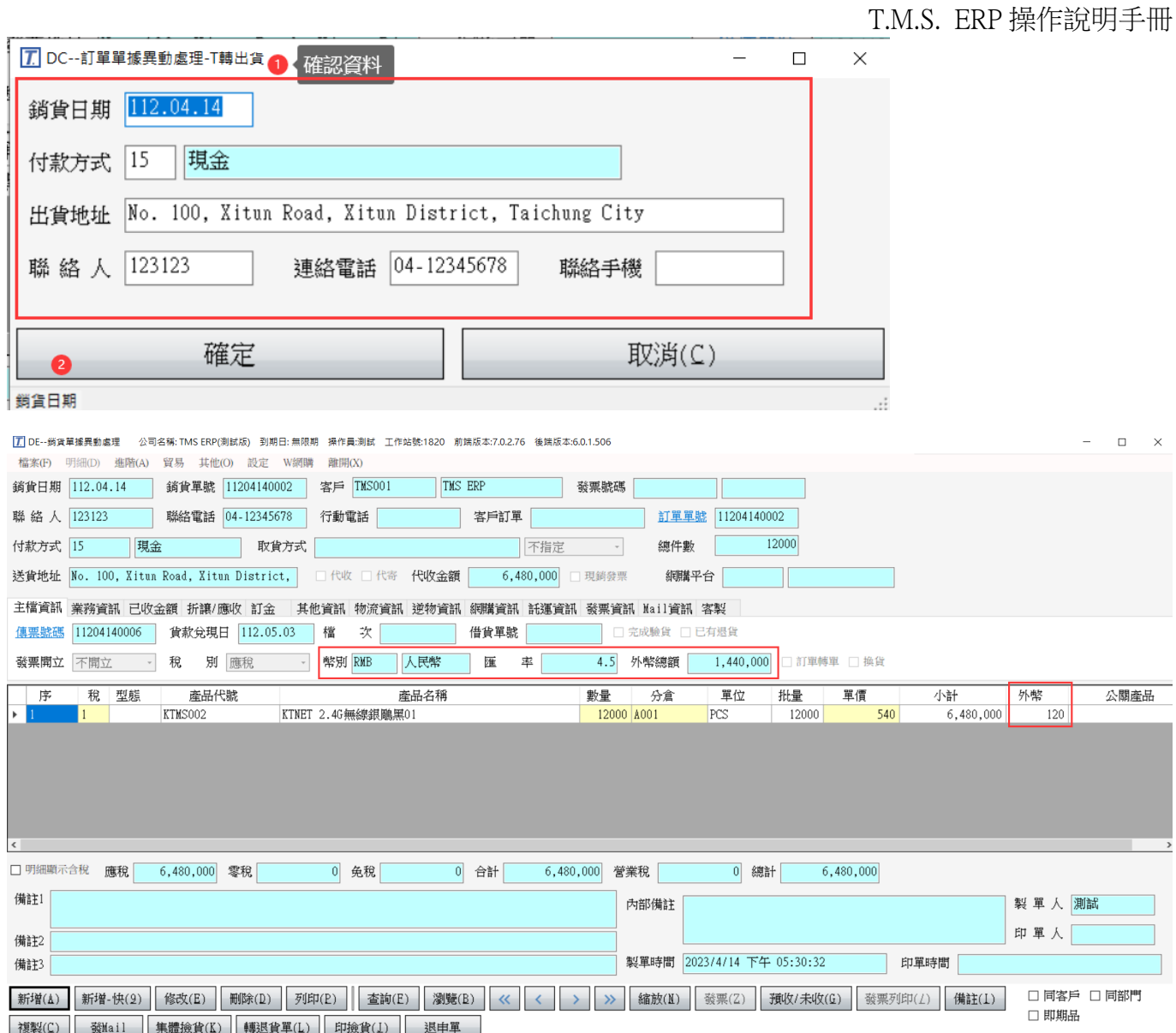

PackingList 及 Invoice

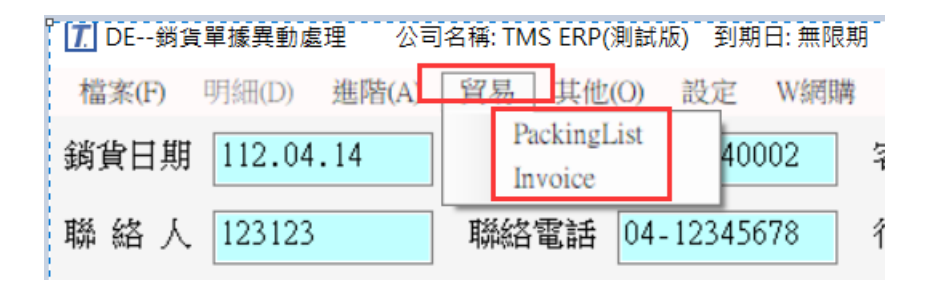

PackingList

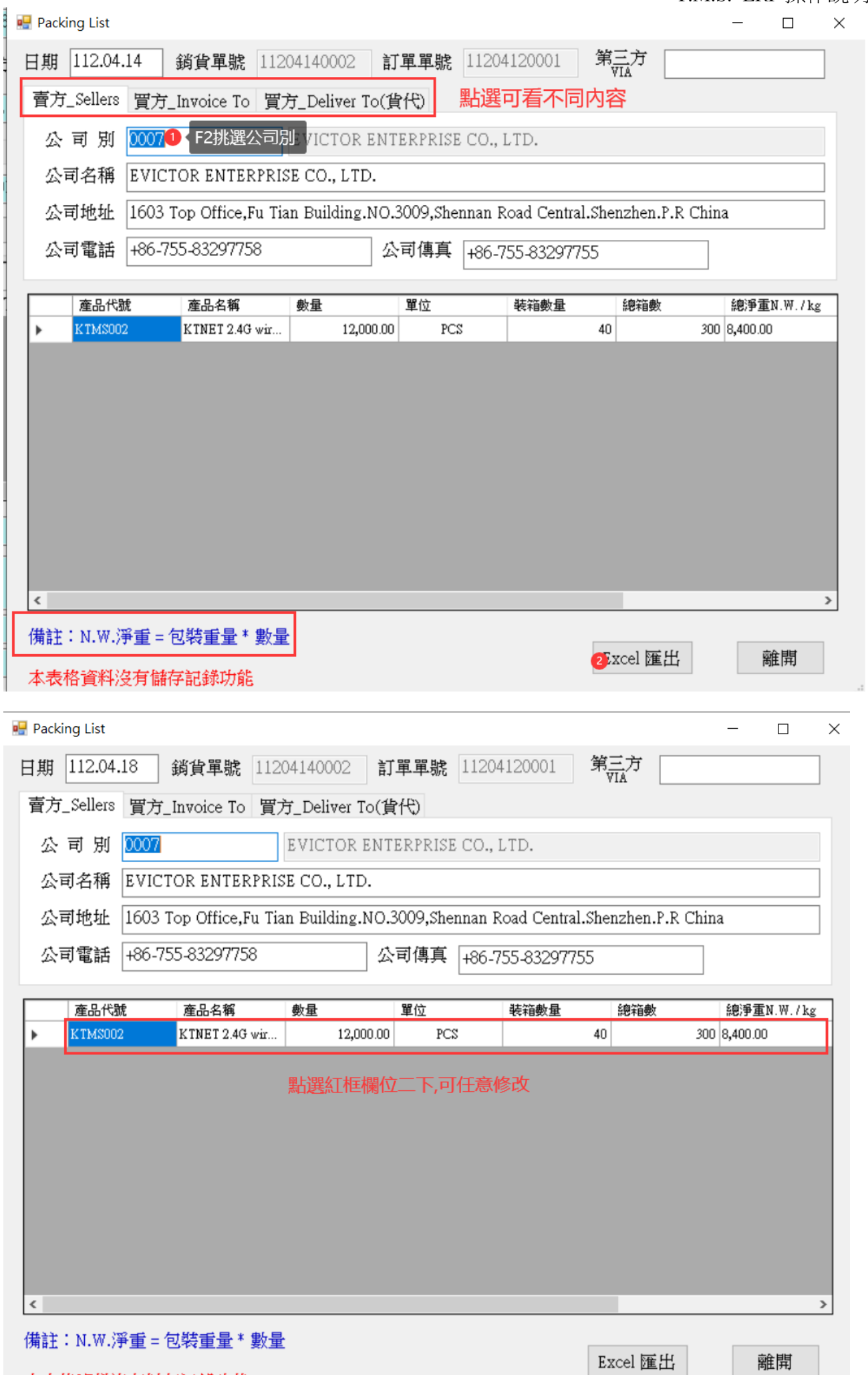

本表格資料沒有儲存記錄功<mark>能</mark>

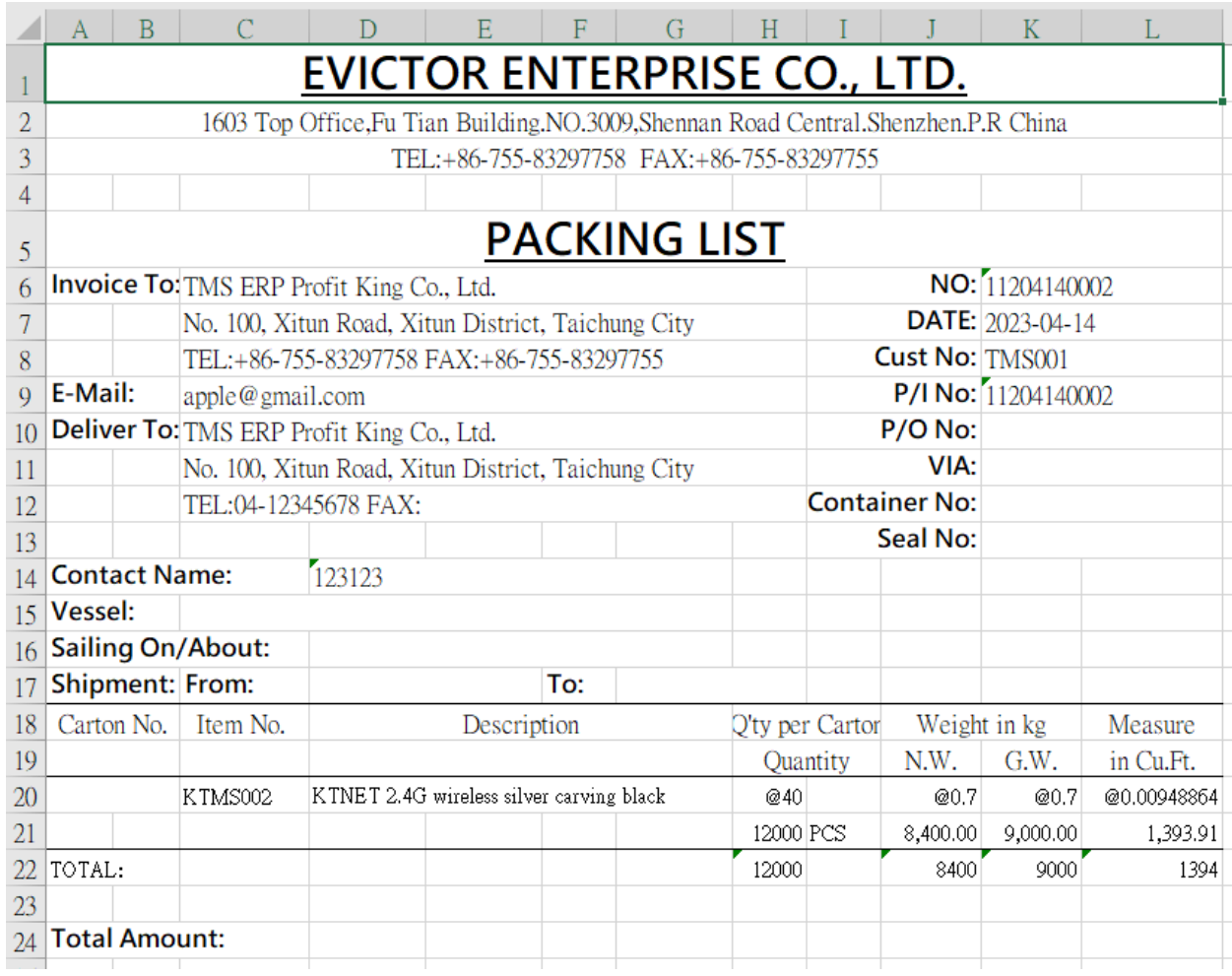

### Invoice

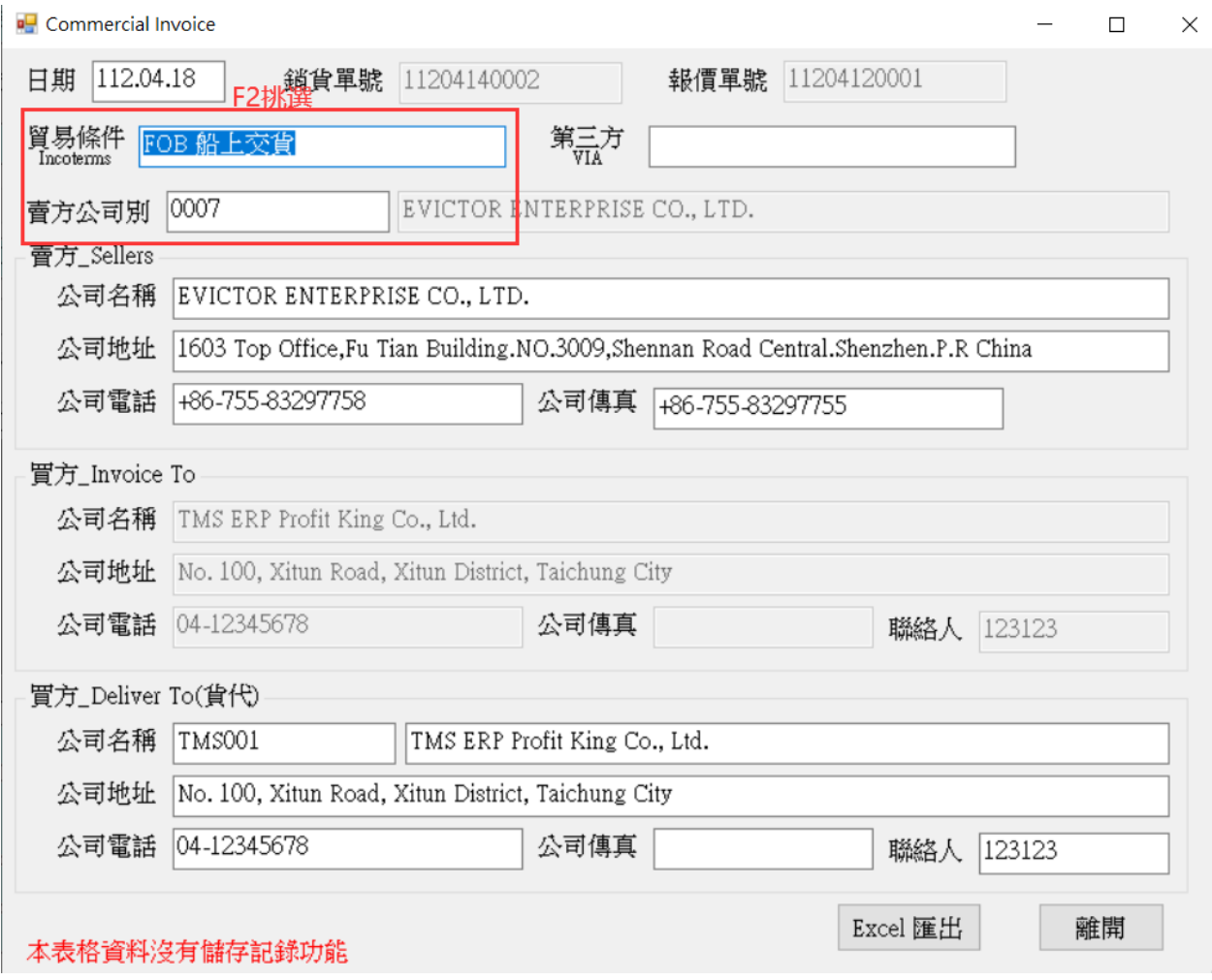

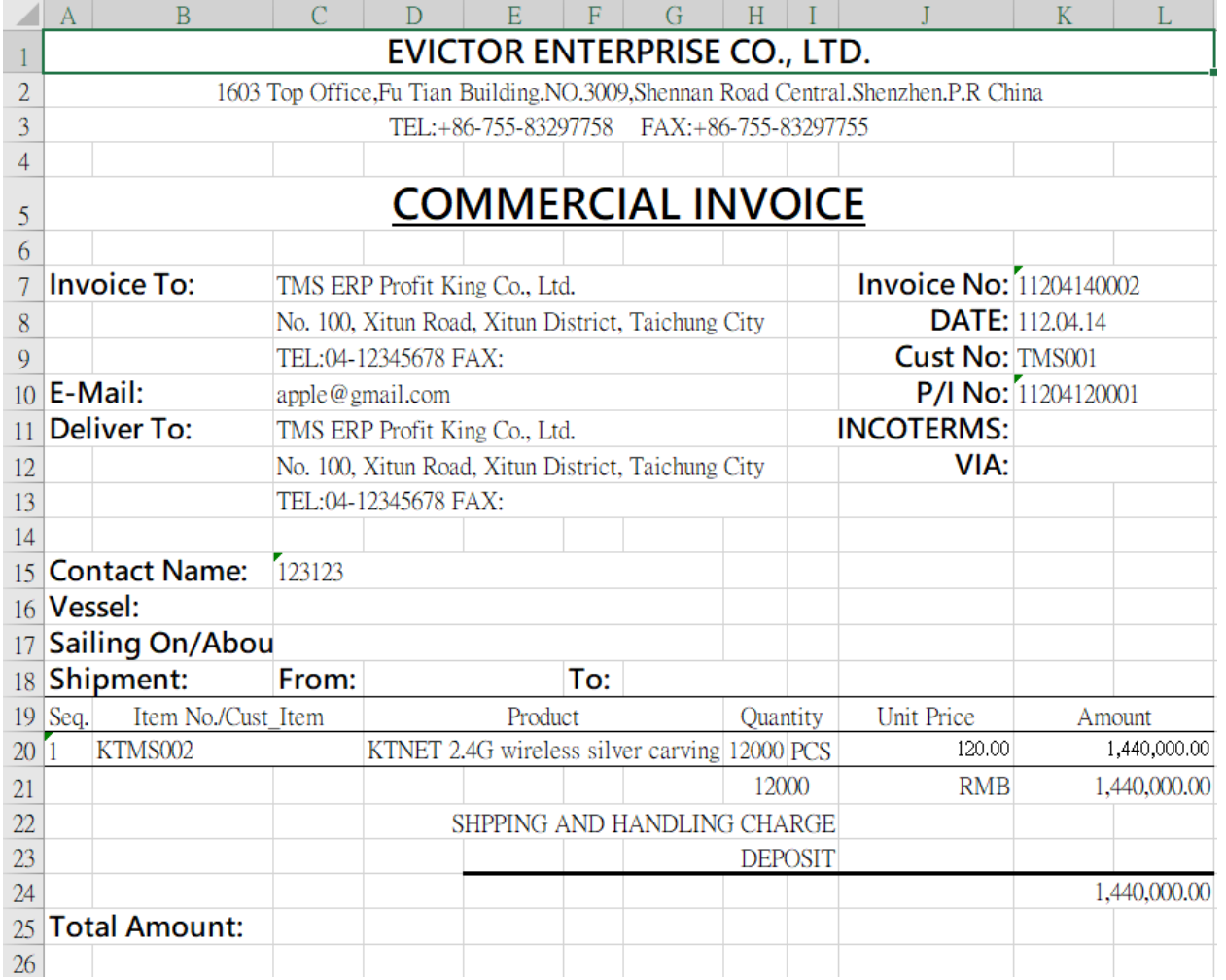

### DH 退貨

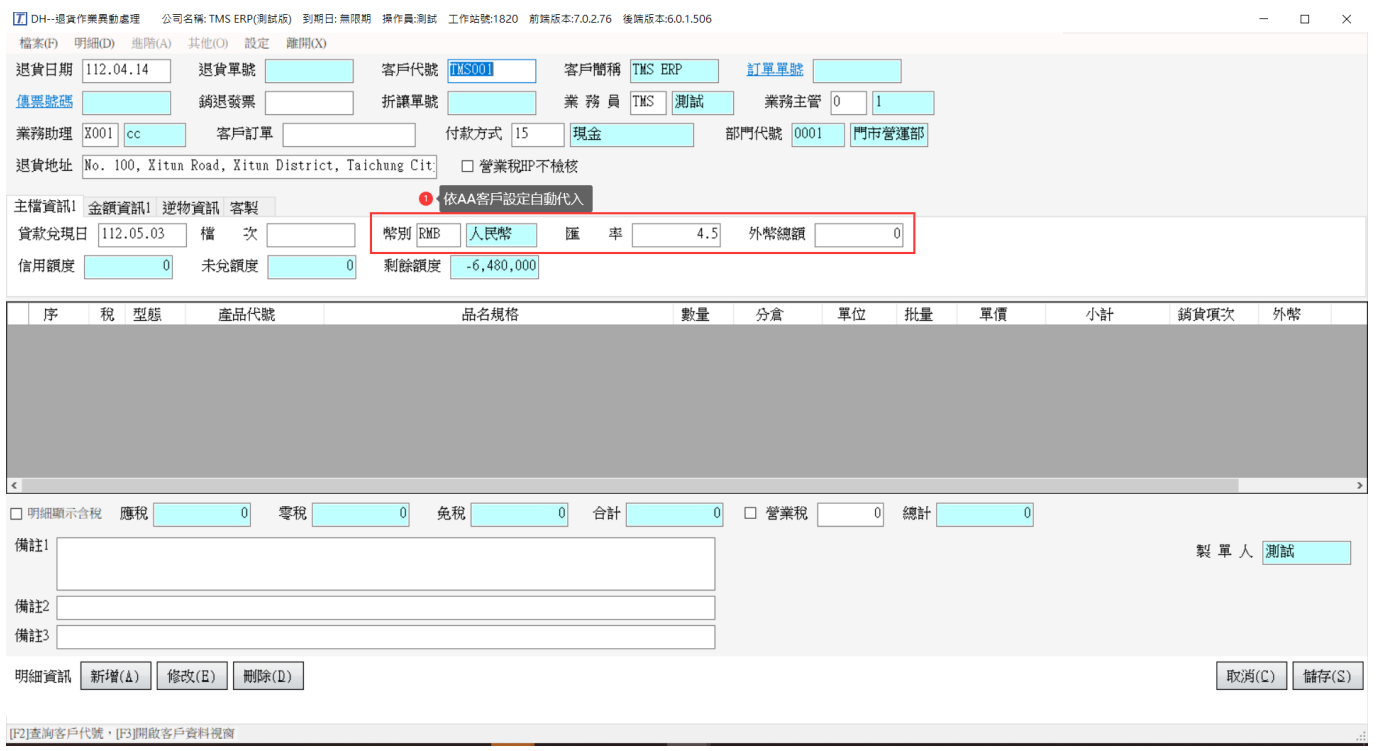

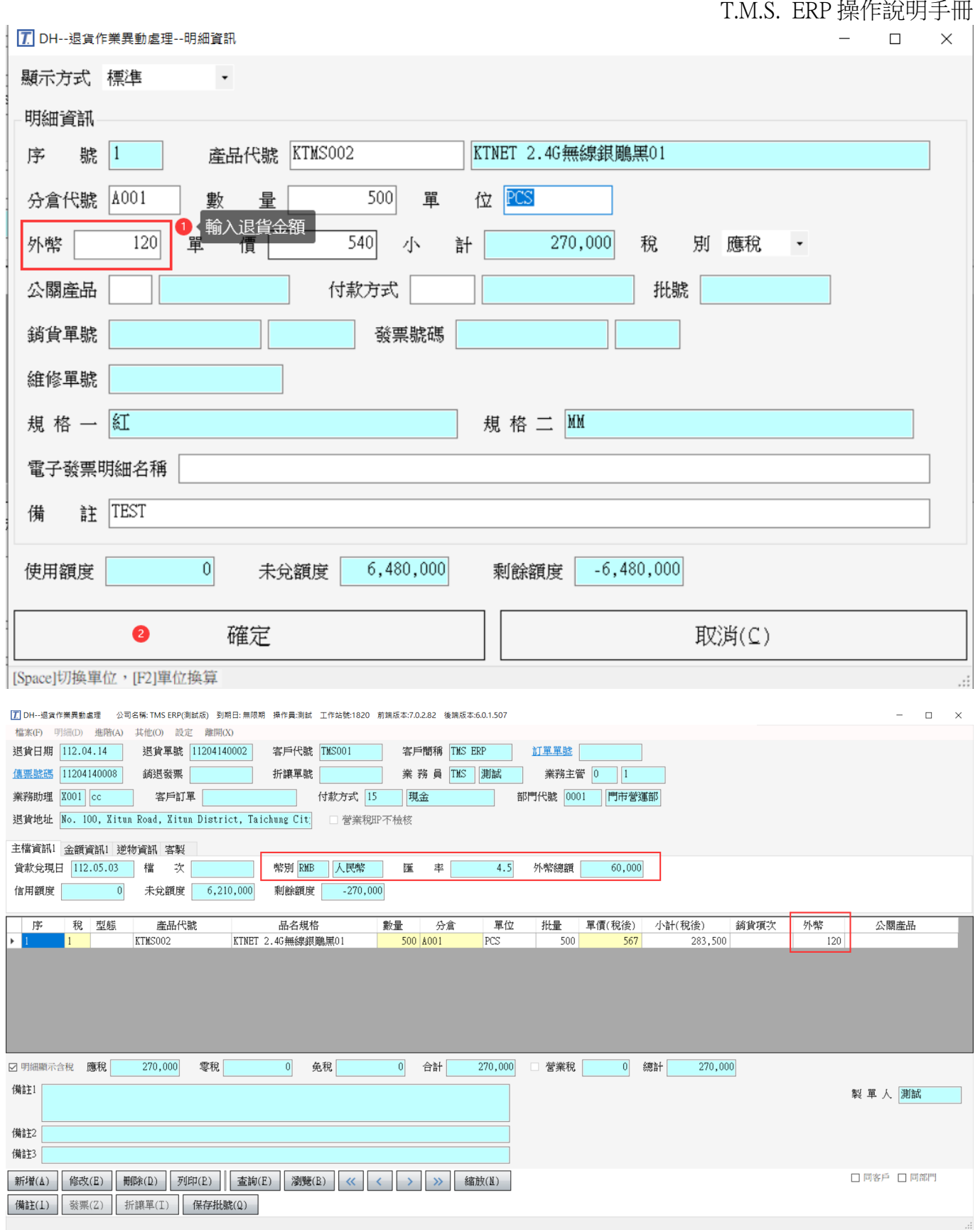

### <span id="page-22-0"></span>外幣採購訂金支付查詢系統

採購訂金支付系統:提供支付訂金包含多次訂金、扣款、尾款,支付統計表/支付申 請表,且不限一定要使用外幣,但主要還是以國外進口訂金支付..等方便查詢或支付 款項..等功能。

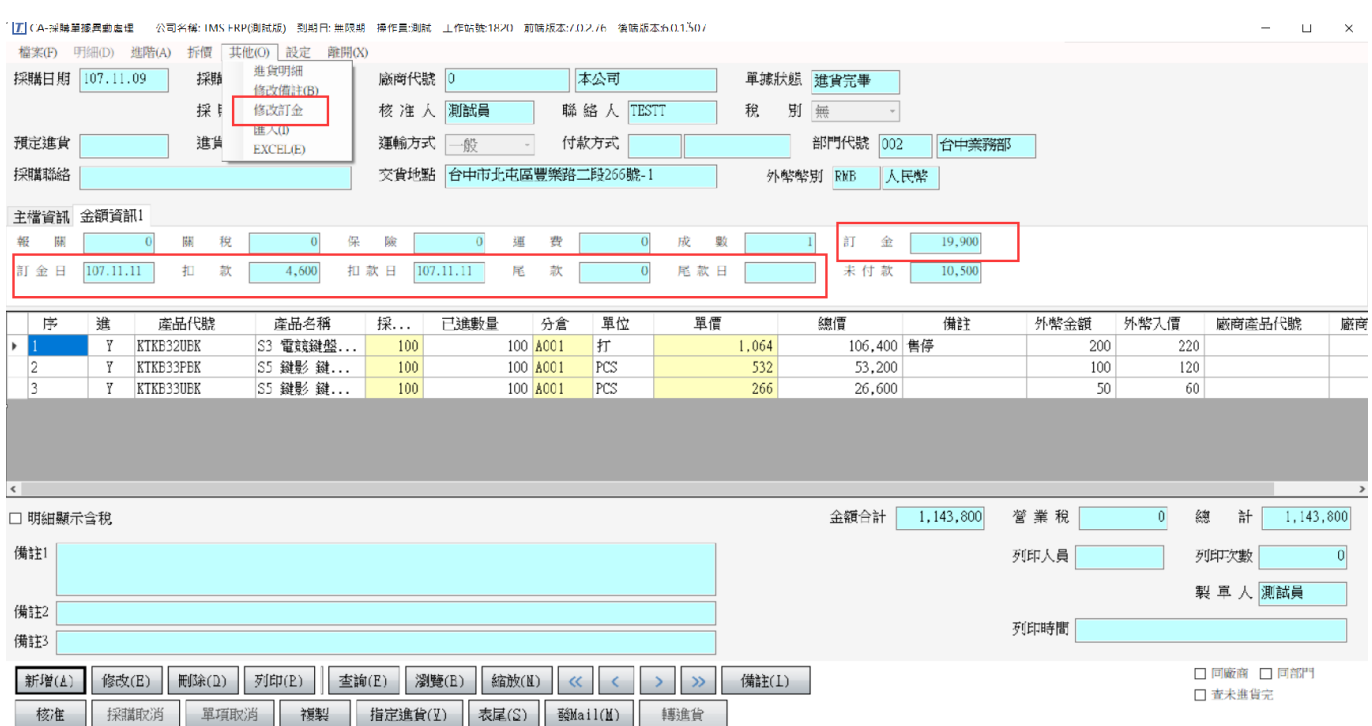

自訂櫃號:因一個進口櫃會有多張採購單,可合併計算進口費用及自動分攤在自動 折價系統進貨單,同一櫃的採購單建議使用同一個[自訂櫃號]。

### 自訂櫃號查詢相關單據,可匯出 excel 表

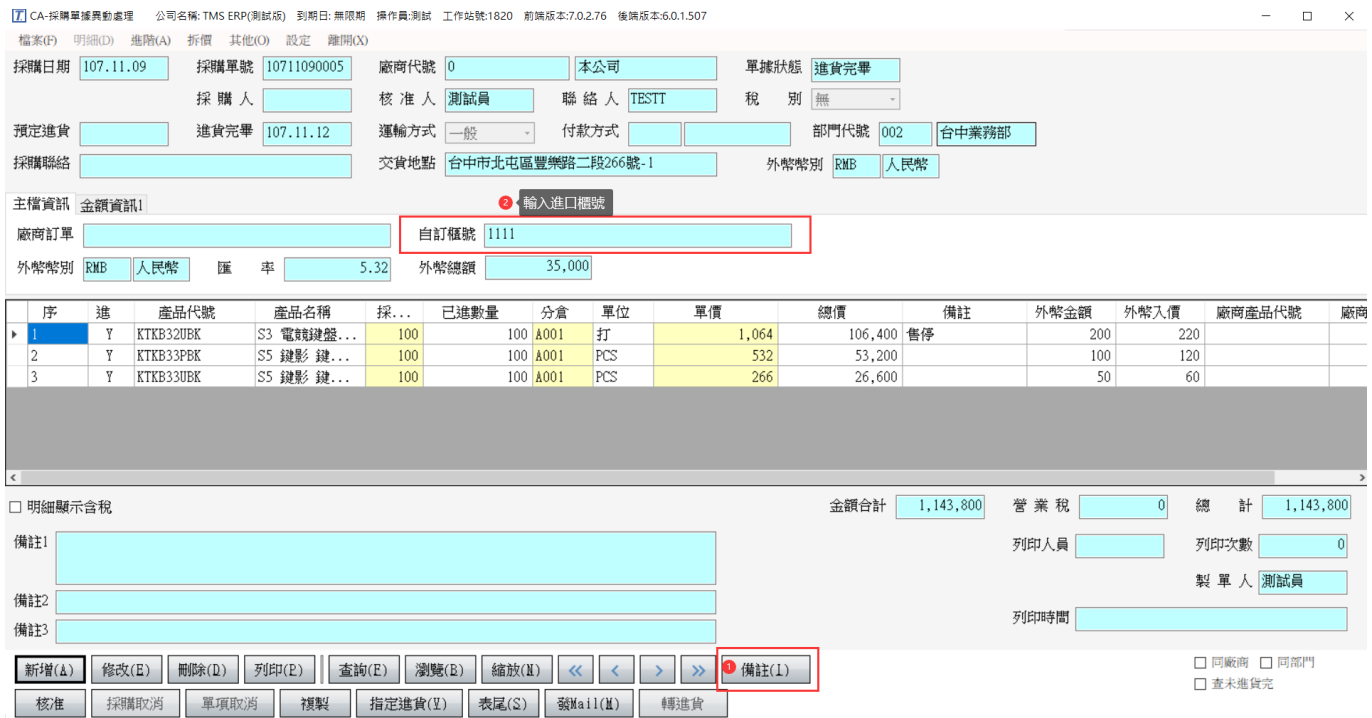

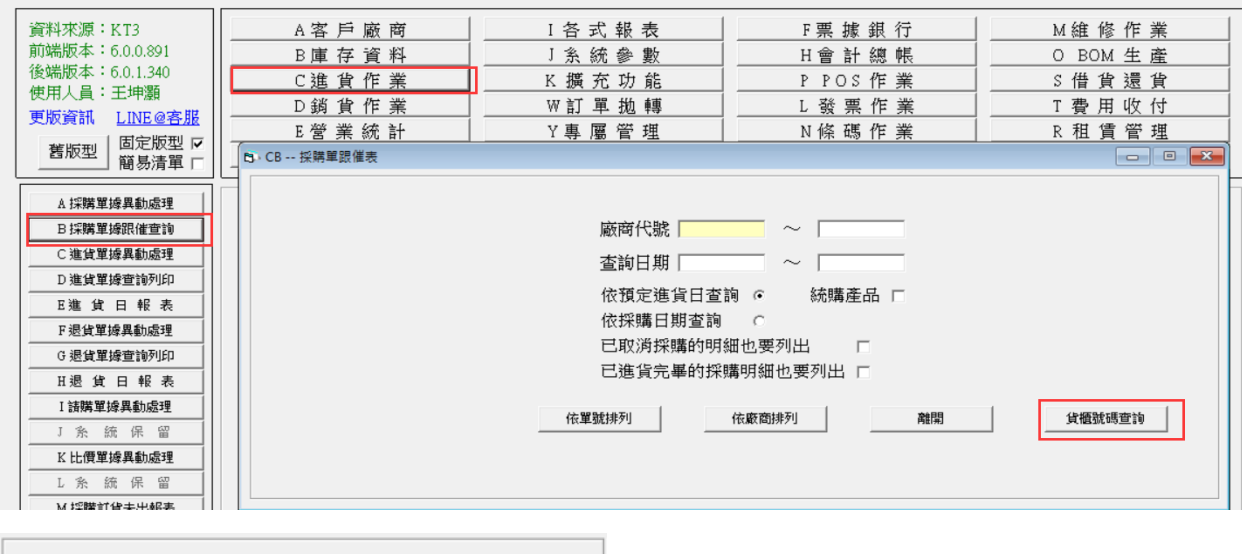

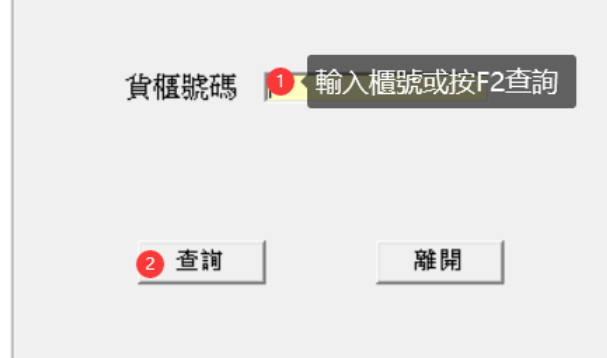

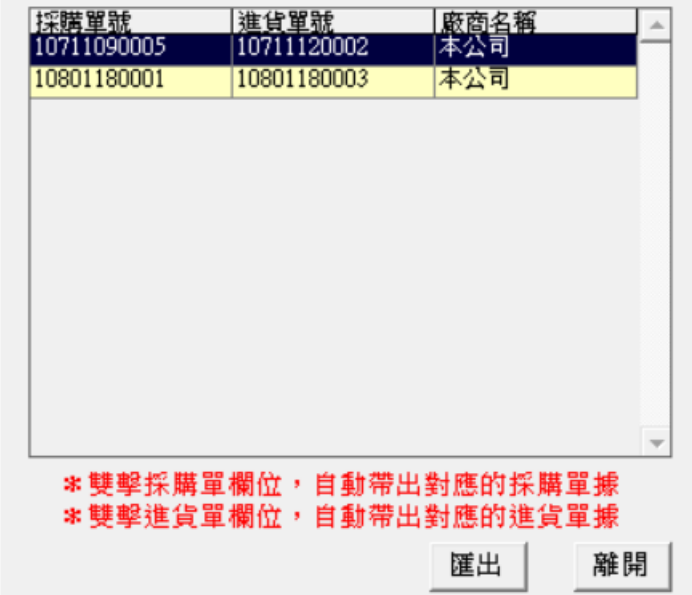

訂金支付:不會連動至該廠商預付款,須由會計人員自行至「GF 批次應付帳款處理」 KEY 入,主要是國外訂單預付款可能涉及扣款/代付款/應付款..等項目,不適用直接 轉入。

 $\overline{a}$ 

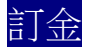

此功能是簡易訂金管理,記錄此單支付總記錄

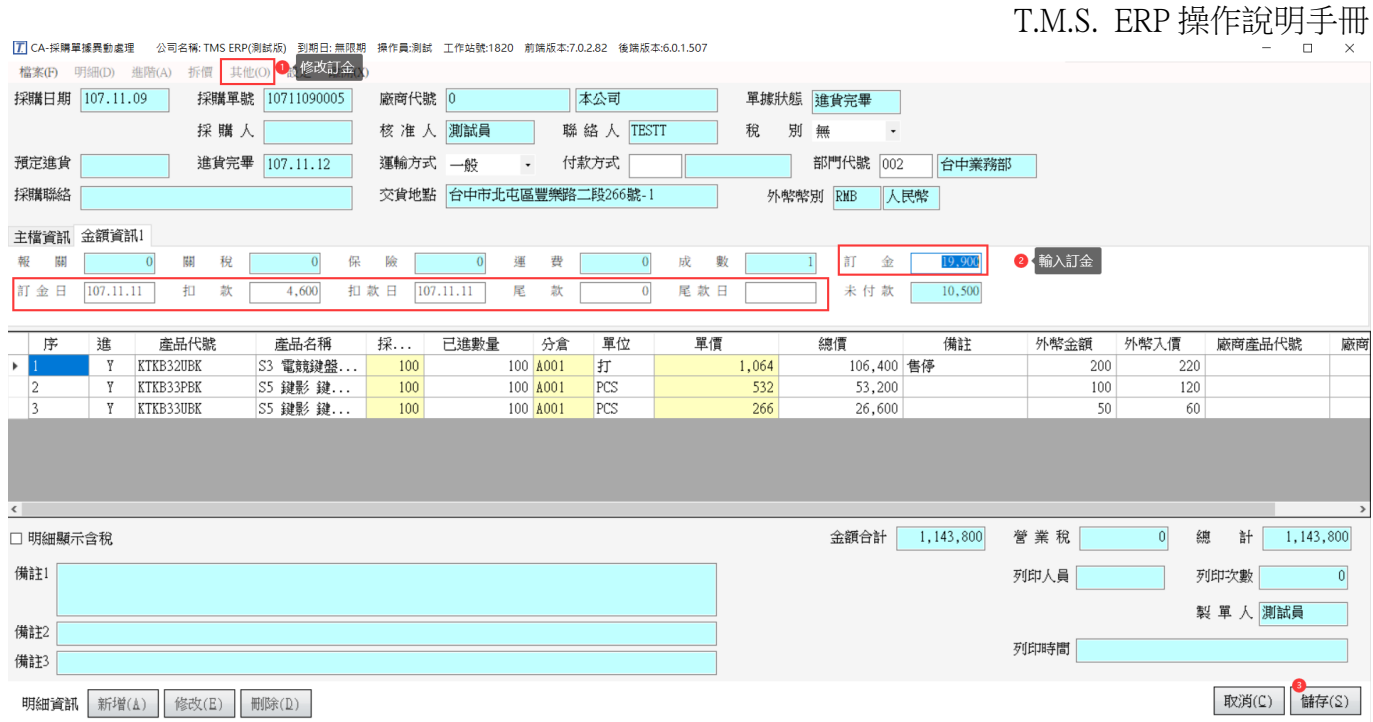

### 支付紀錄

此功能提供準備支付款項如訂金/扣款/尾款.等,經由採購(承辦)人員依據廠商採購合 約支付款項,即可轉成支付申請表,經由「支付申請」轉成 EXCEL 交由出納付款的 流程,再由會計人員覆核控管的功能,且支付合計一樣會填入上圖[訂金]欄

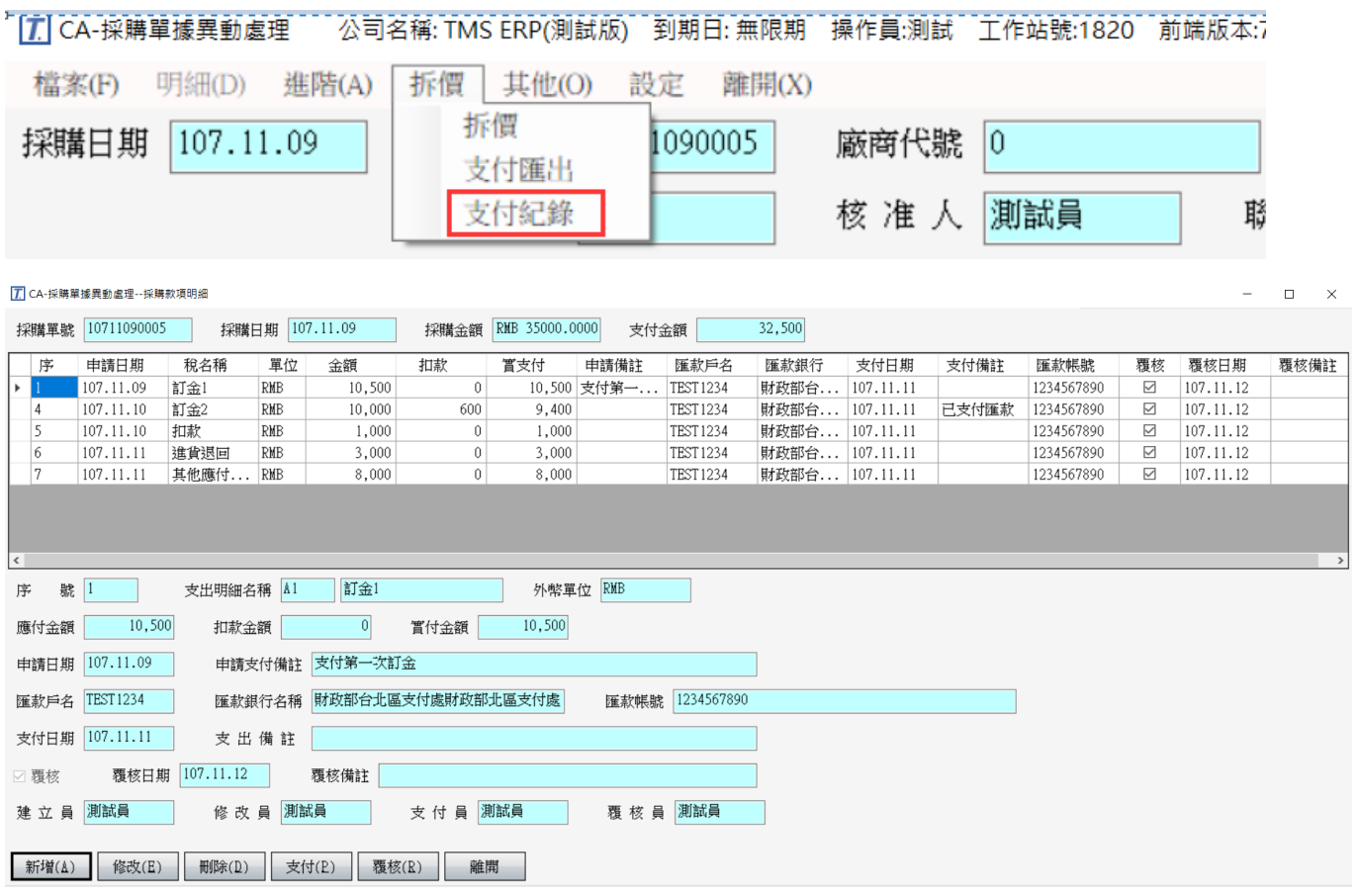

此是訂金功能的加強版,可記錄多項支付或扣款記錄

新增:以下針對部份欄位說明

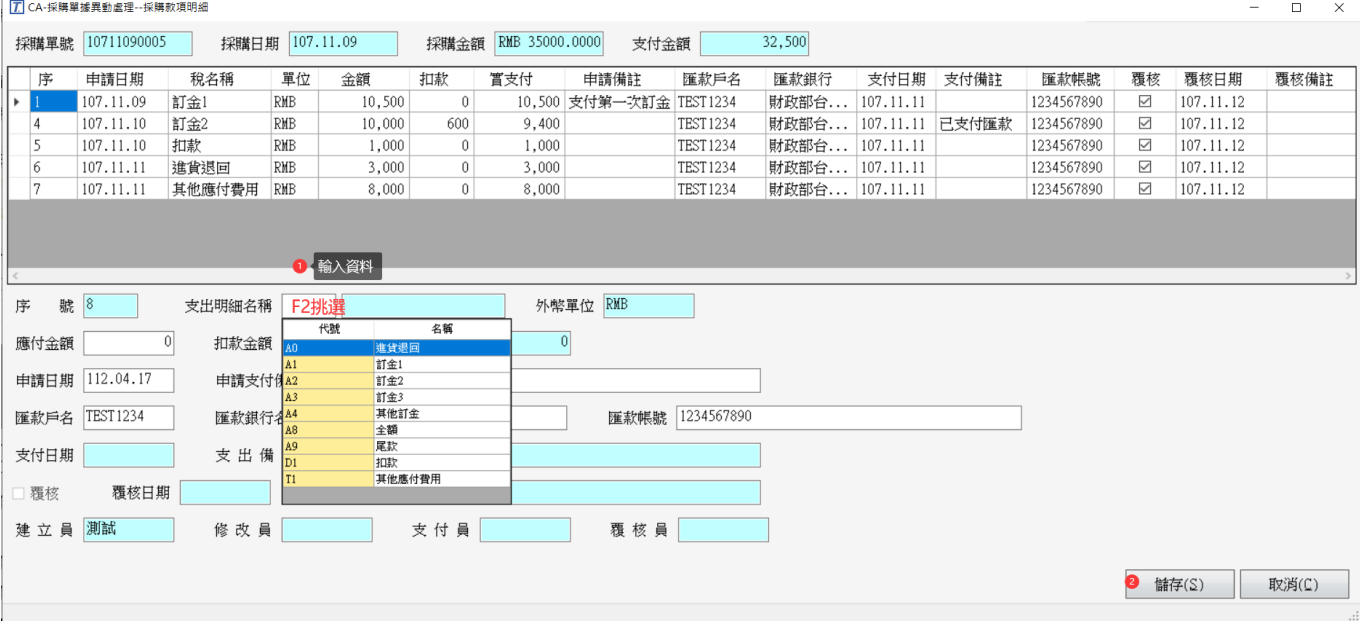

### 支出明細名稱:須用 F2 挑選

### 扣款:分為[支出明細名稱]及明細裡[扣款]

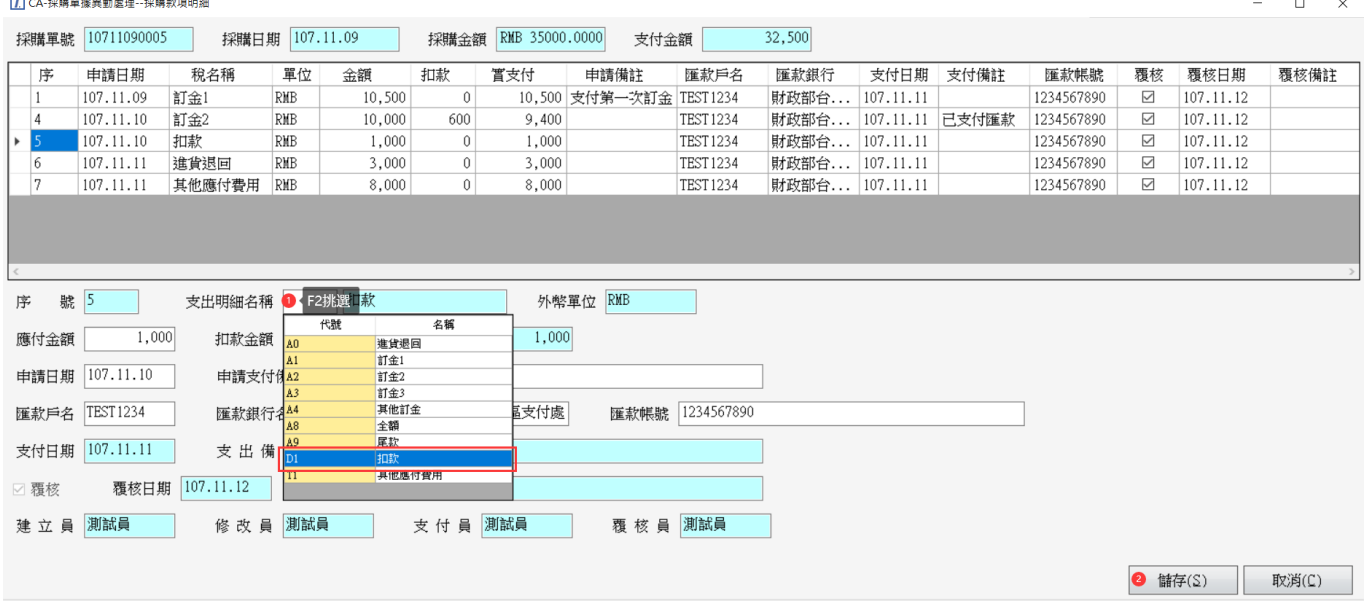

[支出明細名稱]-扣款:用在原廠商需於本次扣款項目,此金額不列入【支付匯出】裡 [EXCEL 支付申請], 僅列在[EXCEL 支付總表]

[扣款]:用在本採購單須扣款金額,列於【支付匯出】裡[EXCEL 支付申請]減項

進貨退回:用在原廠商扣款項目,列於【支付匯出】裡[EXCEL 支付申請]減項

其他應付費用:支付如廠商代付運費等,列在【支付匯出】裡[EXCEL 支付申請]加項

[7] CA-採購單據異動處理 公司名稱: TMS ERP(測試版) 到期日: 無限期 操作員:測試 工作站號:1820 前端

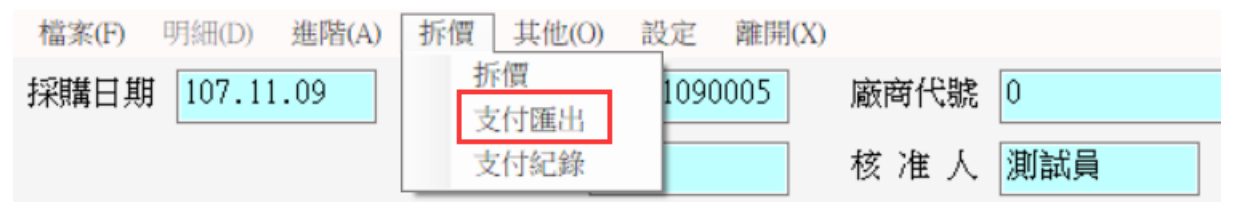

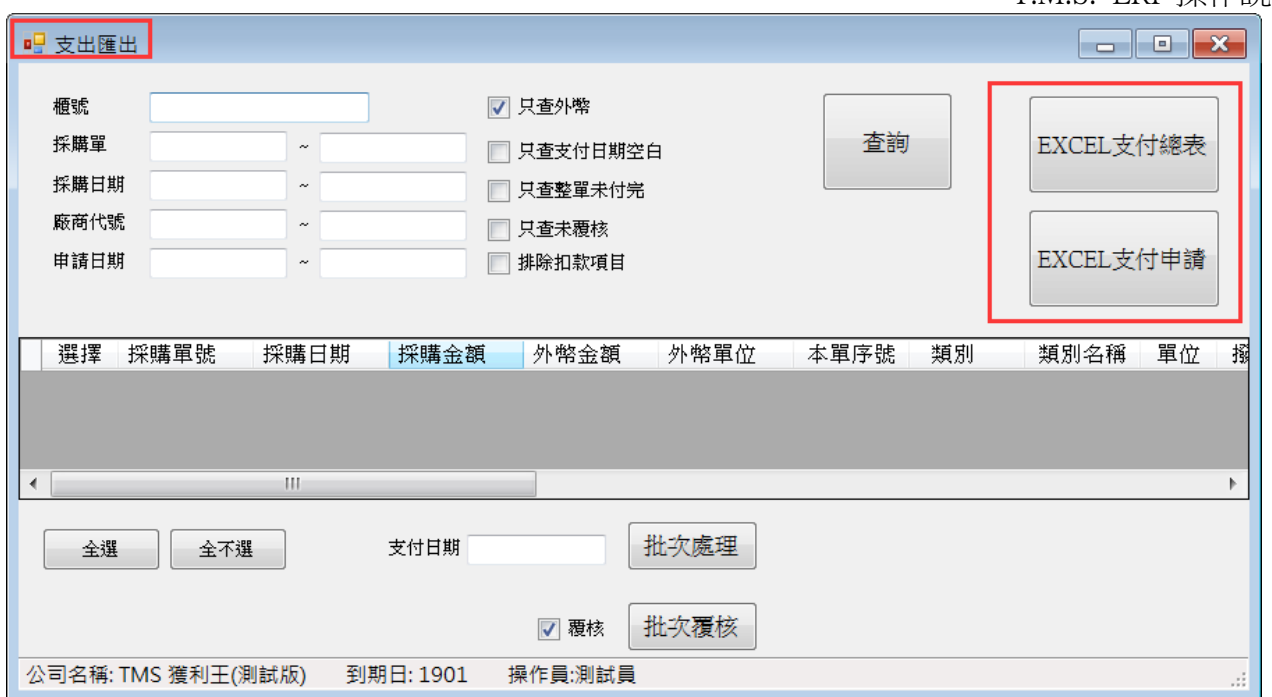

修改/刪除:針對本功能修改及刪除

[支付]:出納支付訂金完成後,可至本單填入支付日期或於【支付匯出】批次 填入,按下[支付]游標停在[支付日期]窗口,填入日期後[儲存],則該筆款項 列為已支付完畢,不再列入[EXCEL 支付申請]內

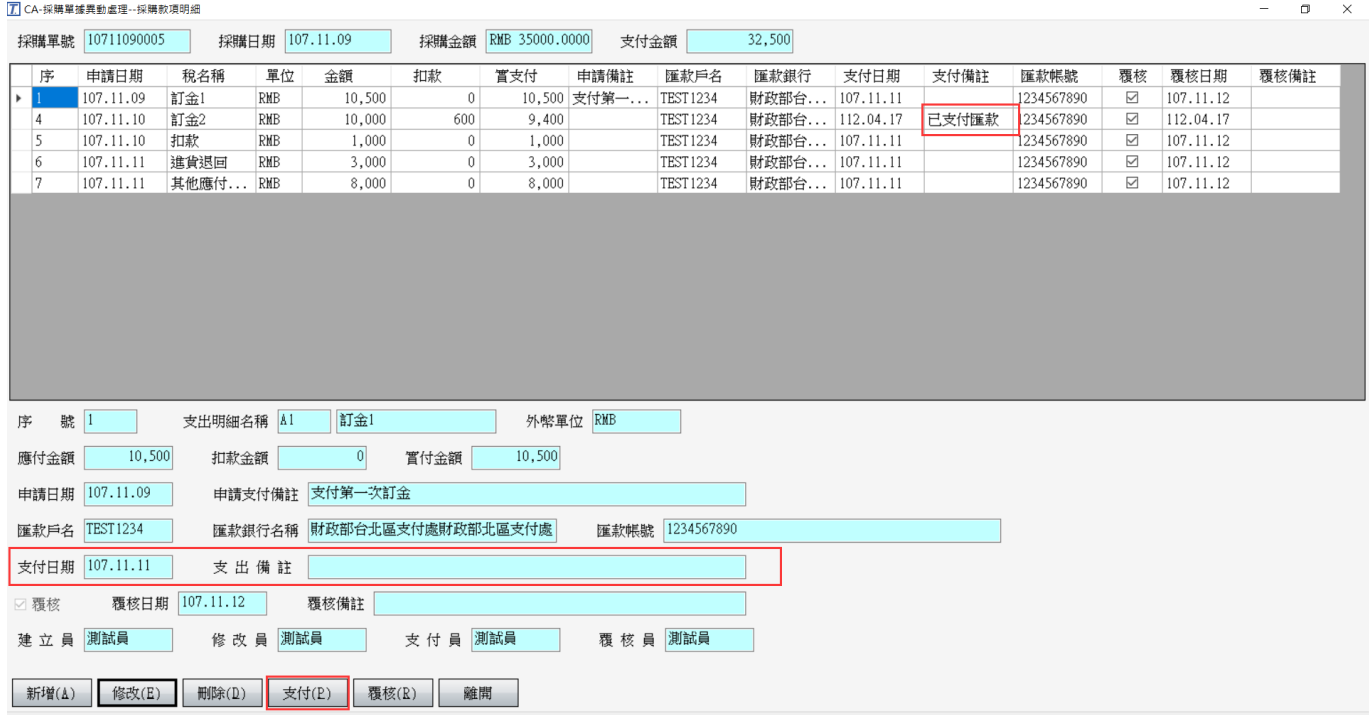

覆核:會計人員根據[EXCEL 支付申請]或[EXCEL 支付總表]核對無誤後後覆核亦可在 【支付匯出】批次覆核及取消,已覆核則該項次無法新增/修改/刪除

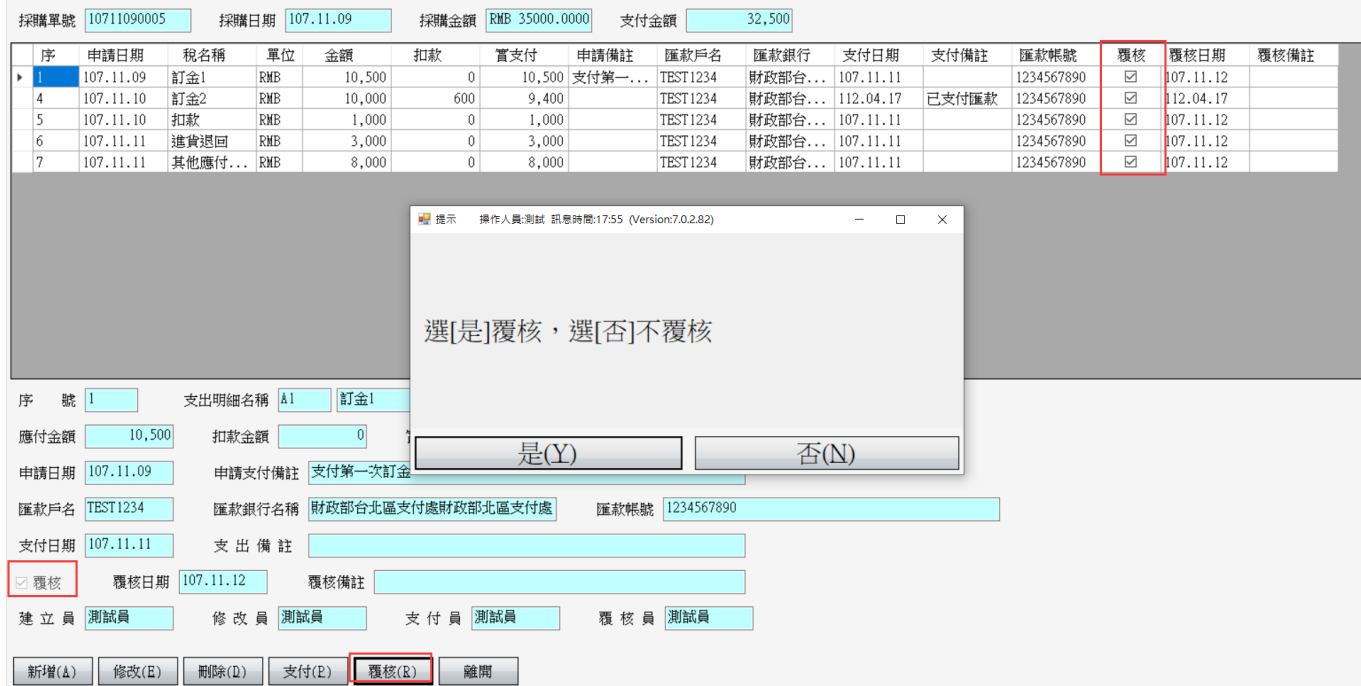

### 支付匯出

T CA-採購單據異動處理--採購款項明細

依【支付紀錄】的採購單據,在此功能可批次整理應或已支付款項,[EXCEL 支付總 表]及[EXCEL 支付申請]

[7] CA-採購單據異動處理 公司名稱: TMS ERP(測試版) 到期日: 無限期 操作員:測試 工作站號:1820 前端

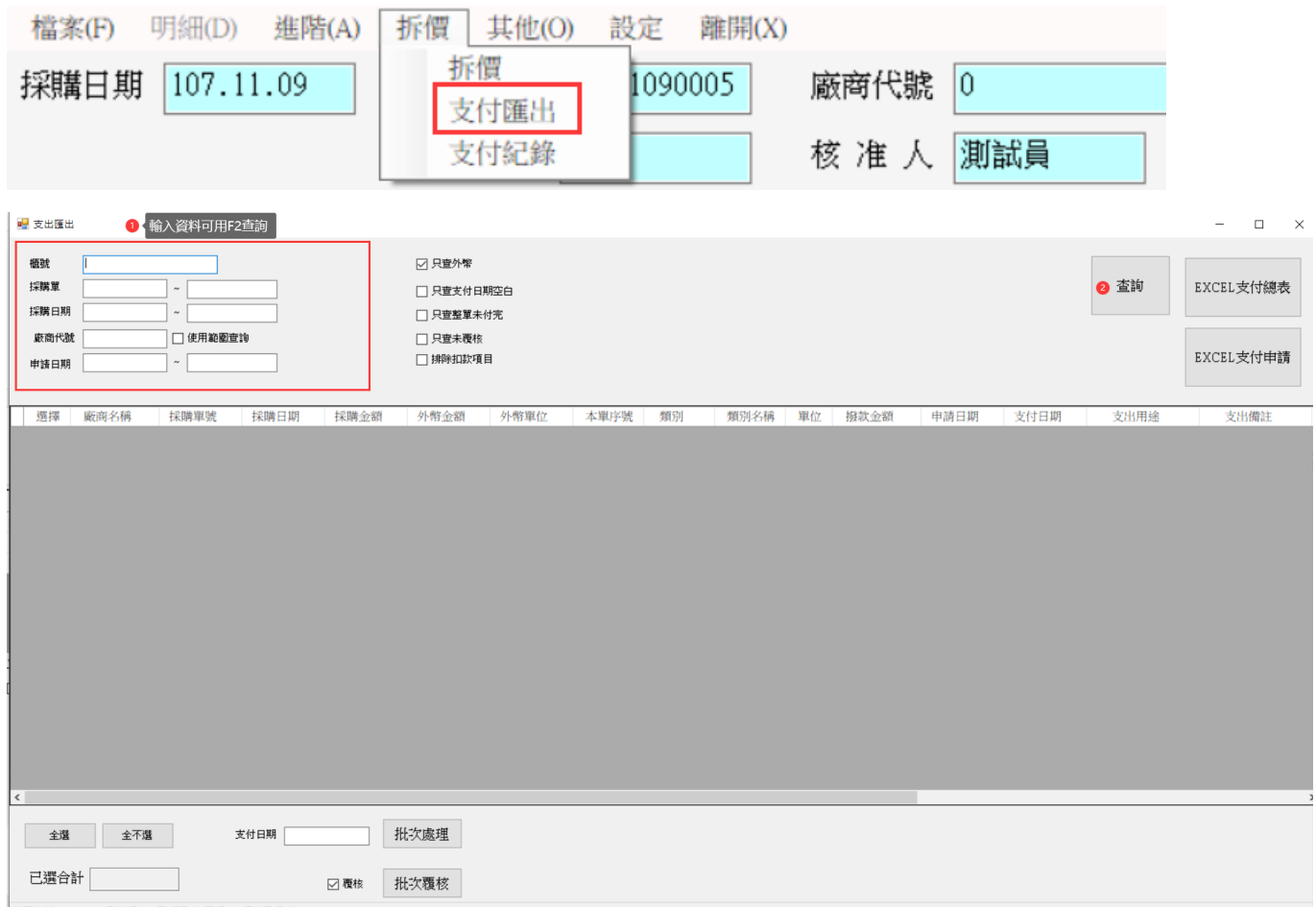

查詢:請依下圖條件輸入則可查詢相關資料

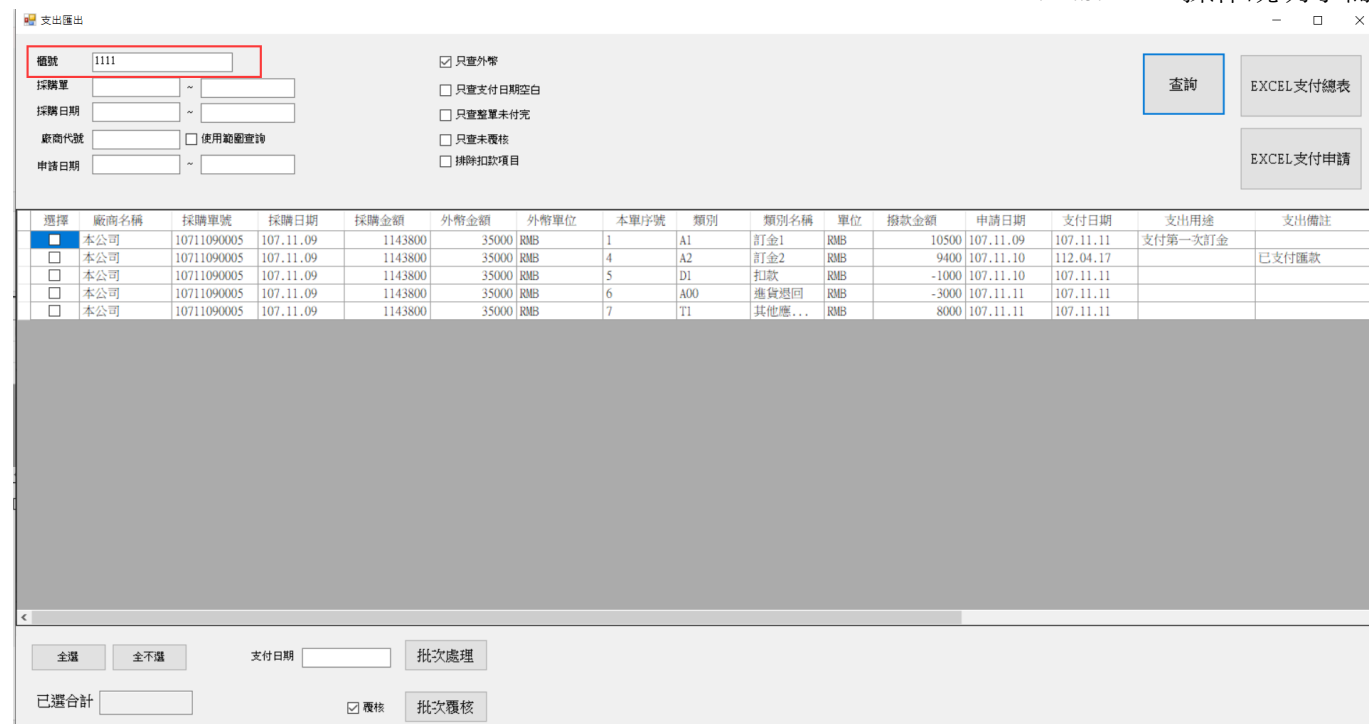

### [支付日期及覆核]批次處理:同[支付紀錄]單項支付日期或覆核,在此處可批次處理

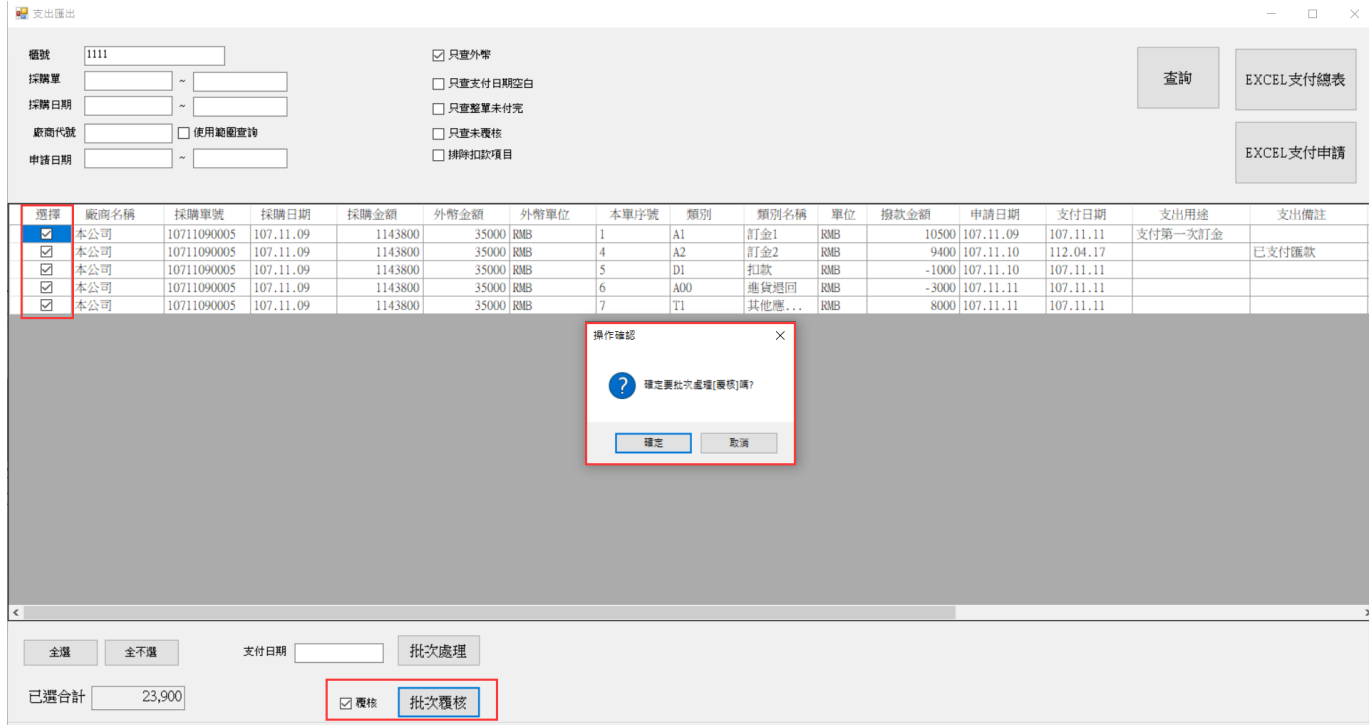

取消覆核

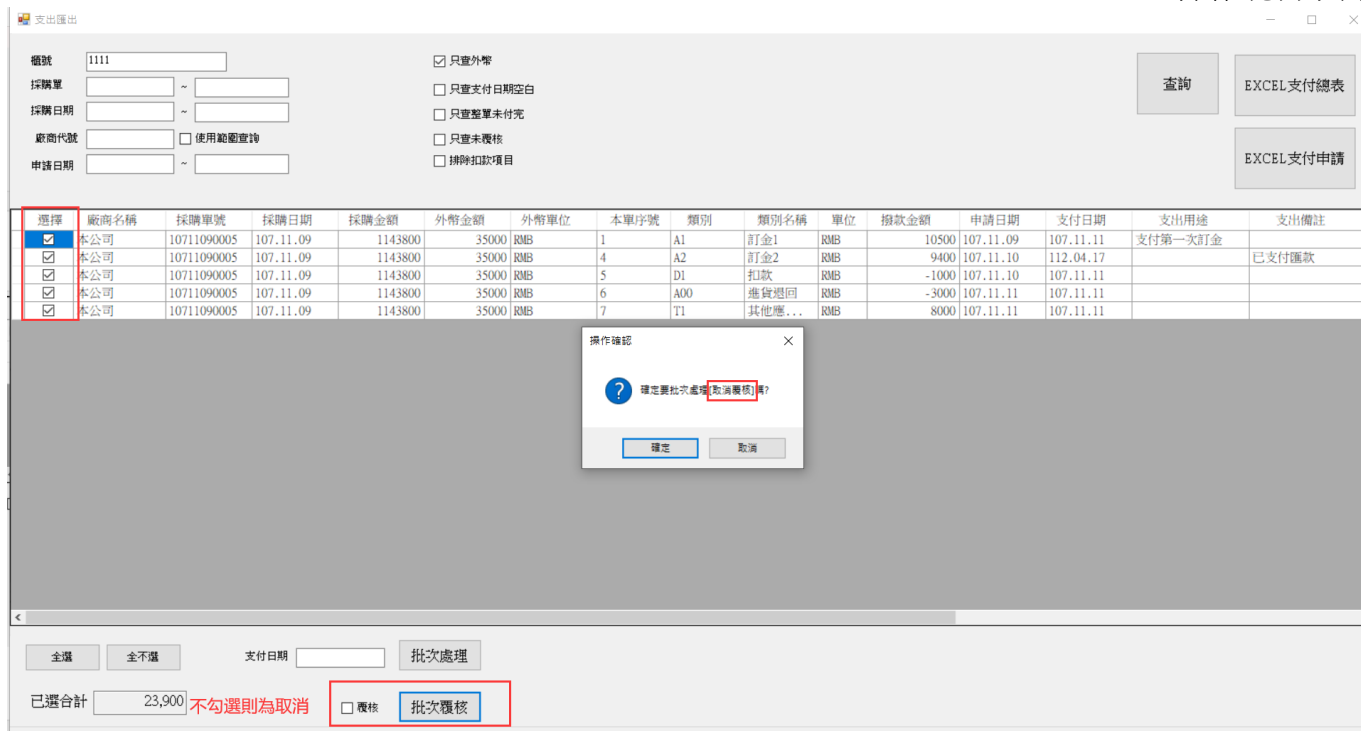

### EXCEL 支付總表:所有支付狀況皆列此表

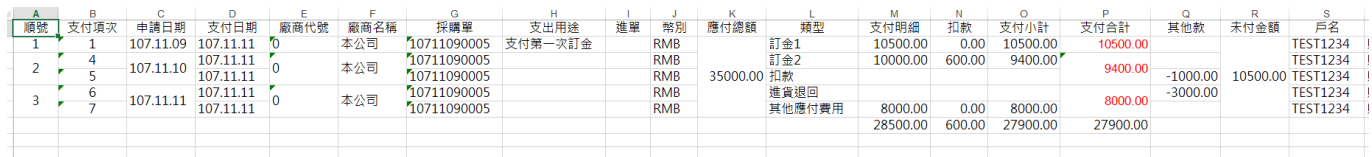

### EXCEL 支付申請:支付紀錄所登入尚未支付明細皆列於此表,再由出納審核支付

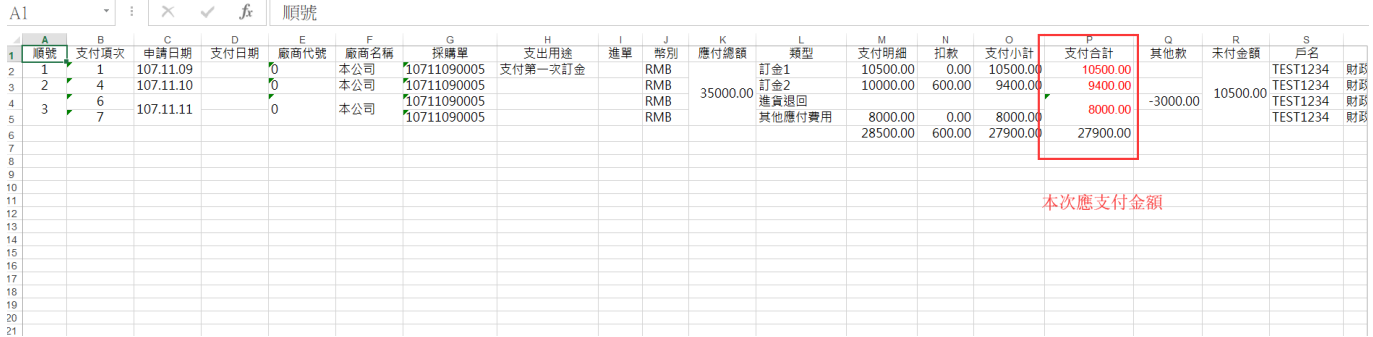

### <span id="page-30-0"></span>CA/CC 進口拆櫃入帳價自動計算

進口商品包含貨物稅/關稅/環保稅/運費/保險/報關費/其他費用..等,本功能配合【BC 產品基本資料處理】設定,配合本功能則可快速計算入帳價

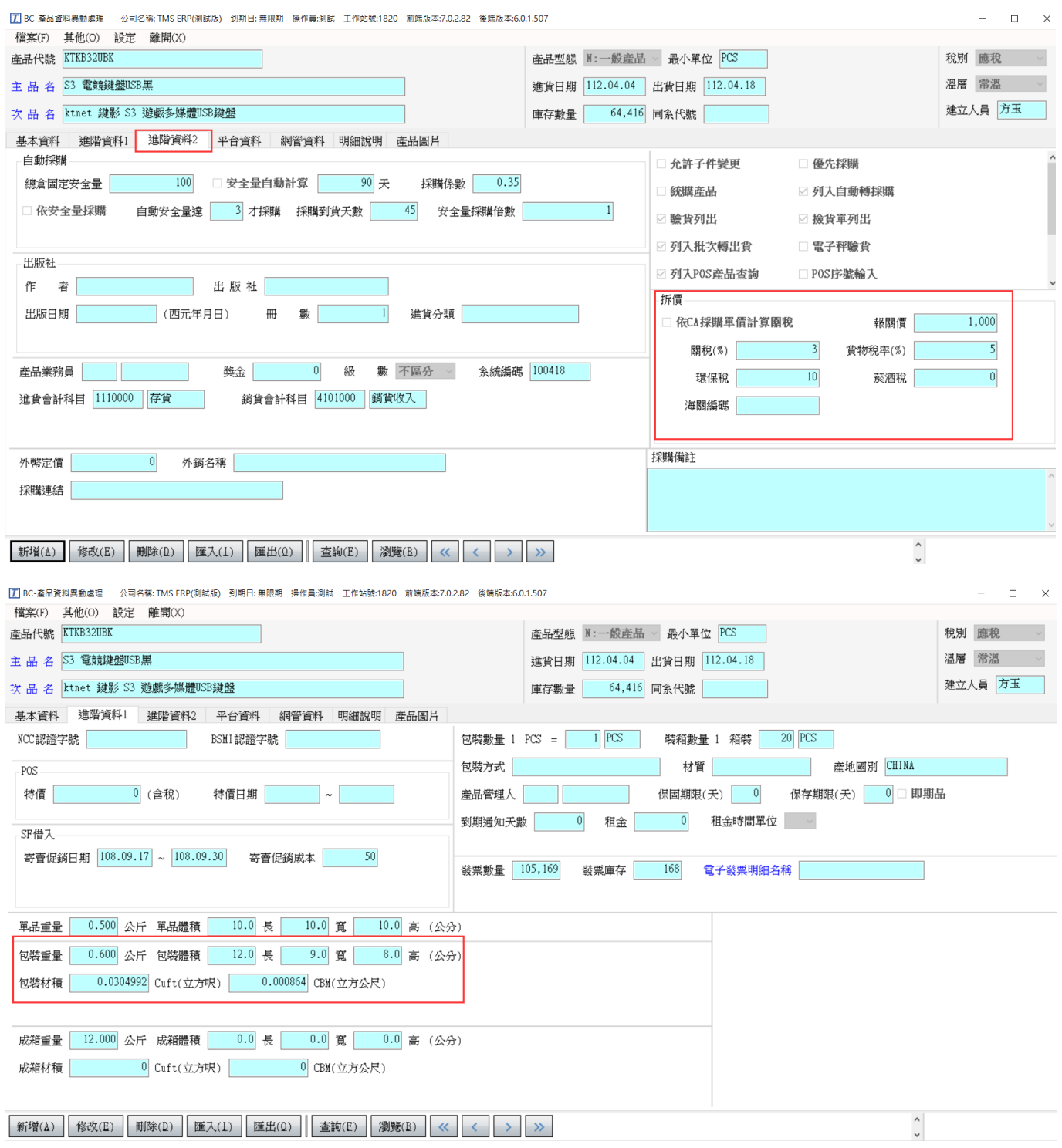

關稅預設為[報關價],勾選如圖則依採購單價計算。

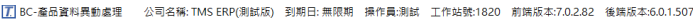

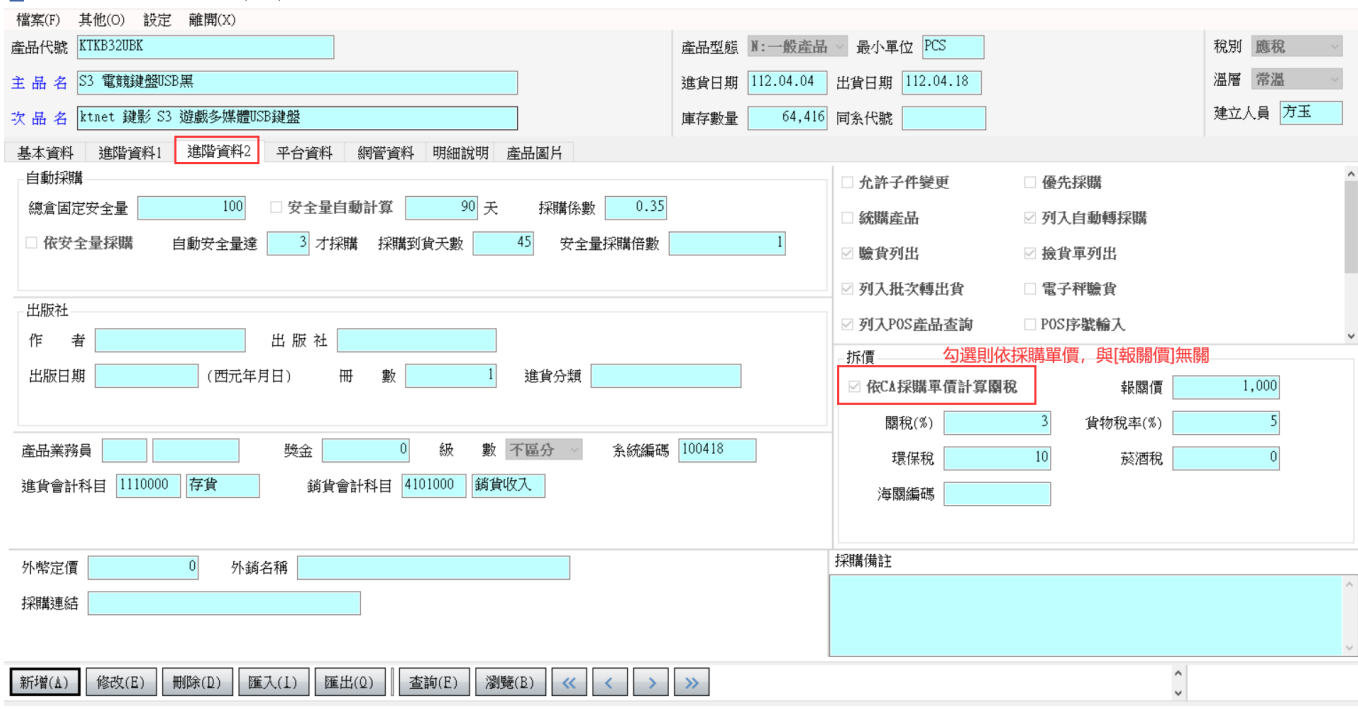

### CA 採購拆價

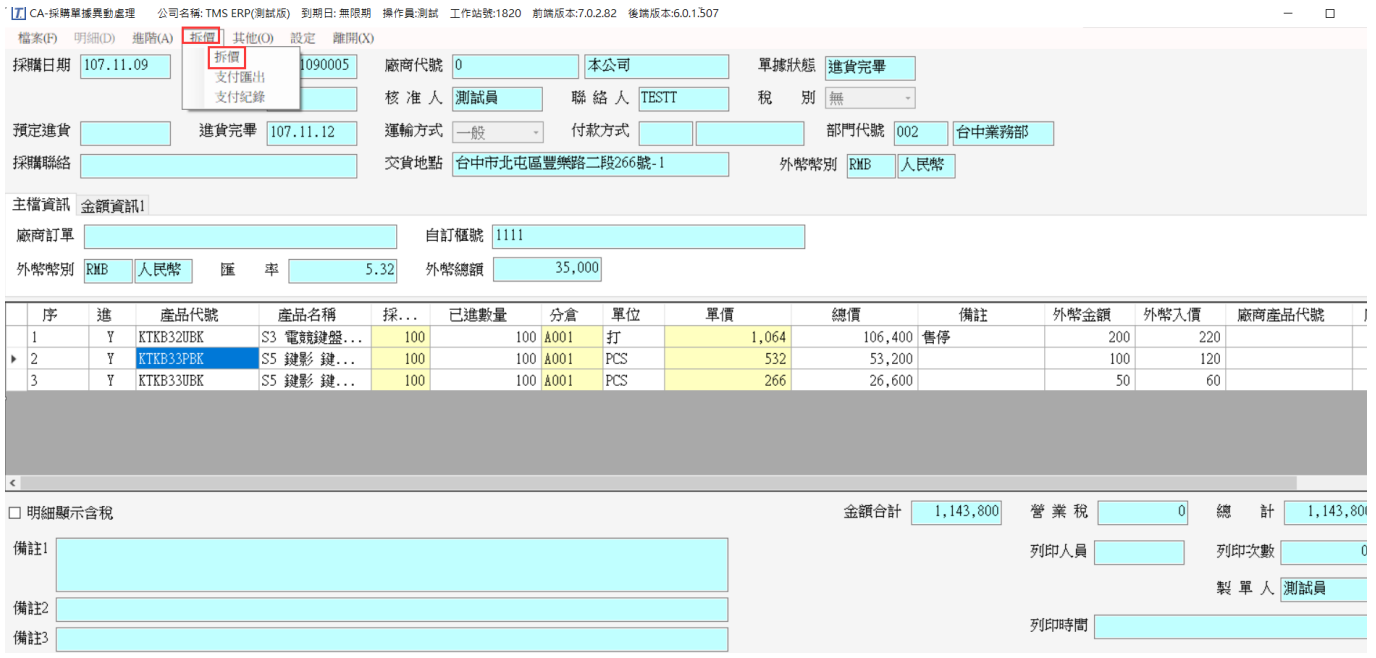

本功能提供將各項進口費用依折購單分攤至商品單價轉進貨單。此需已報關再進行 拆價。如要先進貨,事後再拆價則改為至[CC 進貨單>拆價]進行。

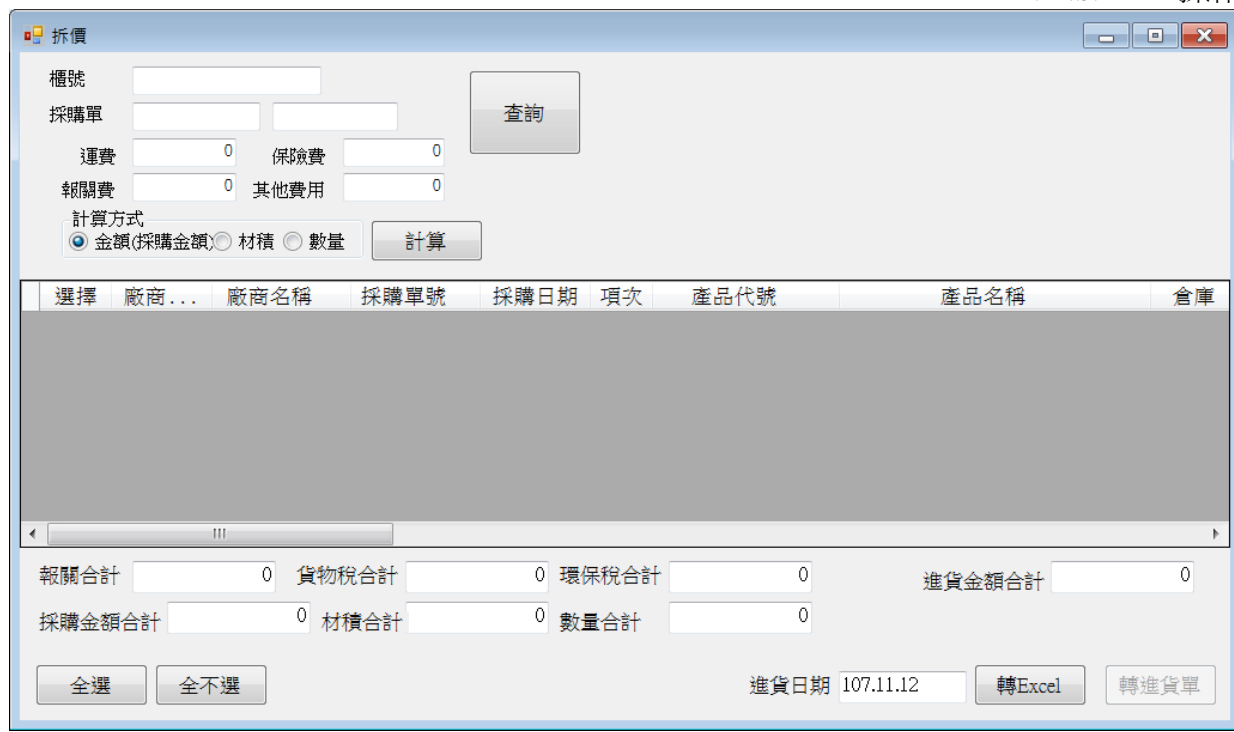

查詢:請依下圖條件輸入則可查詢相關資料

輸入查詢條件,系統依據查詢及 BC 商品建立費率(關稅/貨物稅/環保稅/菸酒稅)自動 計算列出各商品相關費用。

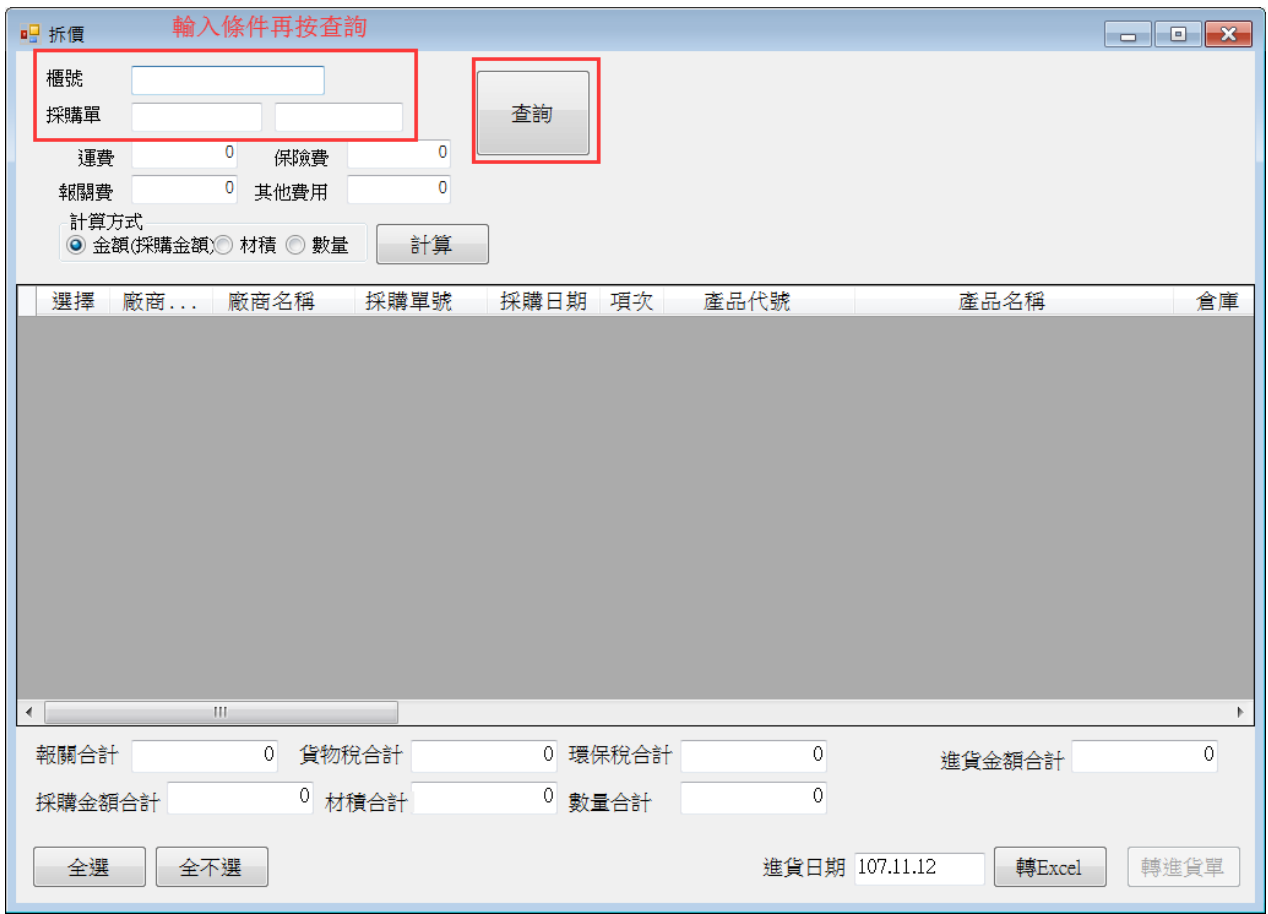

櫃號:採購單為同一櫃時(CA 採購單可建立櫃號),輸入櫃號則相同櫃號採購單全部 列出。建議使用

採購單:依採購單列出。

運費:櫃子托運總費用

保險費:櫃子保險費用

報關費:報關行報關相關總費用

其他費用:其他櫃子相關費用,如是總公司亦可加入應有利潤或人事處理成本

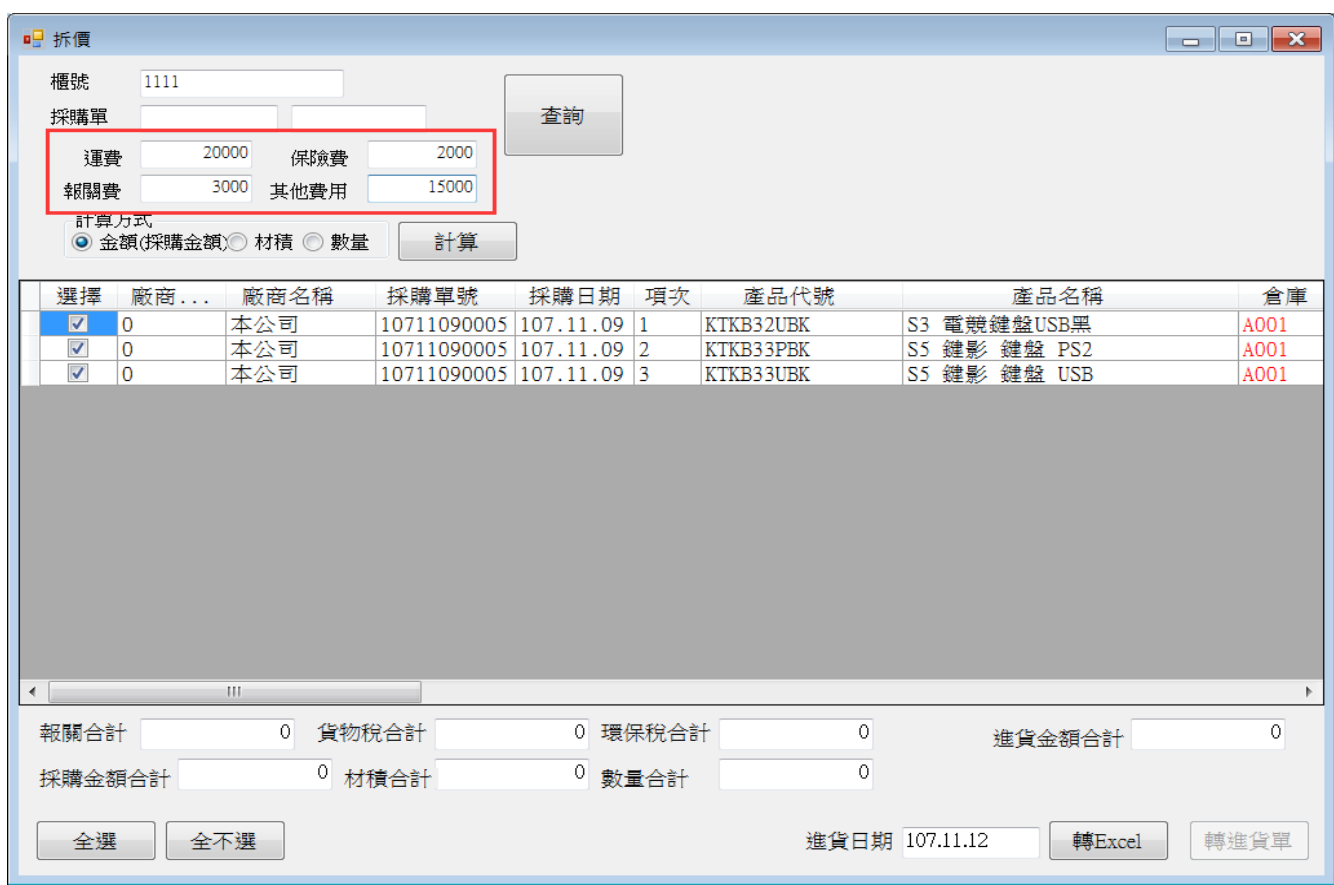

自動將 BC 相關報關資料帶入,如下圖

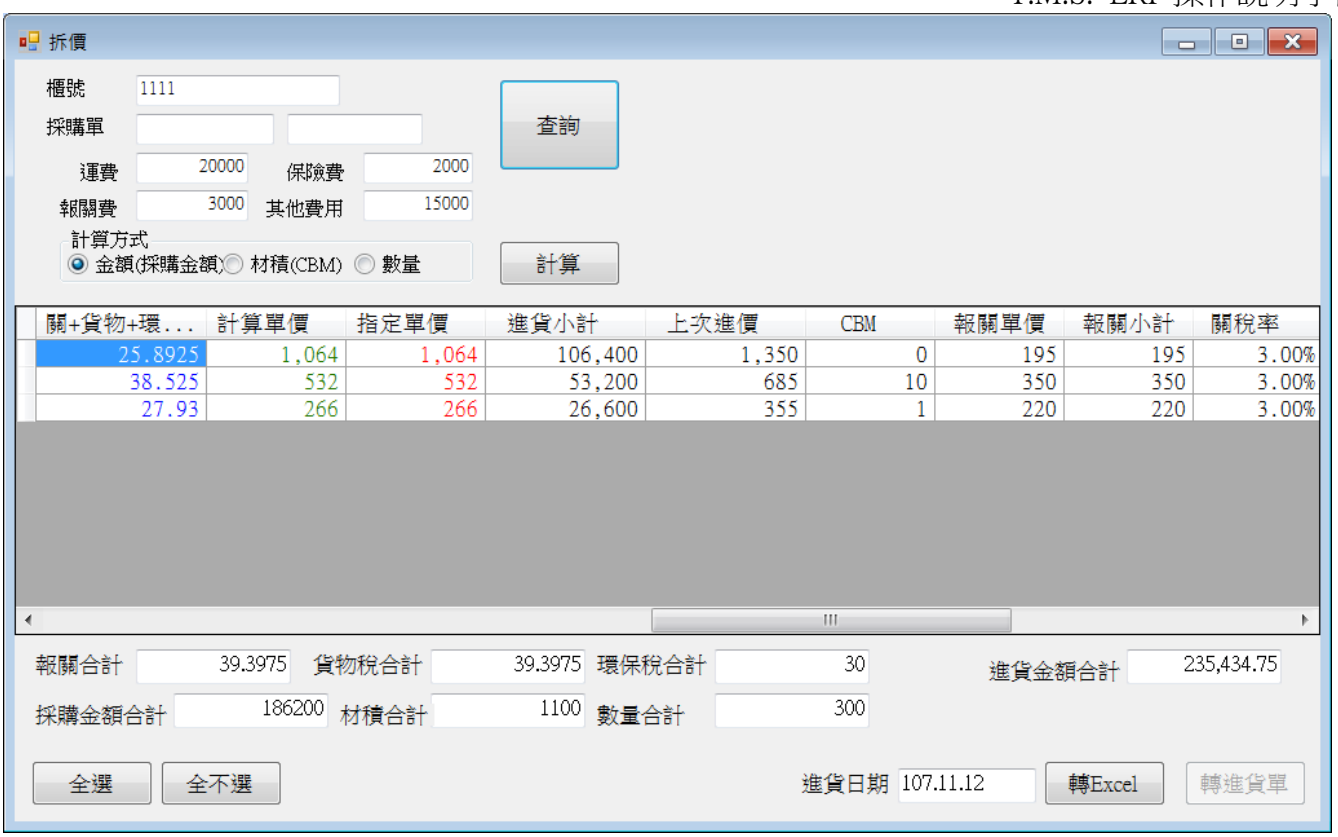

自行輸入費用部份運費/報關費/保險費/其他費用,可依採購金額/材積(CBM)/數量擇 一計算,再攤提至該商品單價

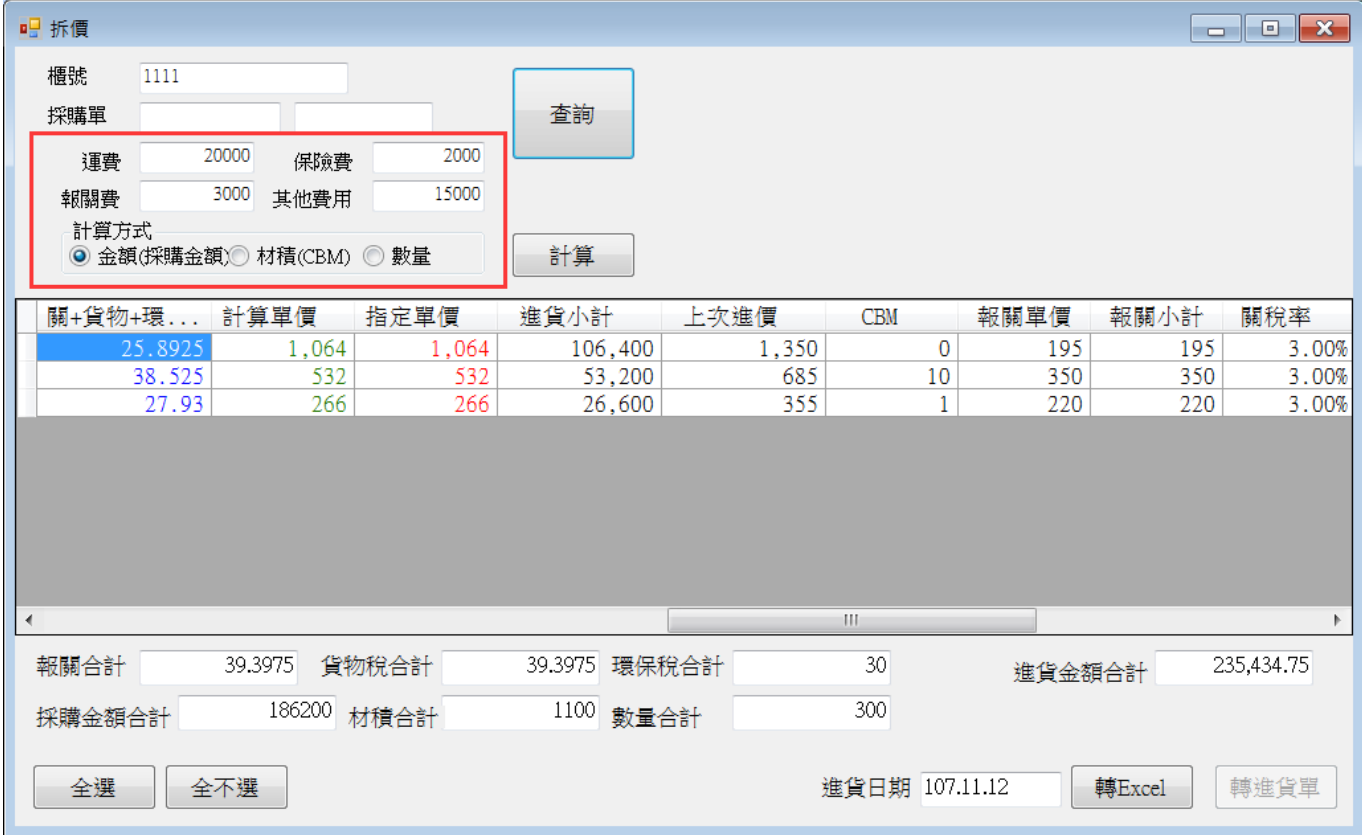

下圖為尚未計算單價

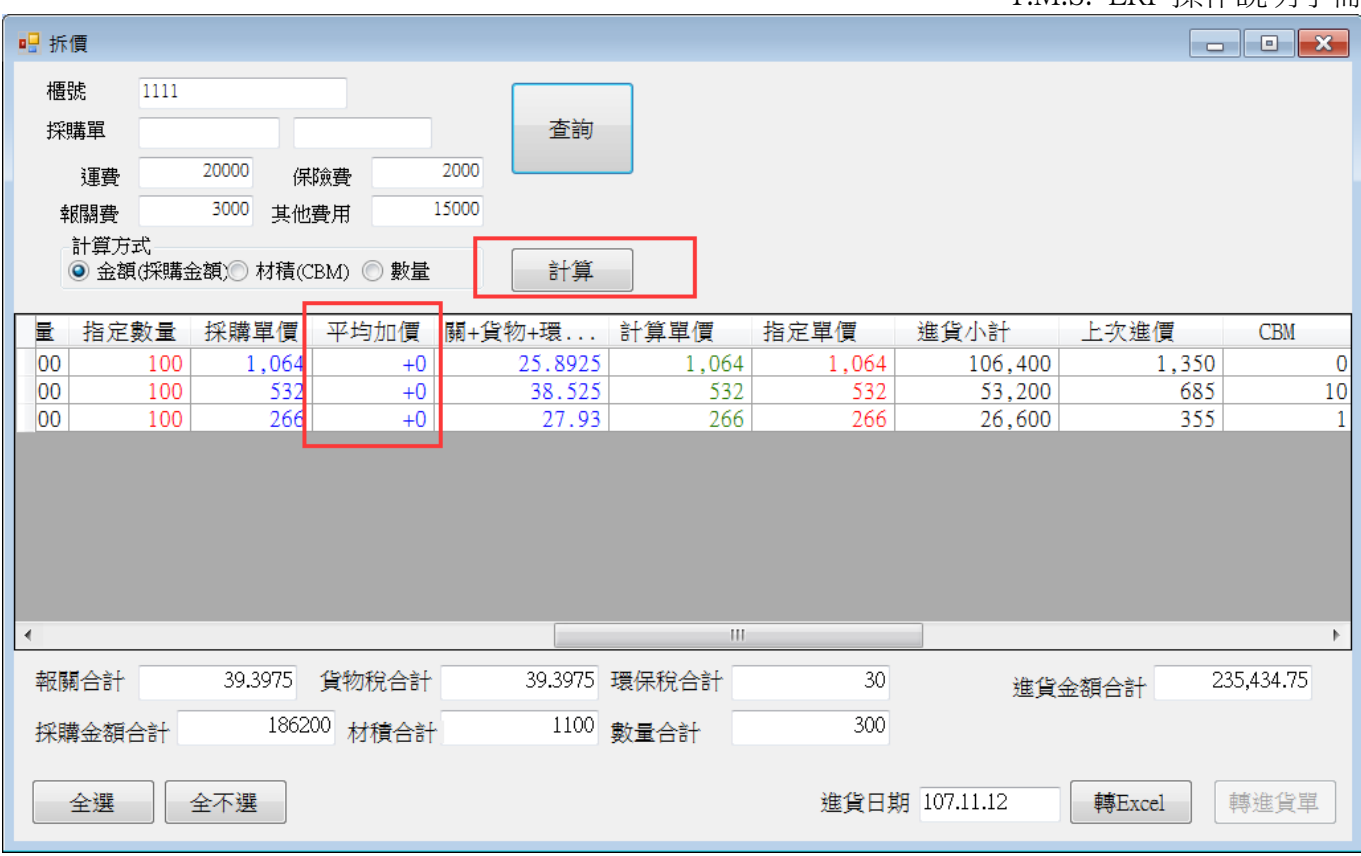

下圖已計算單價

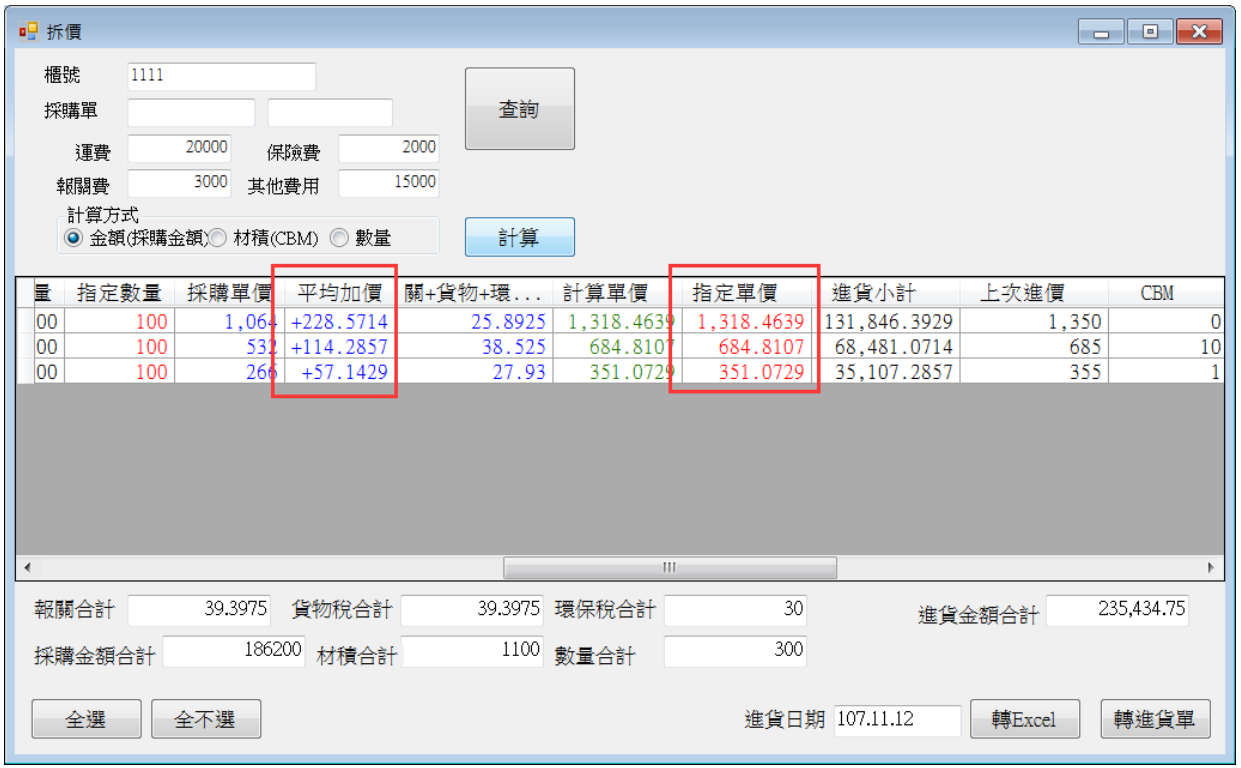

部份商品明細欄位說明

平均加價:指自行輸入費用部份每 PCS 須加價金額

計算單價:=採購單價+平均加價+關+貨物+環保稅

指定單價:=計算單價,點選欄位可修改指定價格,按[轉進貨單]則依此欄位轉入

上次進價:該商品最後一次[CC 進貨單]入帳價,此欄為參考用

關稅:該商品 BC(報關價\*關稅費率)

貨物稅:該商品 BC(報關價+關稅)\*貨物稅率

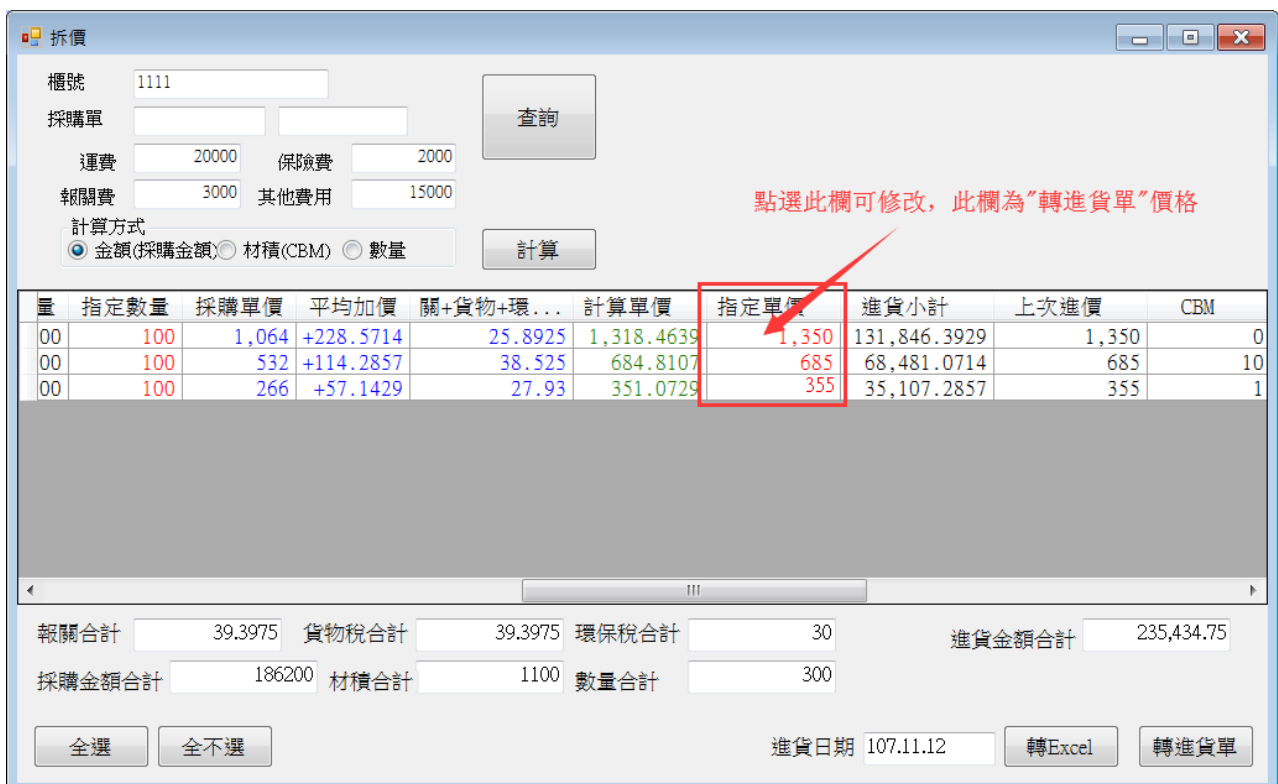

### 轉進貨單

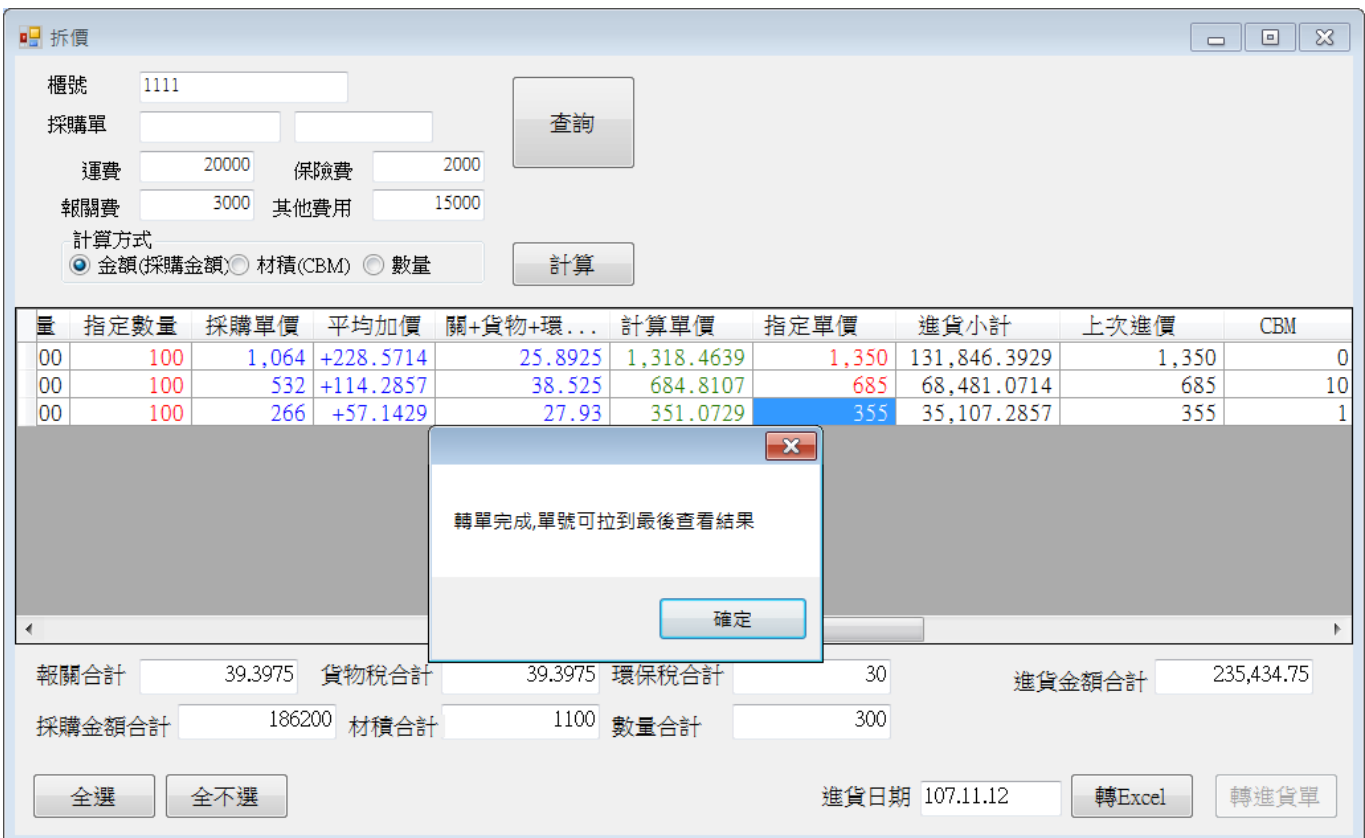

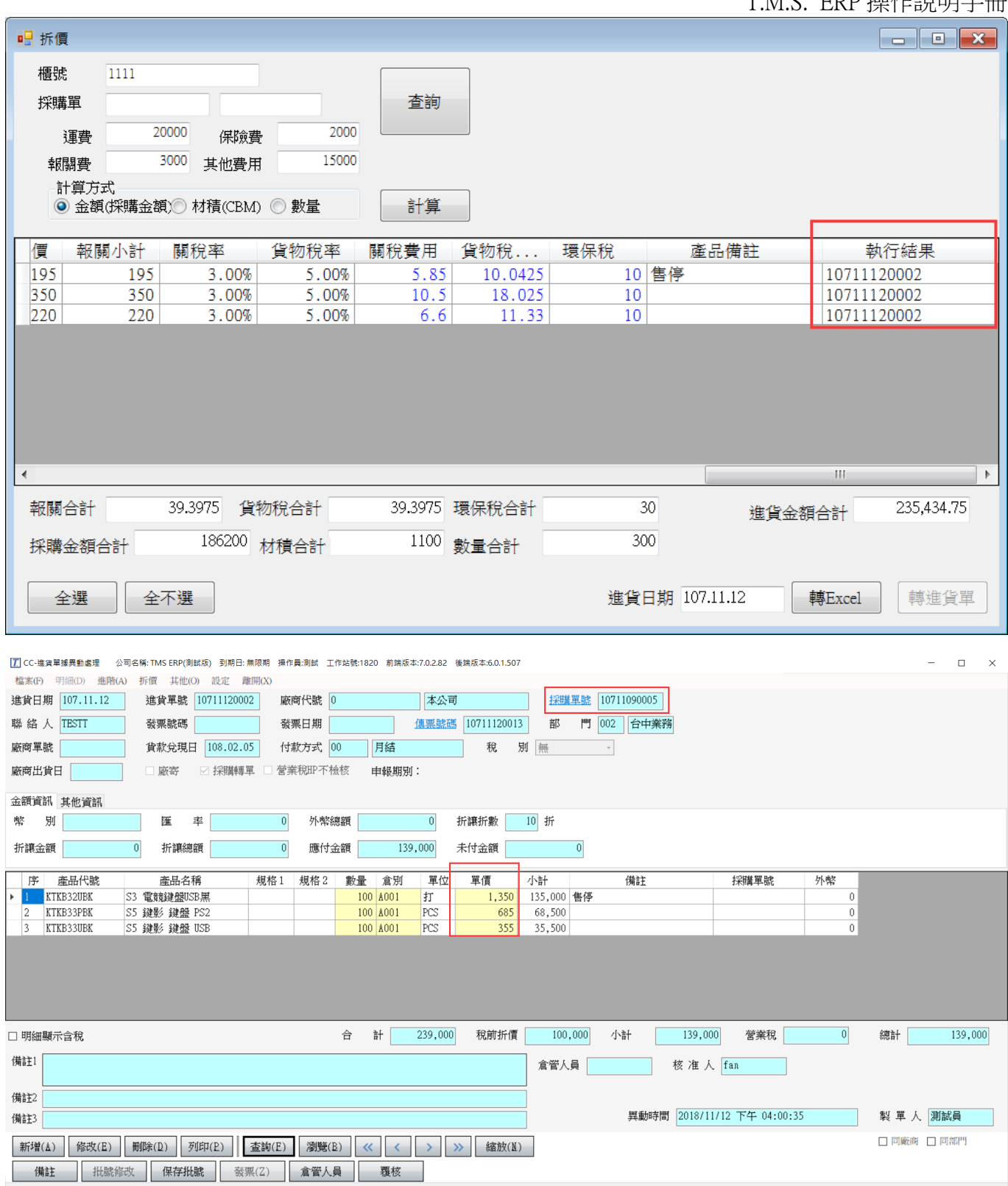

### 沖帳注意

因進口所產生各項費用皆屬成本,使用本功能則將成本分攤至產品上且轉入進貨 單,但因入帳金額大於實際支付金額,因而實際支付廠商應付帳款時會有差額故可 透過二種方式調整差額再進行沖帳分為 1.[GF 批次應付帳款處理]沖帳 2.稅前折價。 GF 批次應付帳款處理:透過沖帳[自訂傳票]調整應付帳款

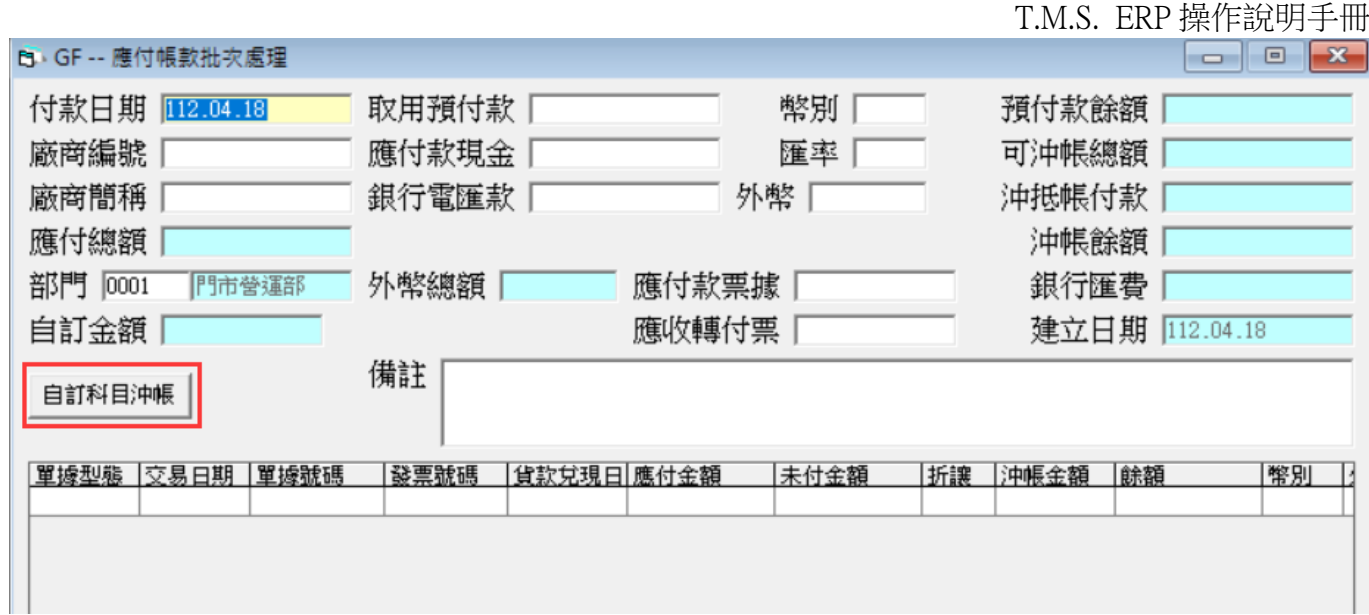

### 稅前折價:利用此欄位直接稅前折價,會計人員再自行利用[進貨折價]科目調整各項 費用支付傳票。

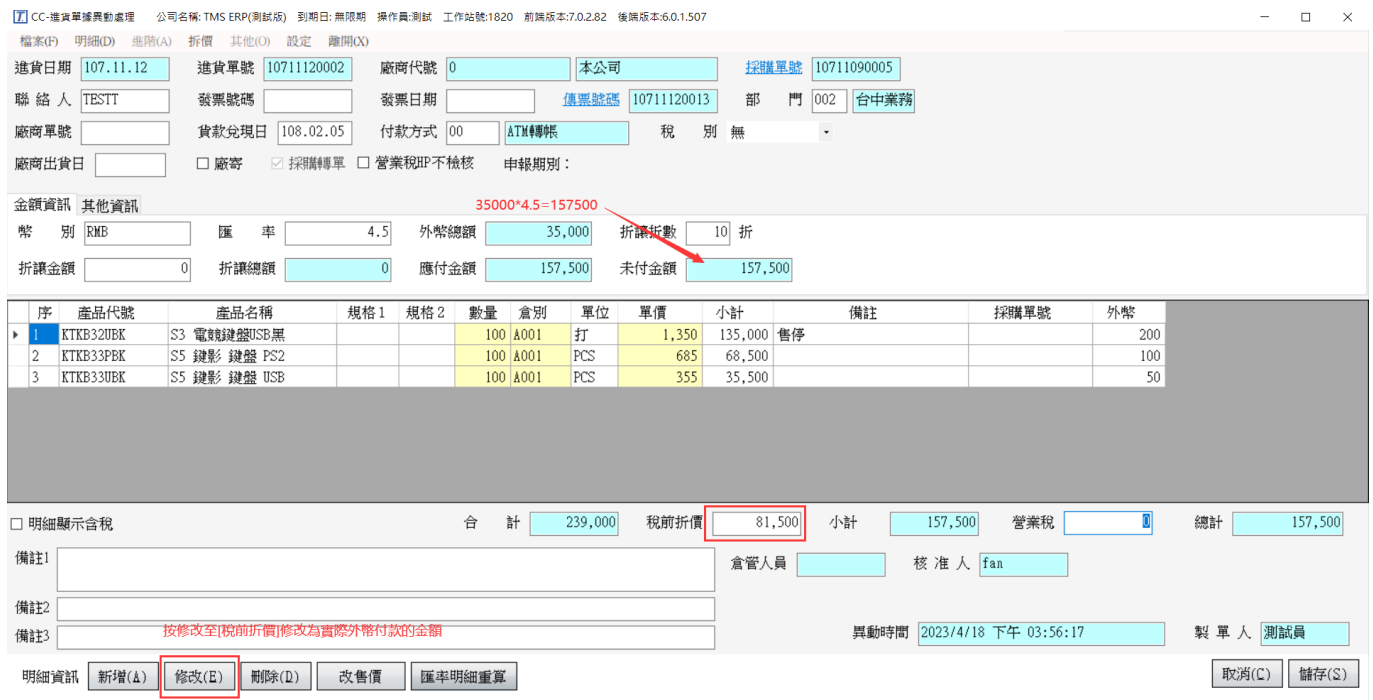

 $|\overline{L}|$  HA--會計傳票異動作業 公司名稱: TMS ERP(測試版) 到期日: 無限期 操作員:測試 工作站號:1820 前端版本:7.0.2.82 後端版本:6.0.1.507

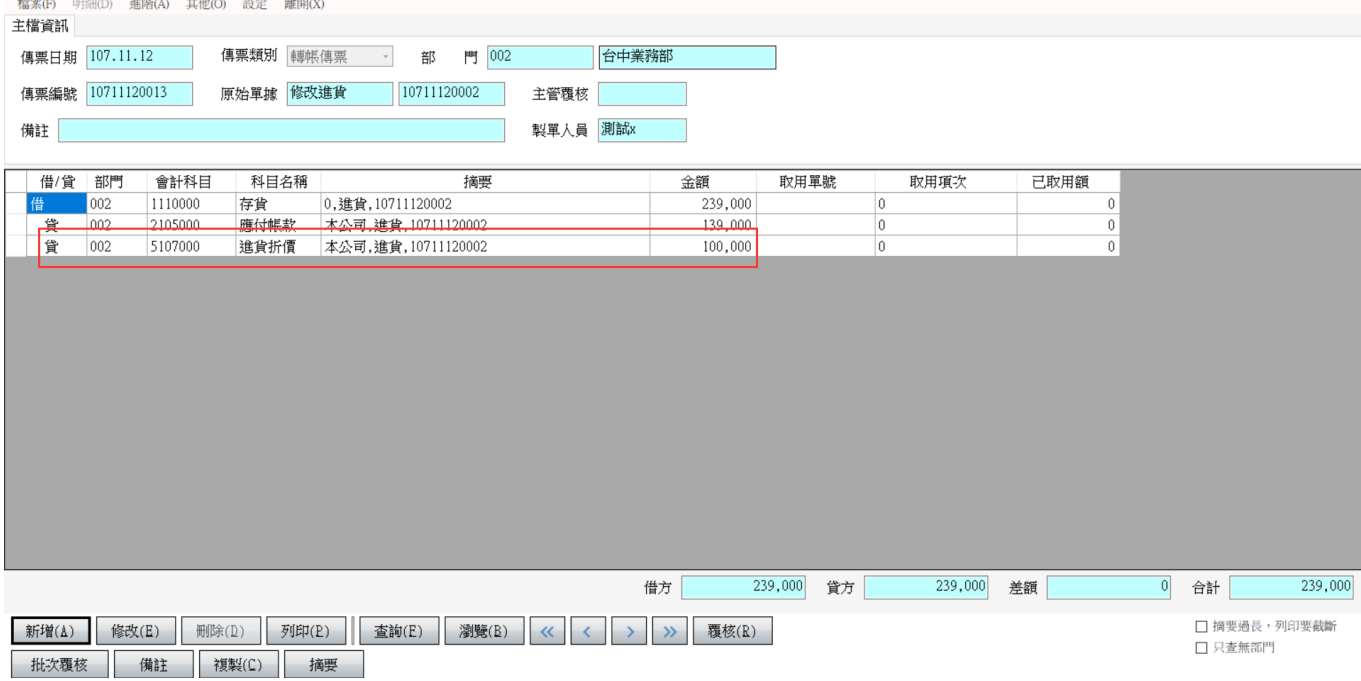

### CC 進貨拆價

### 非由採購單拆價時則直接入進貨單拆價。

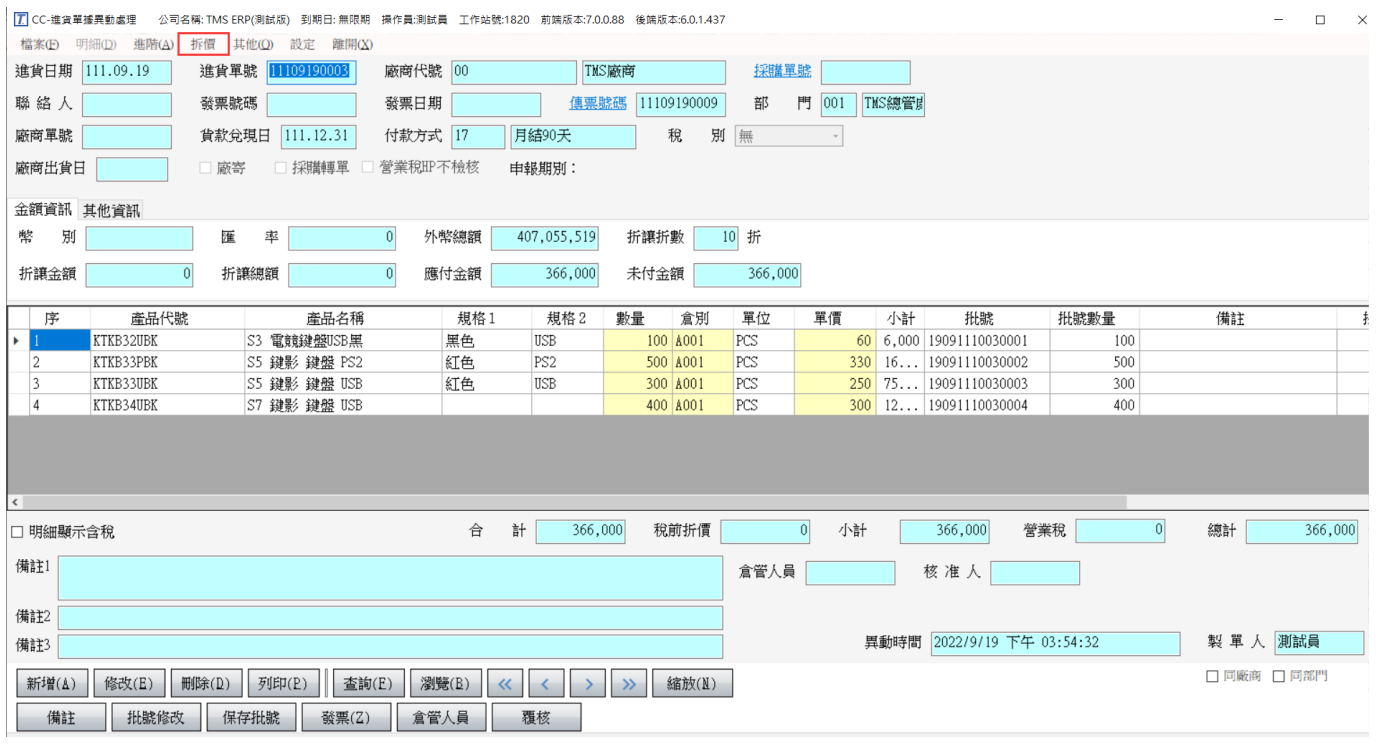

本功能提供由進貨單將已報關各項進口費用分攤至商品單價

步驟一

輸入查詢進貨單條件,系統依據查詢及BC商品建立費率(關稅/貨物稅/環保稅/菸酒稅) 自動計算列出各商品相關費用。

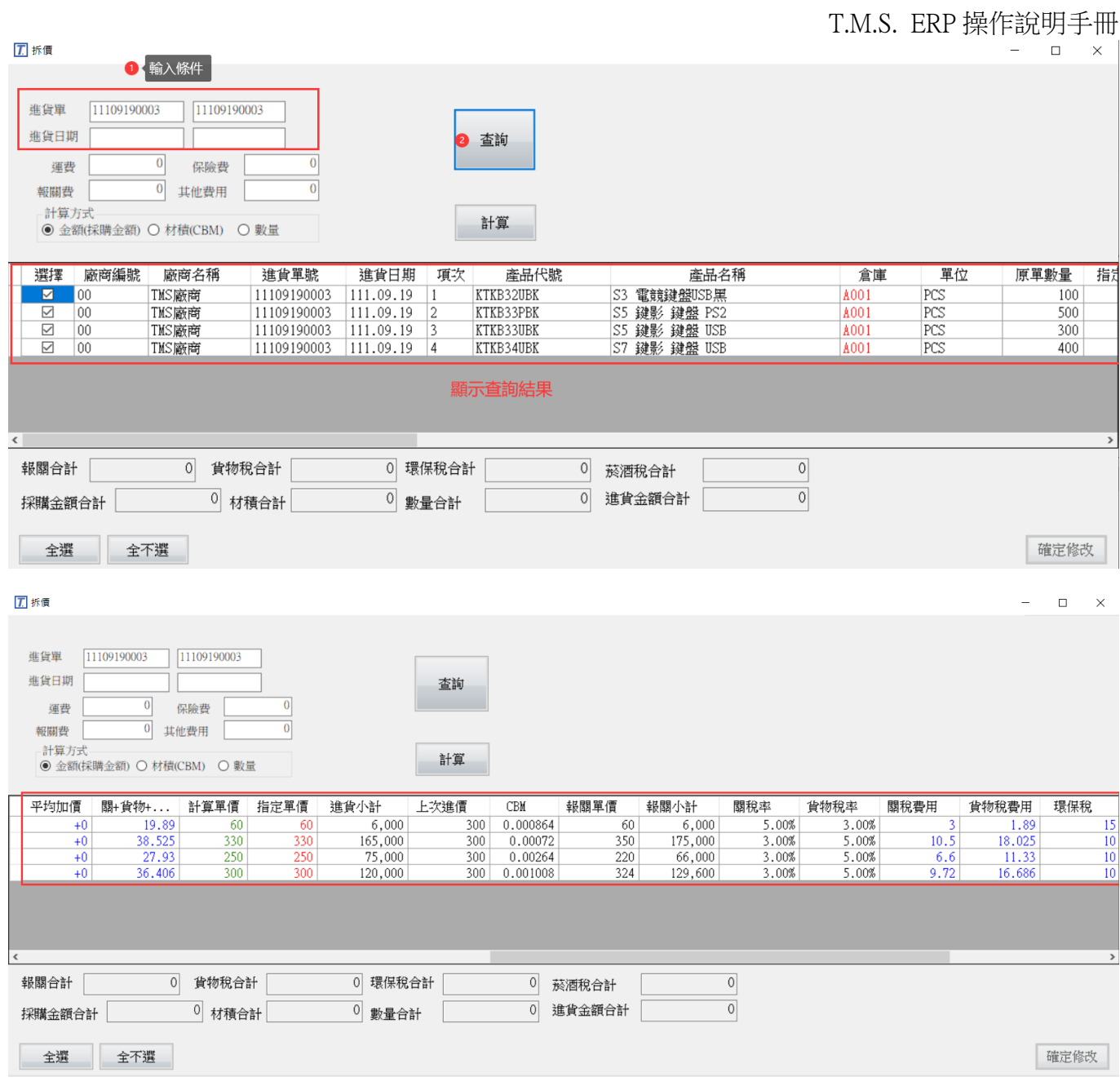

### 步驟二

### 輸入進口櫃子各項費用,按下[計算]將費用依設定攤至商品進貨單價。

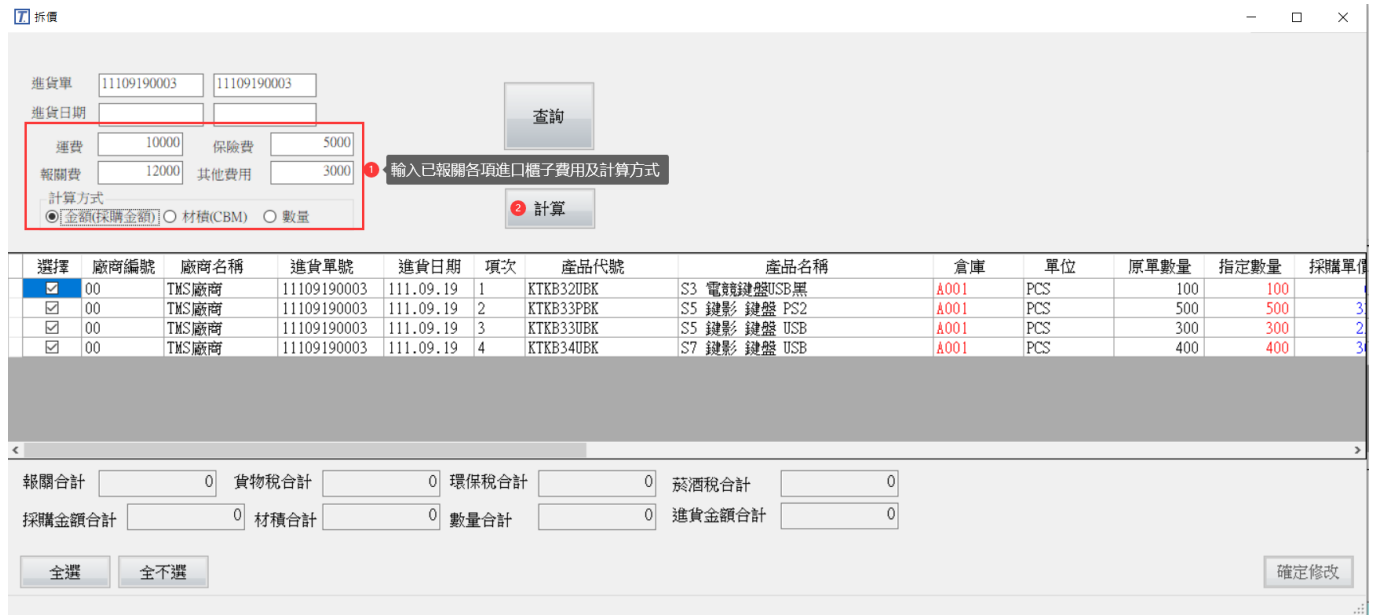

自行輸入費用部份運費/報關費/保險費/其他費用,可依進貨金額/材積(CBM)/數量擇 一計算,再攤提至該商品單價

運費:櫃子托運總費用

保險費:櫃子保險費用

報關費:報關行報關相關總費用

其他費用:其他櫃子相關費用,如是總公司亦可加入應有利潤或人事處理成本

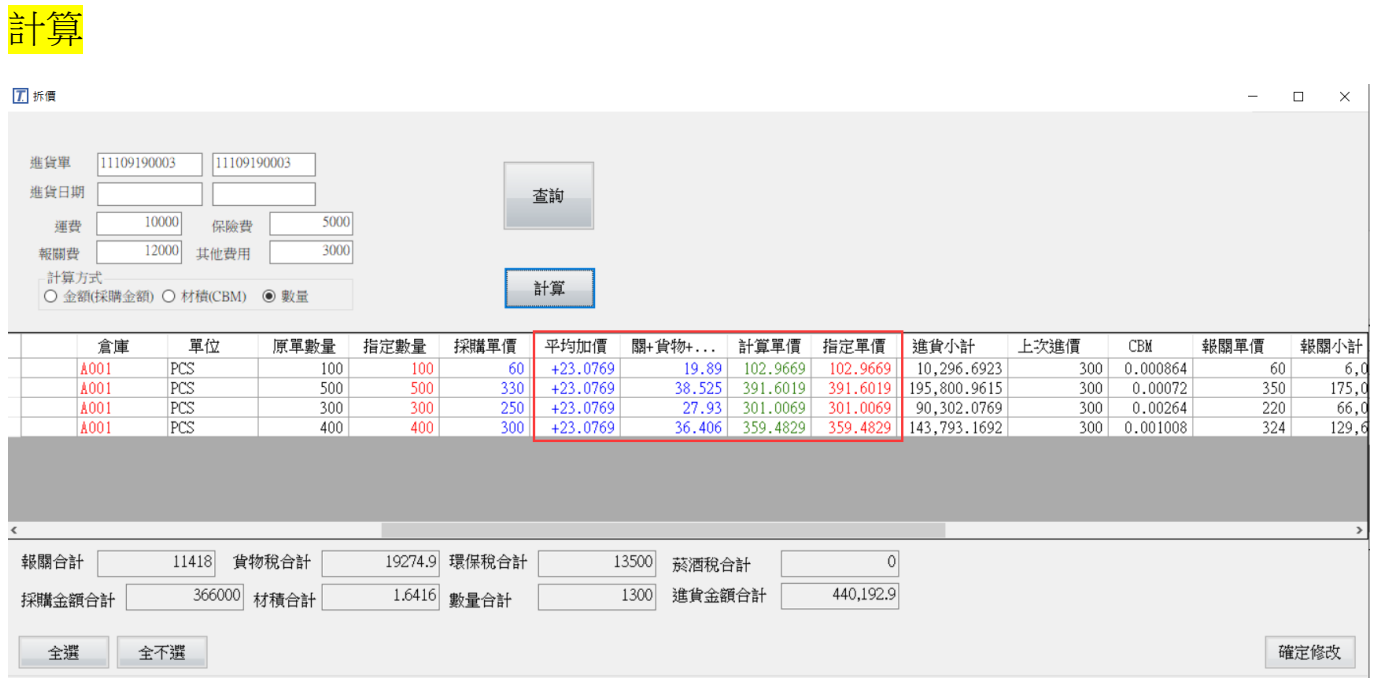

部份明細欄位說明

平均加價:指每 PCS 依上述自行輸入費用須加價金額

計算單價:=進貨單價+平均加價+關+貨物+環保稅

指定單價:=計算單價,點選此欄位可修改進貨單價格,按下[確定修改]則依此欄位 修改原進貨單。

上次進價:該商品最後一次[CC 進貨單]入帳價,此欄為參考用

關稅:該商品 BC(報關價\*關稅費率)

貨物稅:該商品(報關價+關稅)\*貨物稅率

#### 確定修改

#### 原單價

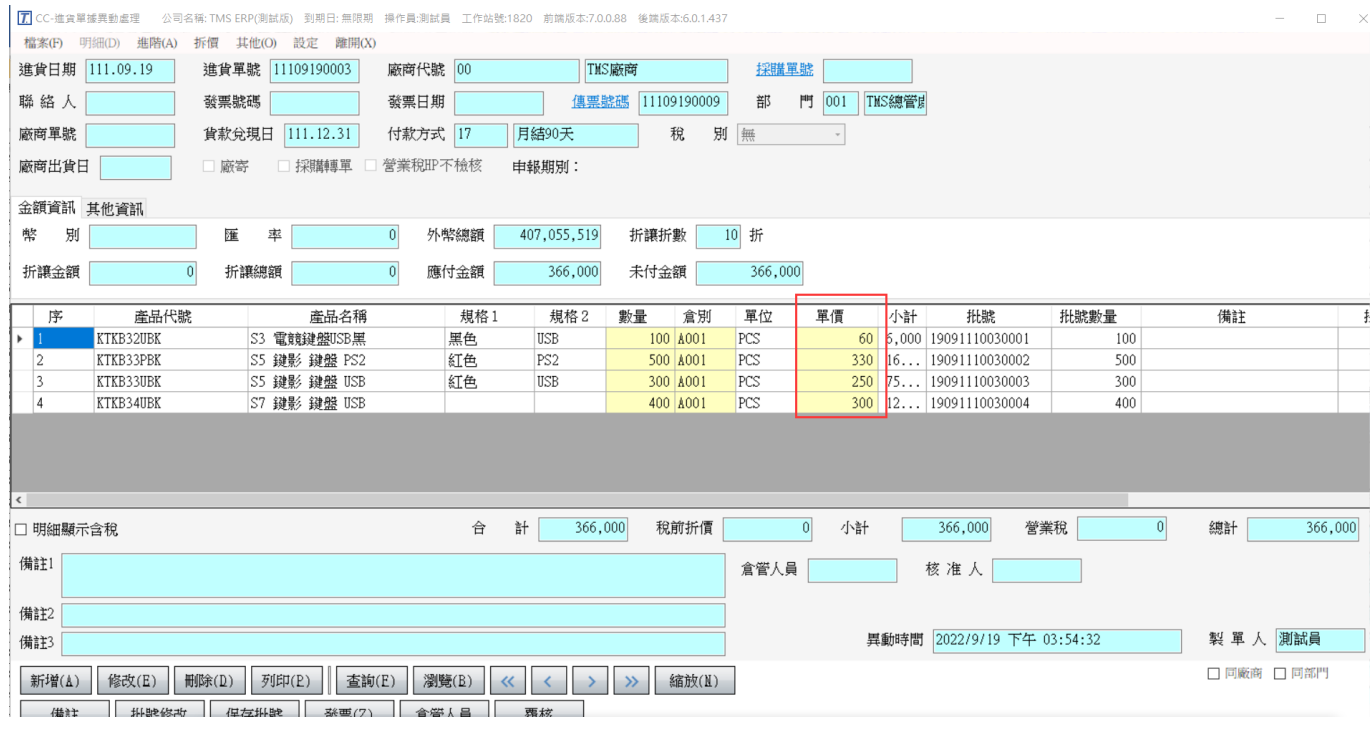

### 修改完價格

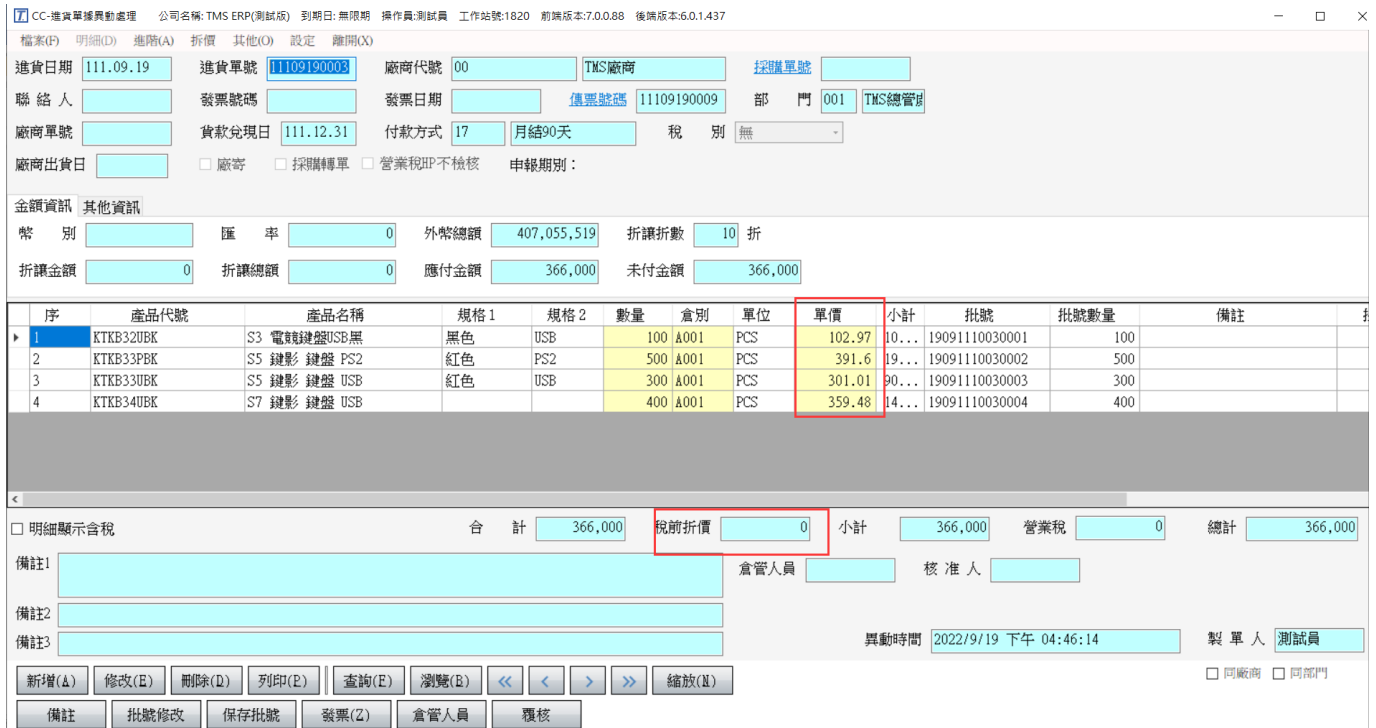

稅前折價:因進口所產生各項費用皆屬成本,因入帳金額大於實際支付金額,可利 用此欄位直接稅前折價或於[GF 批次應付帳款處理]以實際支付廠商款項後差額則為 [進貨折讓],完成後,會計人員再用調整傳票調整各項費用支付即可。

### 成本重算

因進貨單重新拆價,未拆價之前如已有商品銷售,則是依舊進貨價格,因而如重新 拆價完成,請務必執行[KC 產品成本重算],此功能會修正相關單據依拆價進貨單價 為成本。

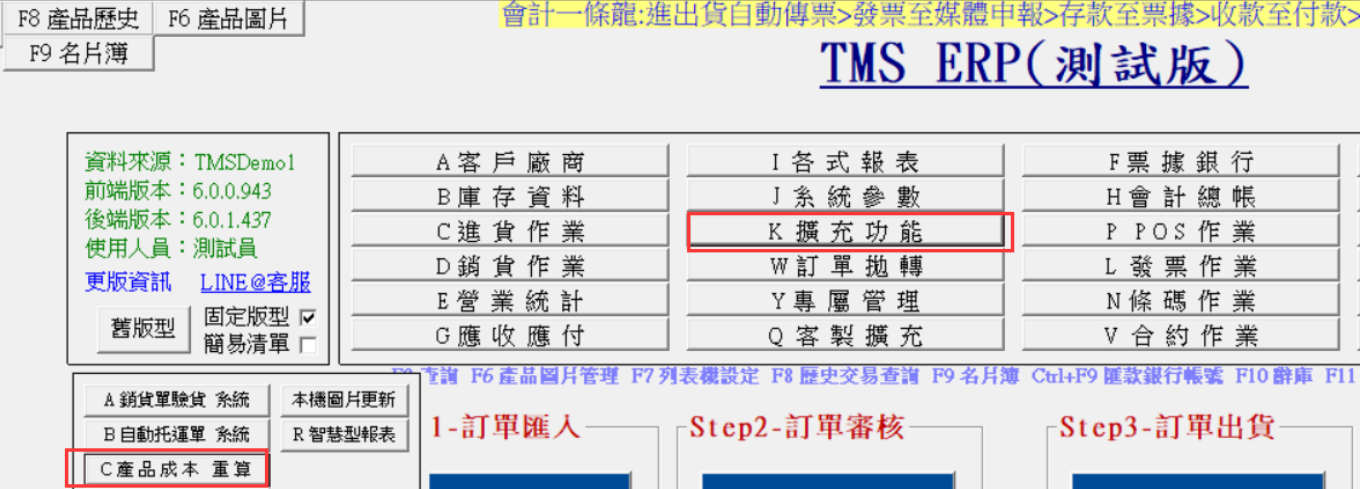

### <span id="page-44-0"></span>進口報關各項費用,支付及會計科目沖轉傳票流程

進口所產生各項費用皆屬成本,透過進櫃拆價攤至各商品成本,實際支付廠商則以 採購金額支付,差額部份(請至 HJ 會計科目設定自訂增加:其他應付進口費用),則需 支付進口所產生各項費用,使用者可依公司流程參考自訂。

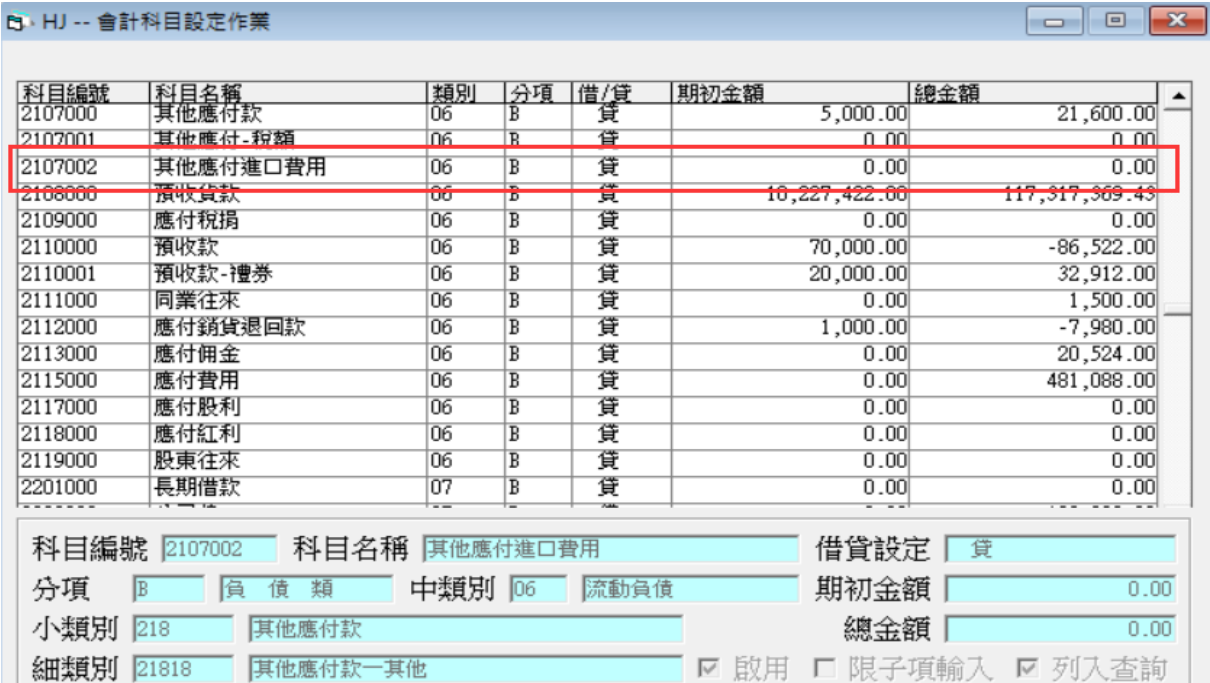

支付廠商差額分為,進貨單稅前折價如第 30 頁說明及應付帳款沖帳進貨折讓二種, 可任一或二種混用,以下例子則為進貨單不折價,付款時做應付帳款-進貨折讓。

應付帳款沖帳進貨折讓:支付差額為進貨折讓,再開立調整傳票,如使用[進貨單折 價]亦同。

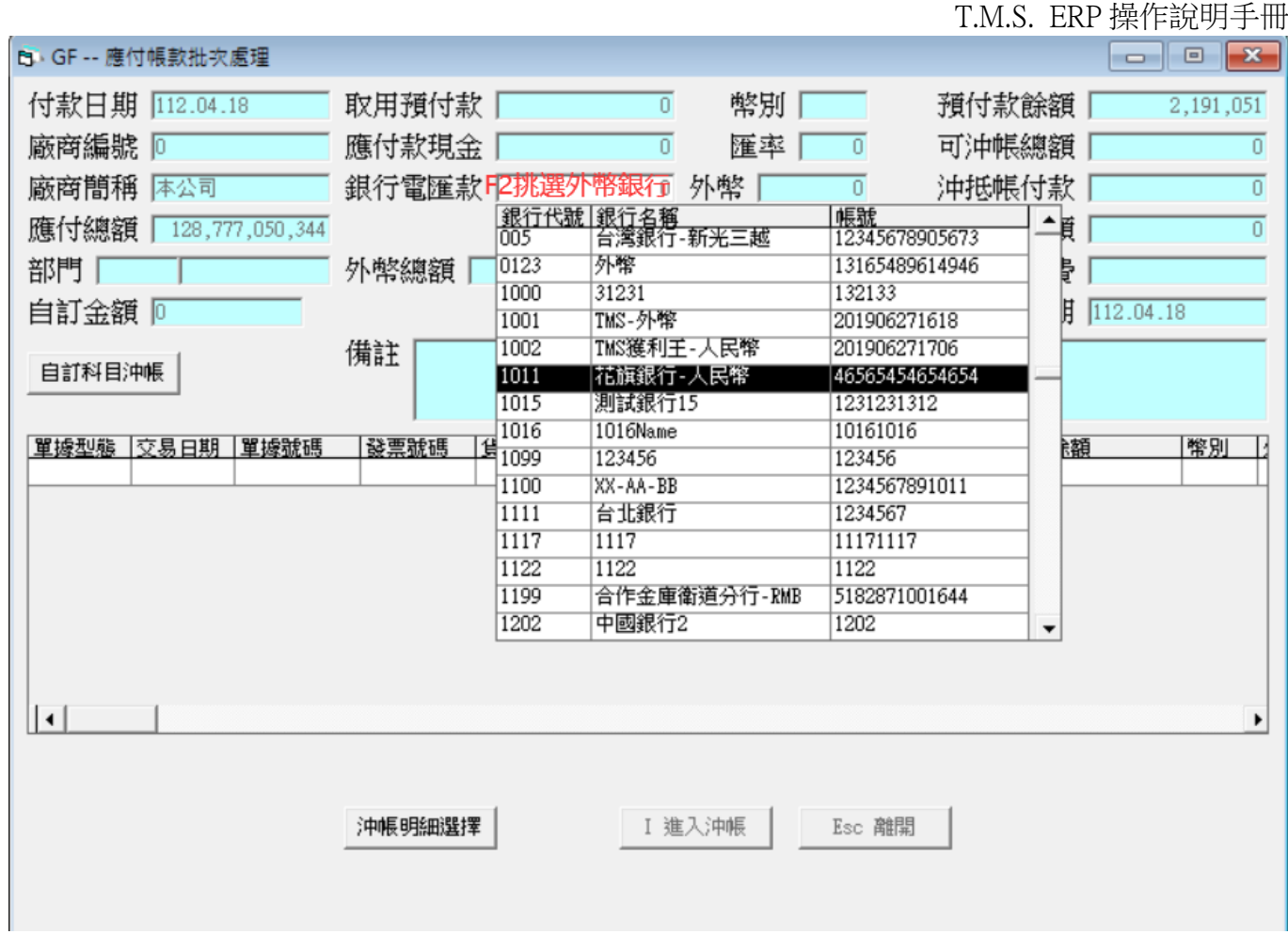

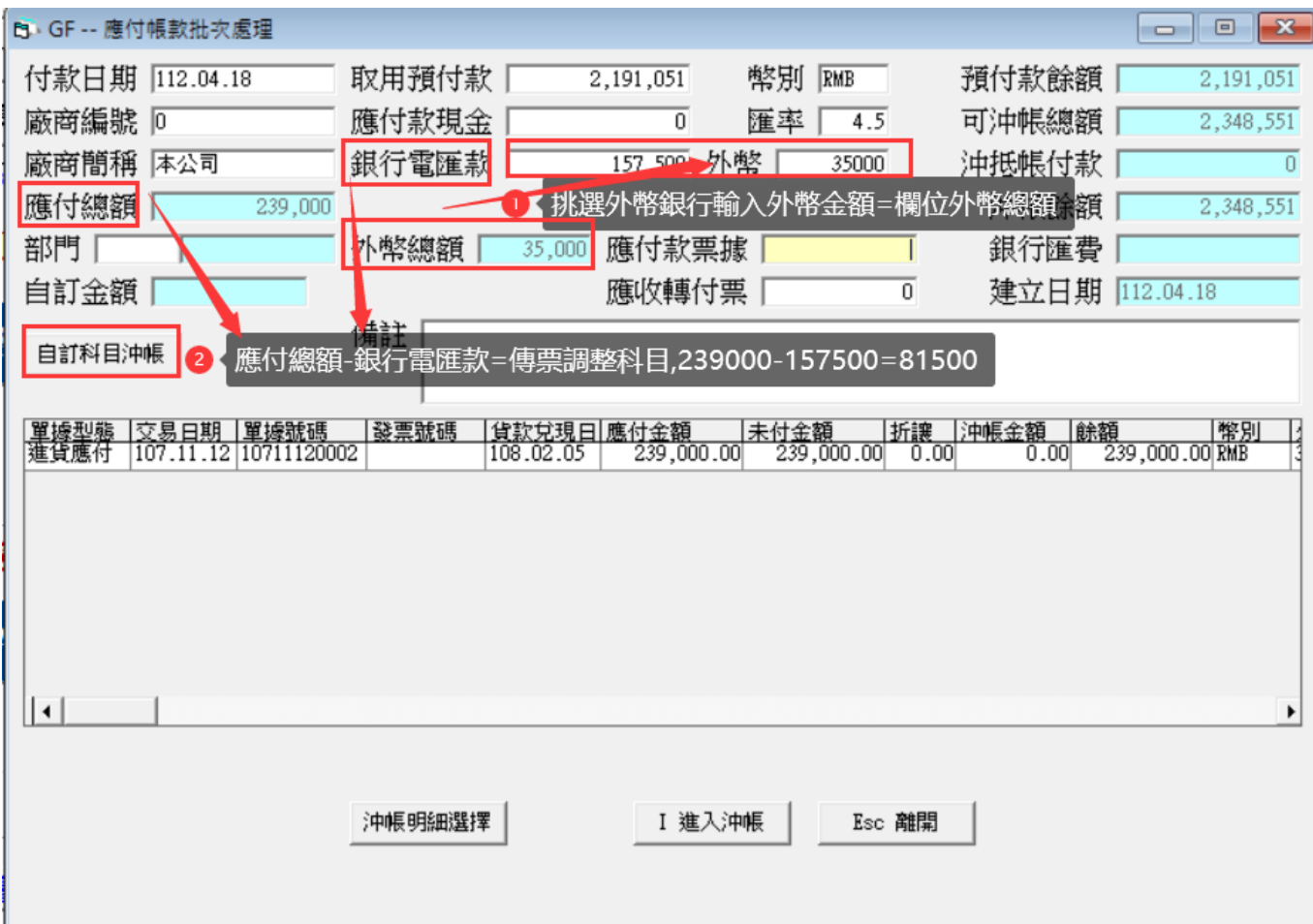

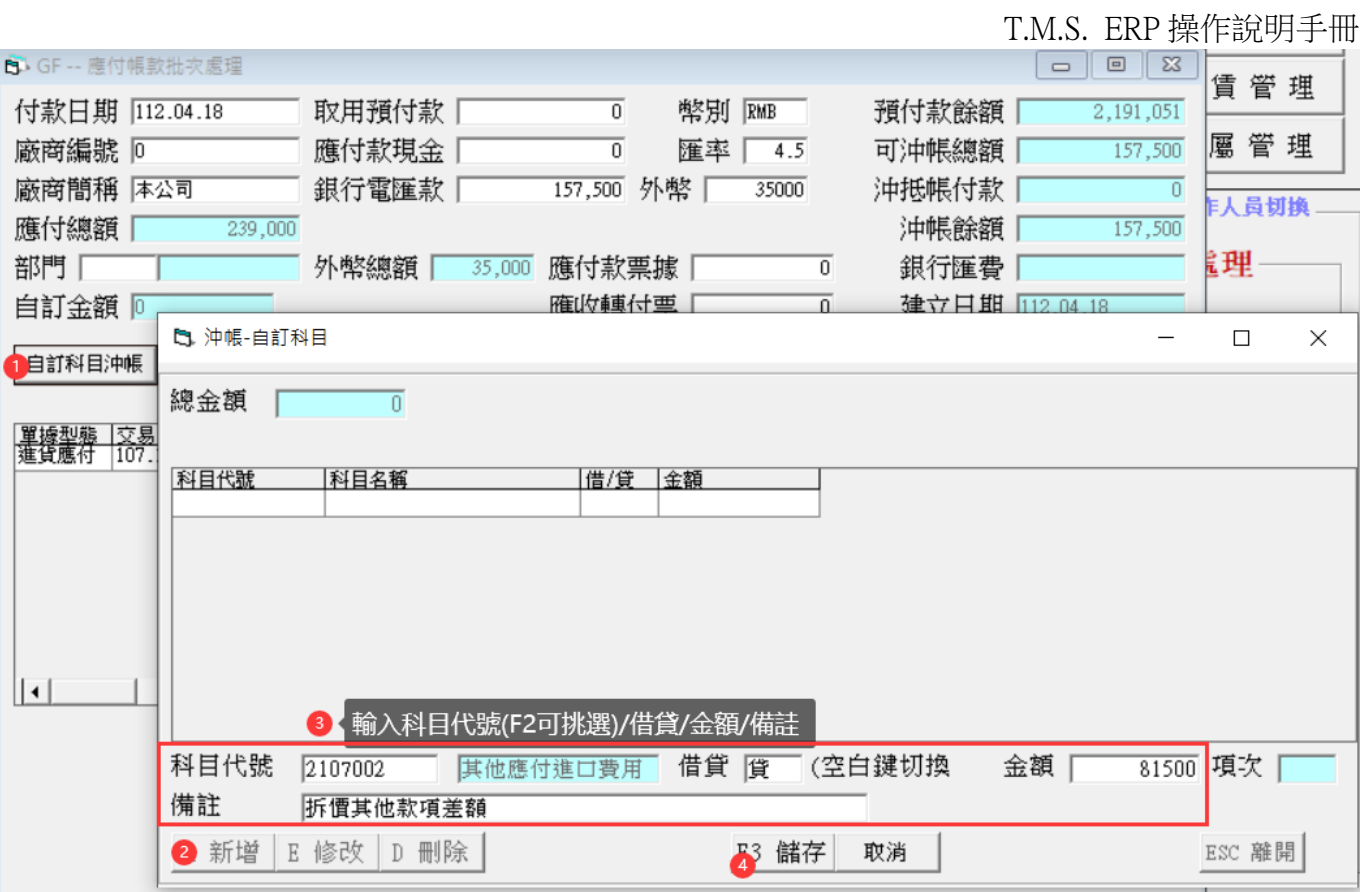

完成

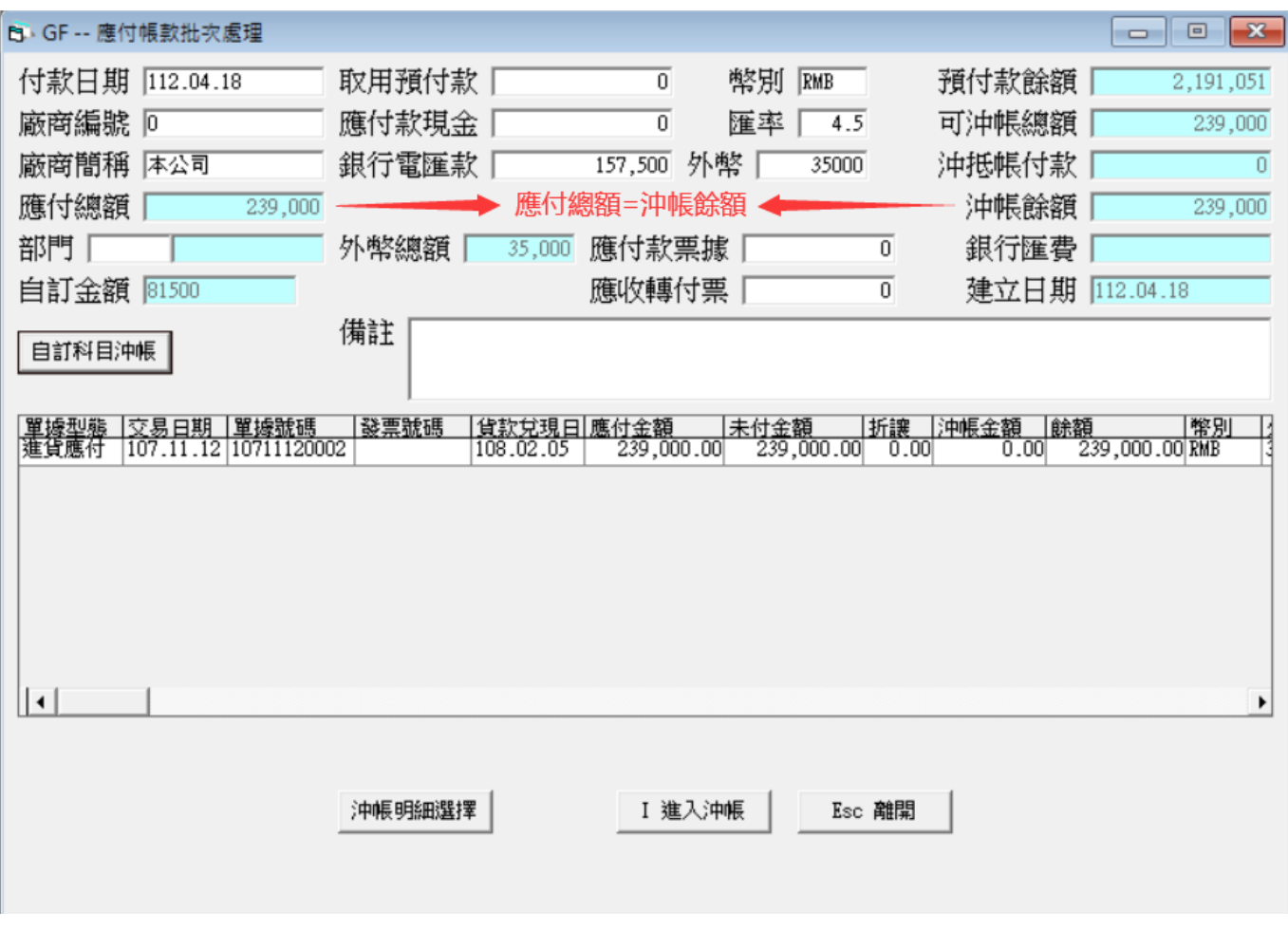

進入沖帳

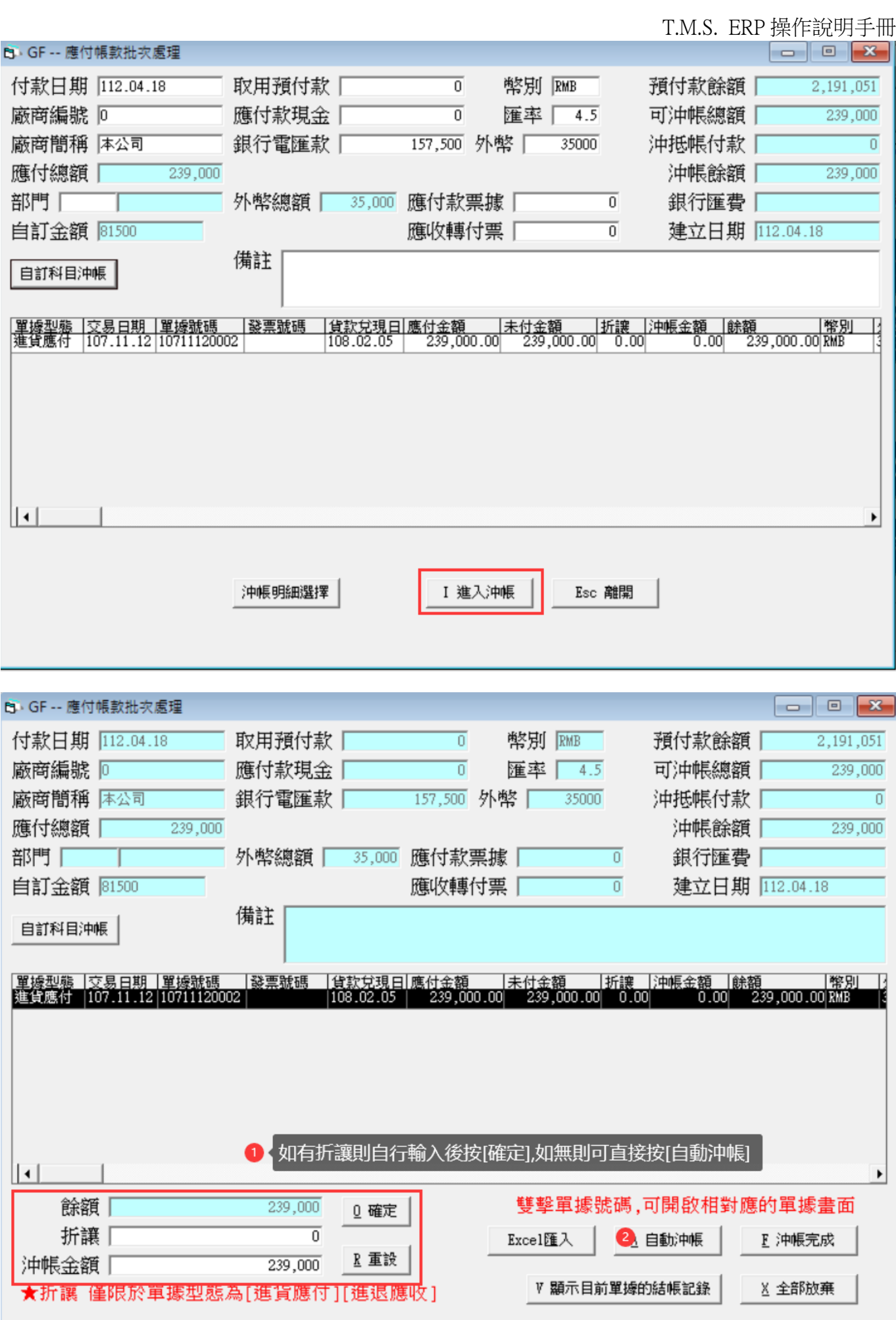

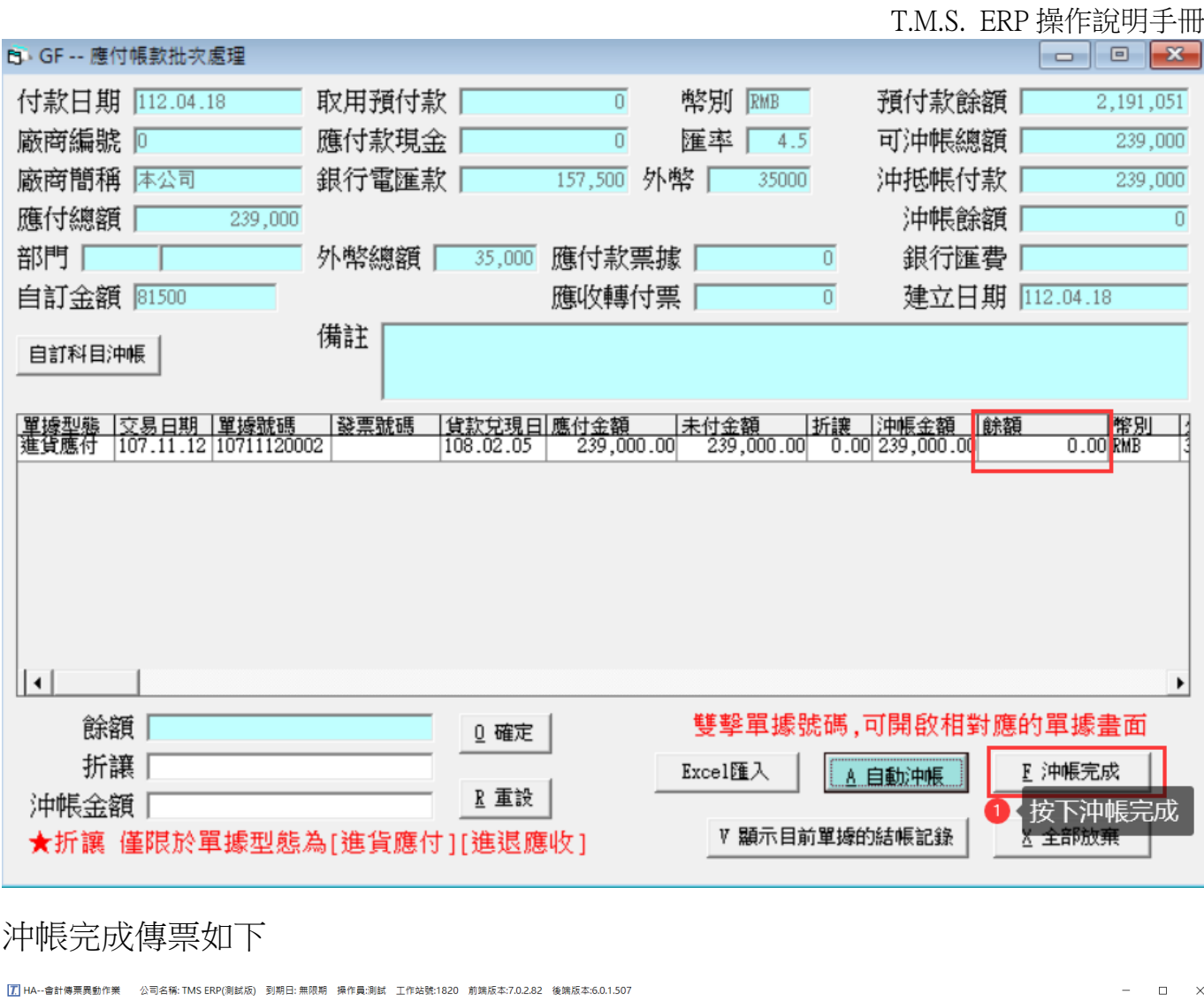

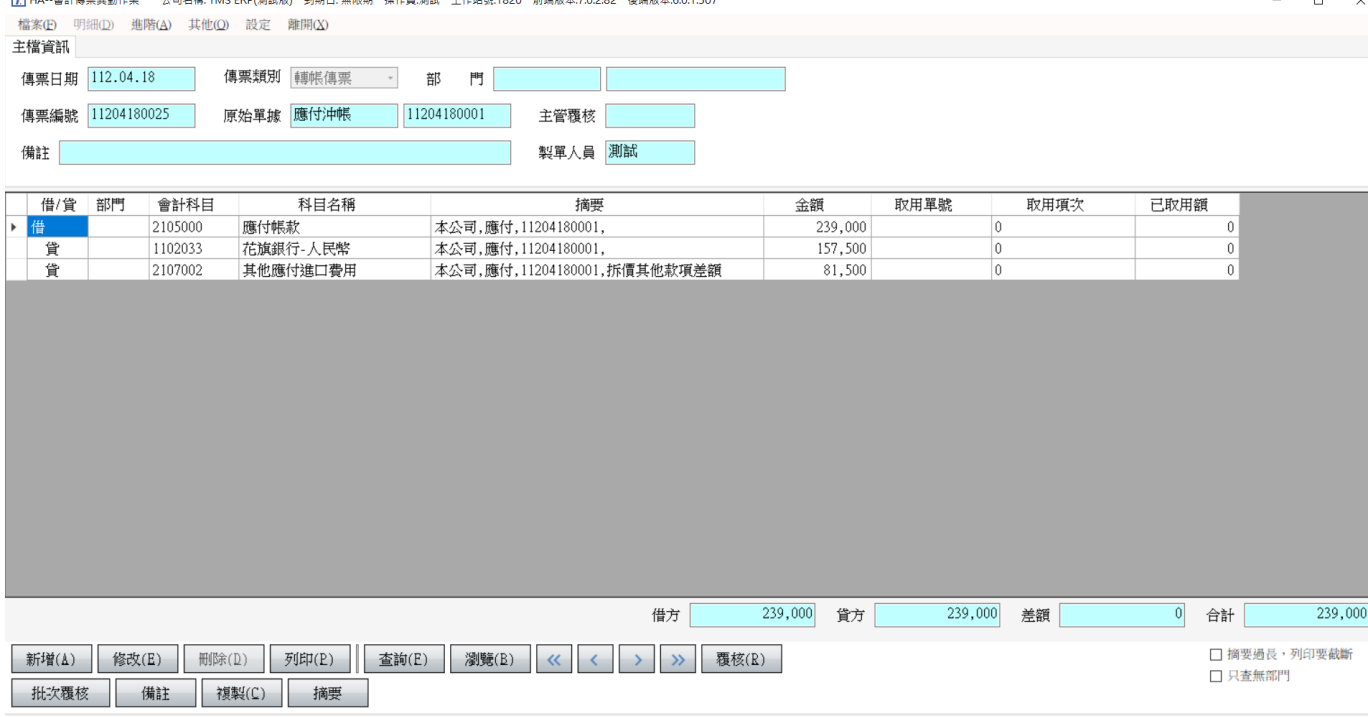

### TC 新增-報關進口相關費用支付:

因已將進口各項費用轉至如上述會計傳票,故支付款項時則不可重覆費用,請至[TC 廠商費用異動處理]新增報關行或貨運公司請款項目,以利支付相關費用。覆核後則 會轉入該廠商應付費用,可在[GF 應付帳款批次處理]沖帳。

設定會計科目如下(應付帳款的自訂科目)例:其他應付進口費用,如此開立[TC 廠商費 用異動處理]覆核後則會列為[其他應付進口費用]的借方扺消該廠商支付帳款的差額。

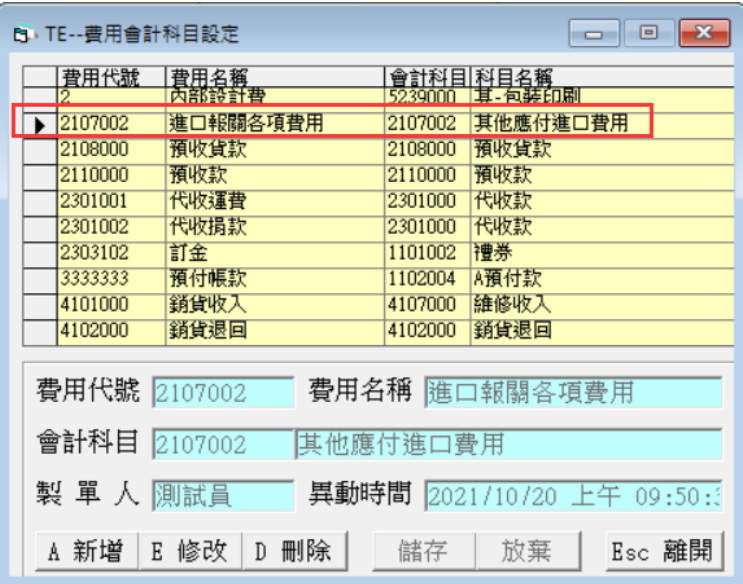

請注意如進櫃拆價有加入自己公司無單據費用-則此需由會計自行調整為公司收入。 範例

借 其他應付進口費用

貸 其他收入-進口費用

貨運公司或報關行請款單示意圖,此費用於進貨拆價時依設定加入商品成本。

#### 聯運有限公司

台北市

TEL:02-2\*\*\*\*\*\*\*\* FAX:02-22-12-420

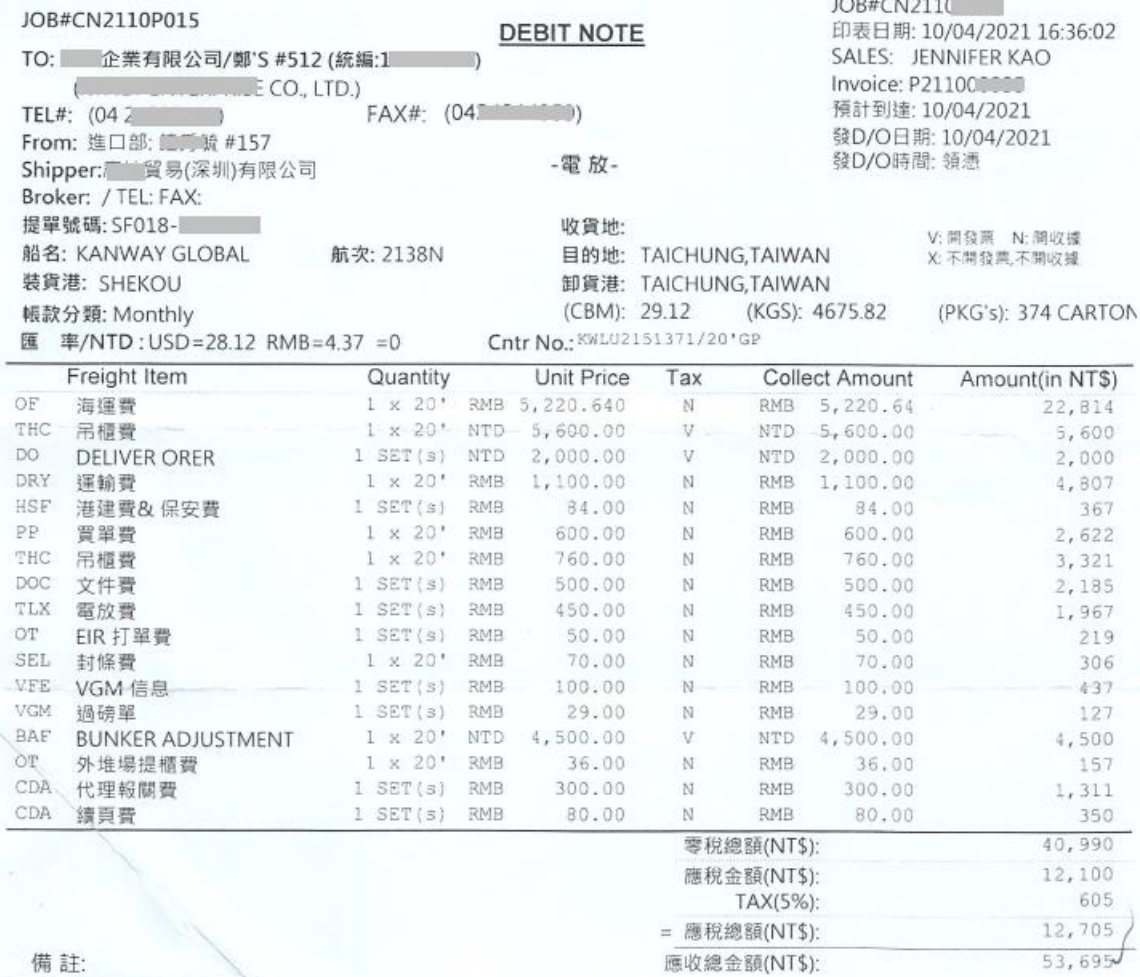

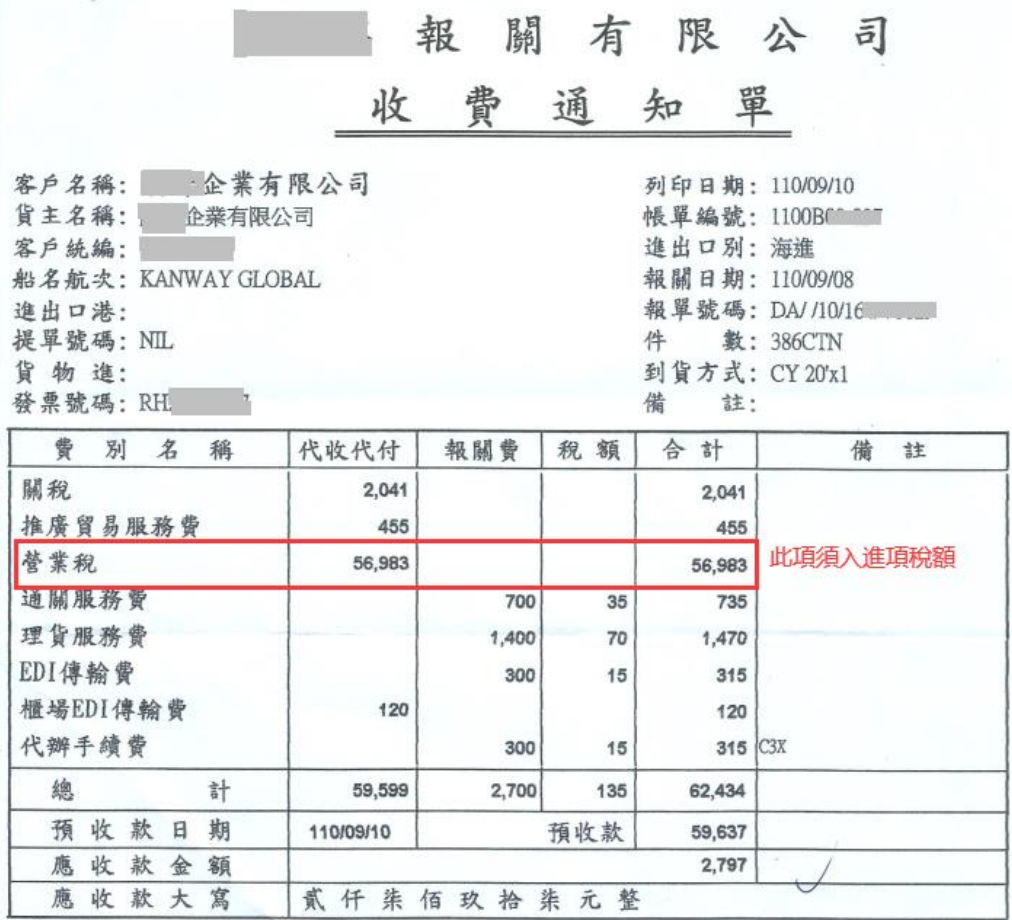

### TC 範例:單據開立可依明細一一建立或以大類一次性建立。範例為大類

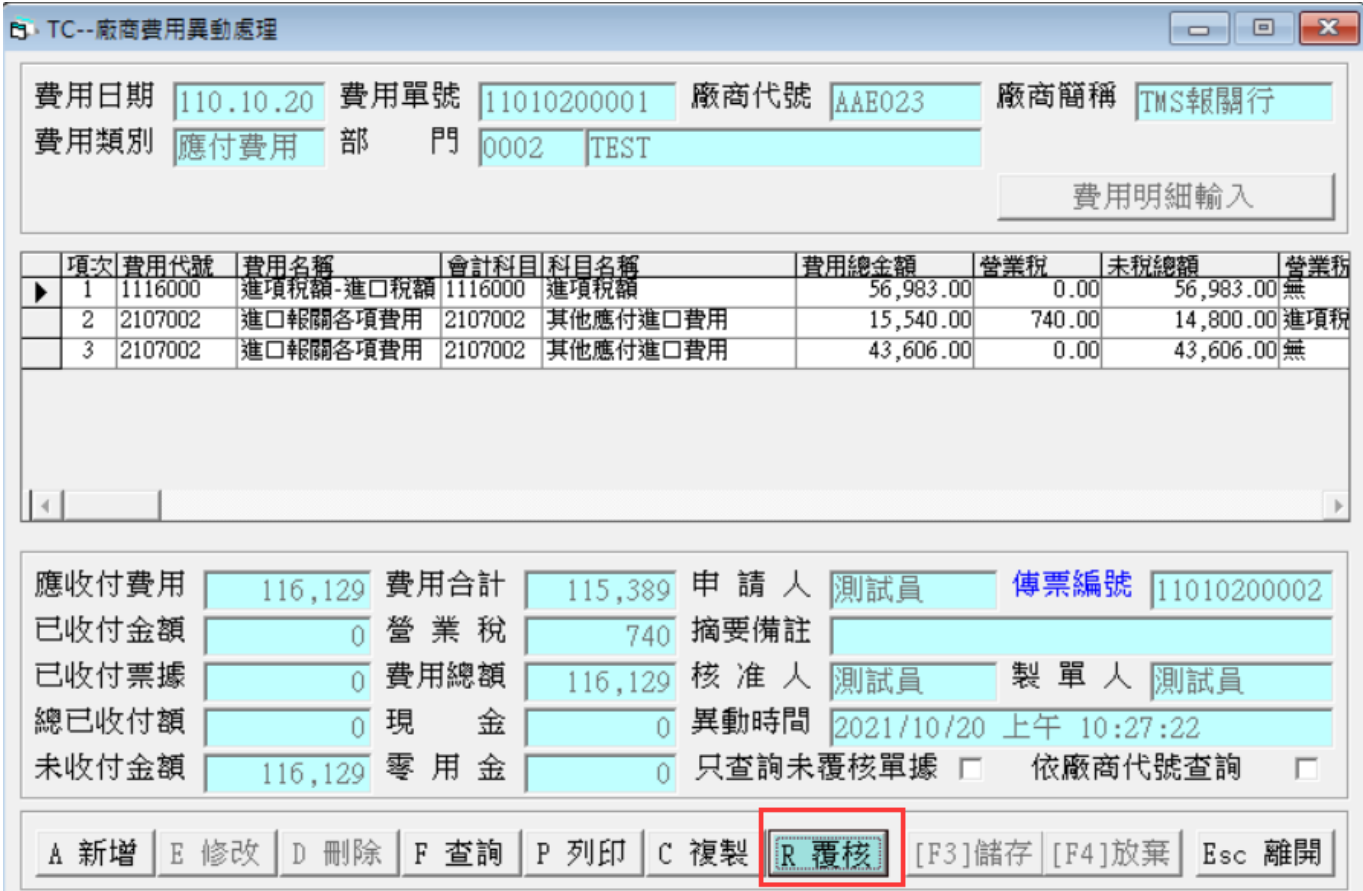

 $\equiv$ 

 $\Box$   $\quad$   $\times$ 

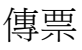

||7|| HA--會計傳票異動作業 公司名稱: TMS ERP(測試版) 到期日: 無限期 操作員:測試 工作站號:1820 前端版本:7.0.2.82 後端版本:6.0.1.507 **檔案(E)** 明細(D) 進階(A) 其他(Q) 設定 離開(X)

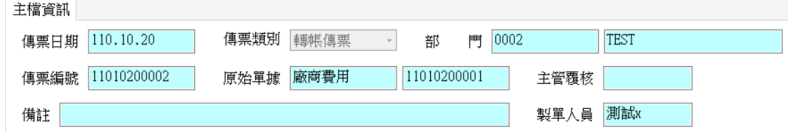

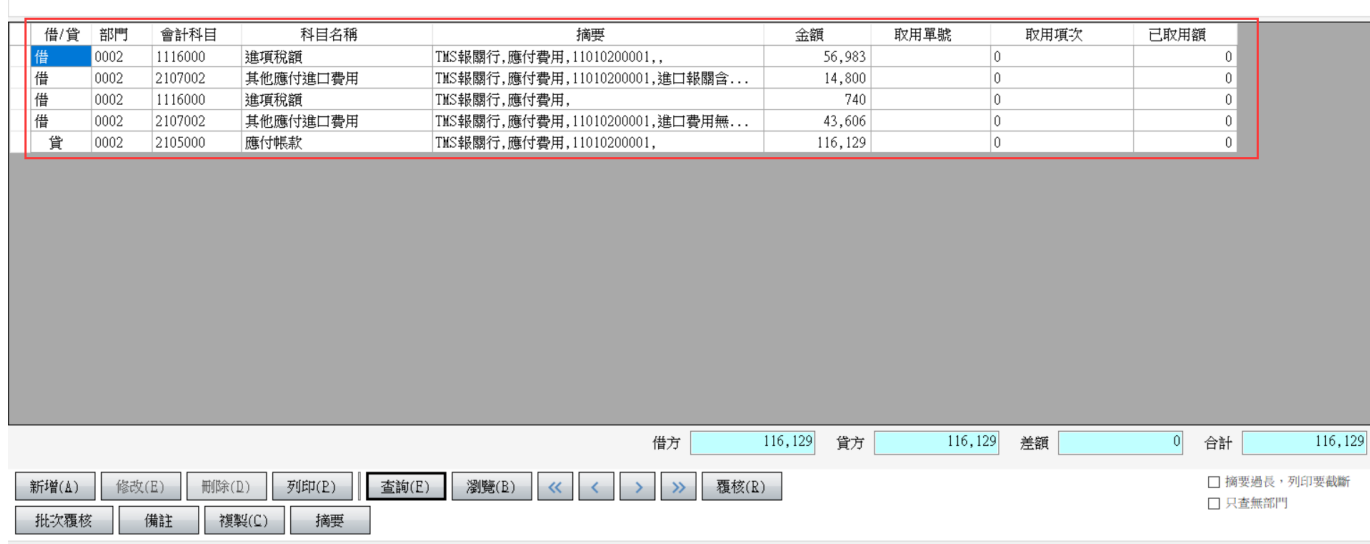

### 覆核則產生應付費用

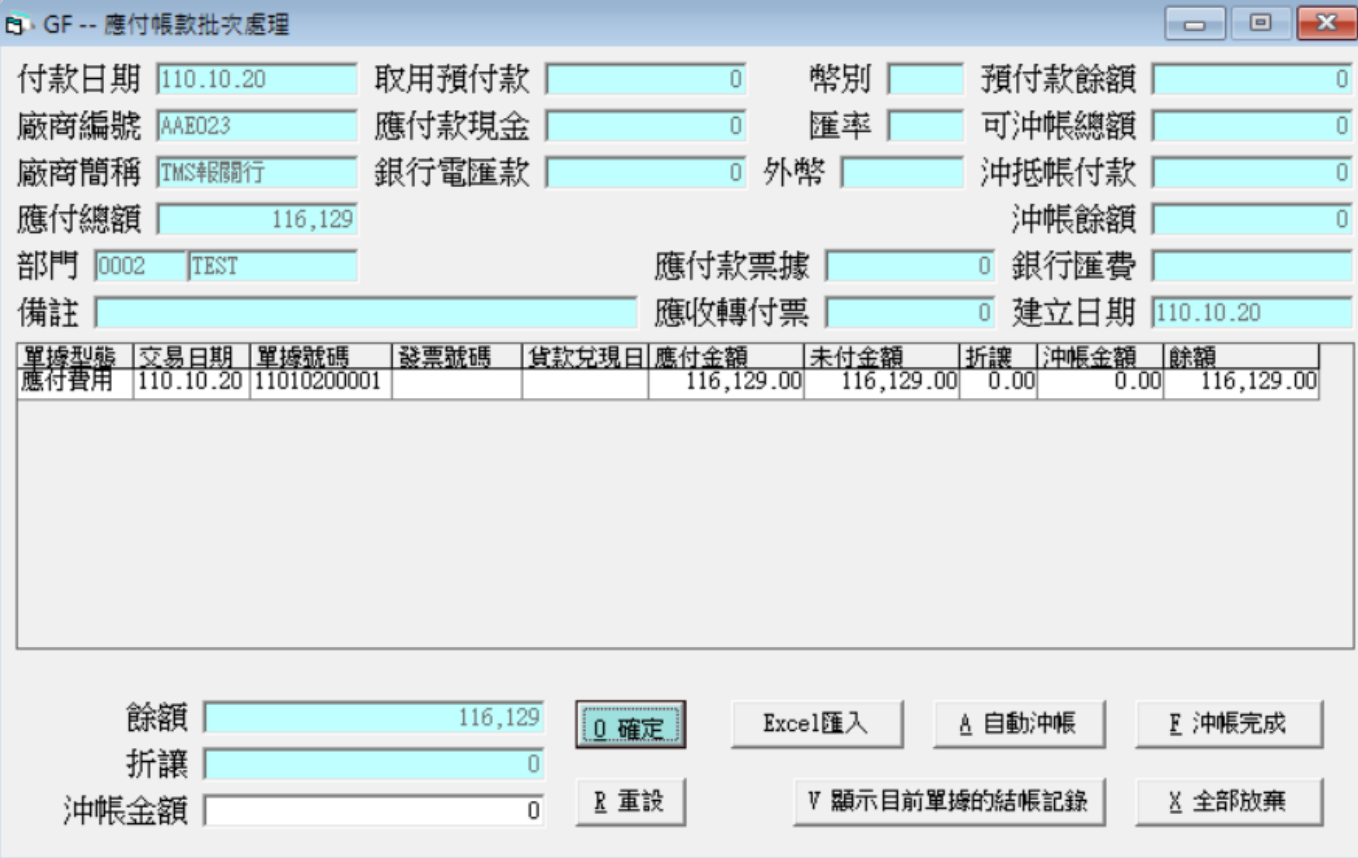

### <span id="page-53-0"></span>外幣傳票、銀行帳戶

提供外幣銀行記錄、外幣銀行傳票操作說明,但本質上是以原幣紀錄(新台幣)。實際 外幣銀行帳戶因是多幣別全部集中在同一個帳戶,但在系統上則須分開設立各幣別 以利傳票及存款帳戶管理,因此建議[HJ 會計科目設定]外幣銀行帳戶請依幣值分開設 立。

[HJ 會計科目設定]

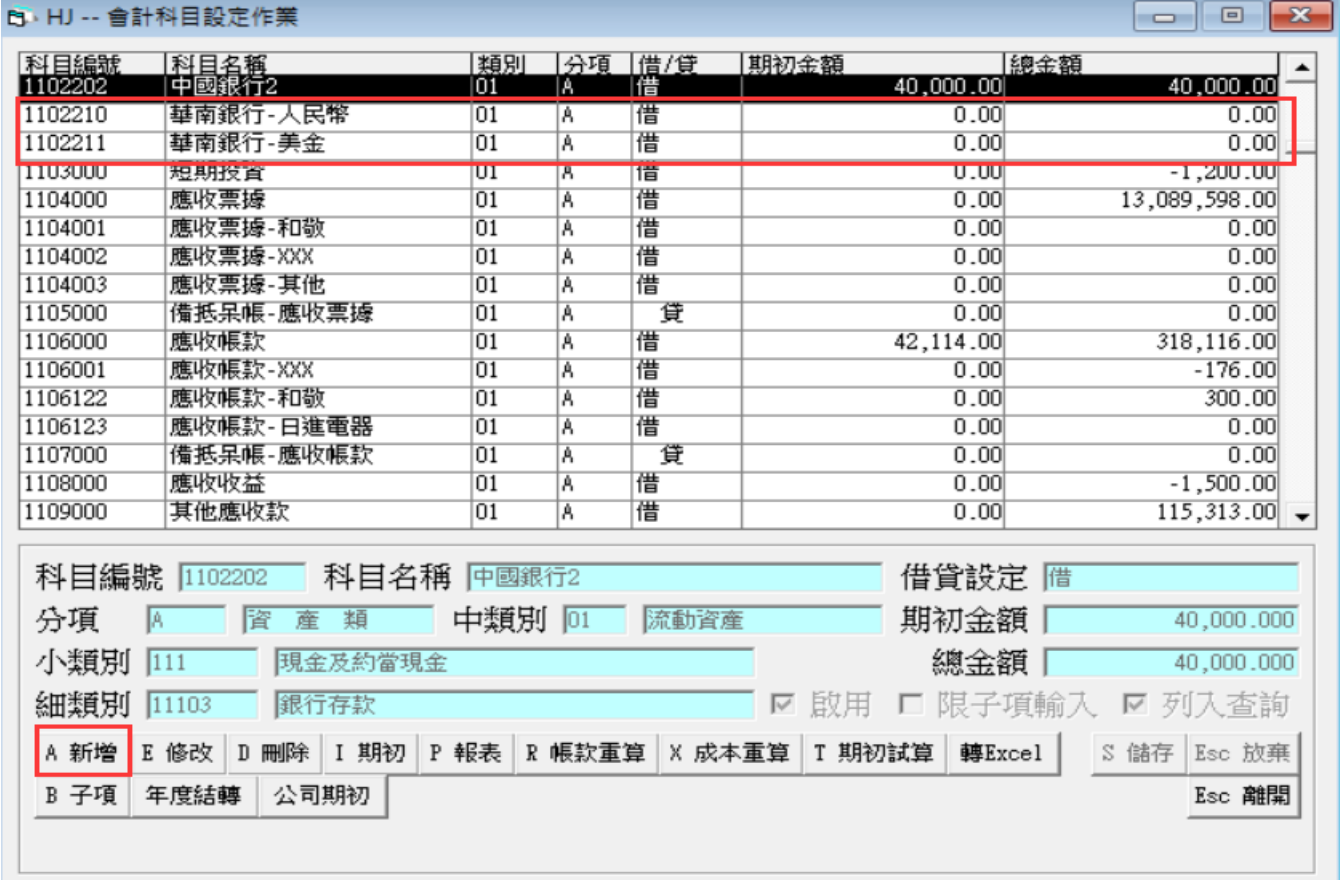

### [FA 銀行業本資料異動]

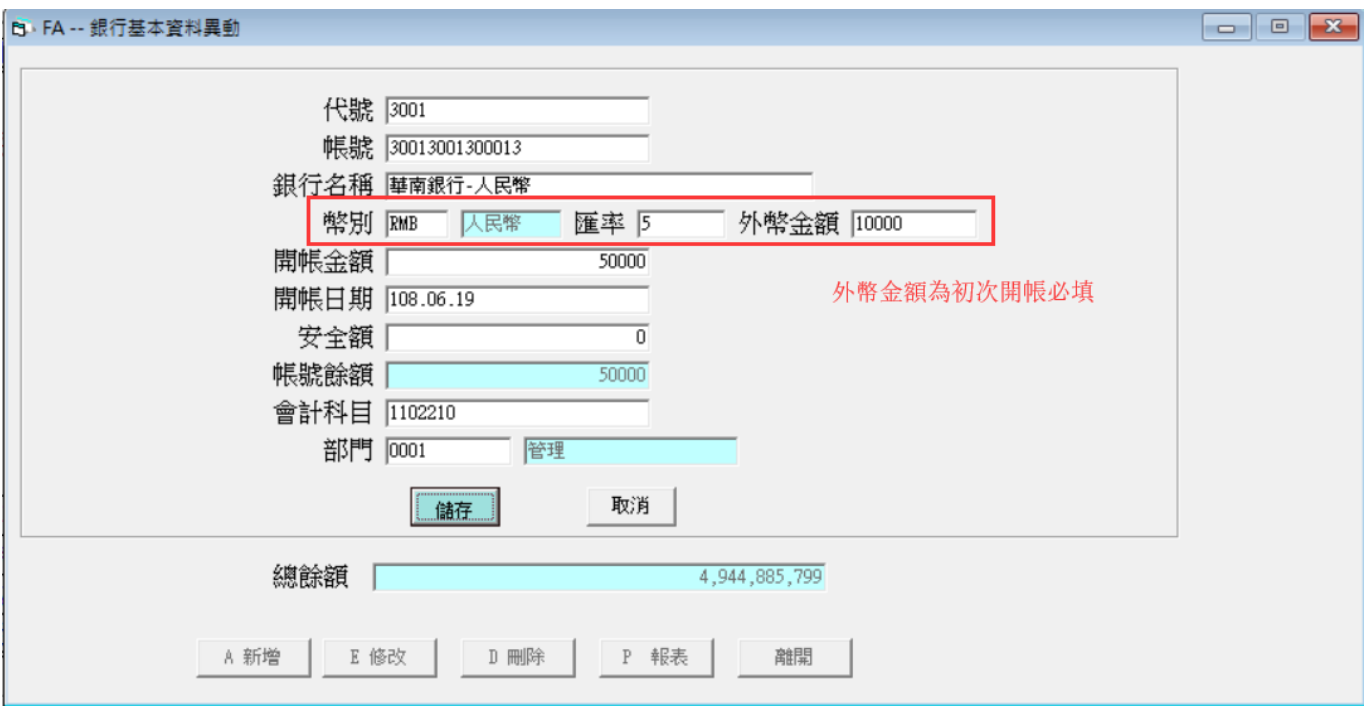

#### 

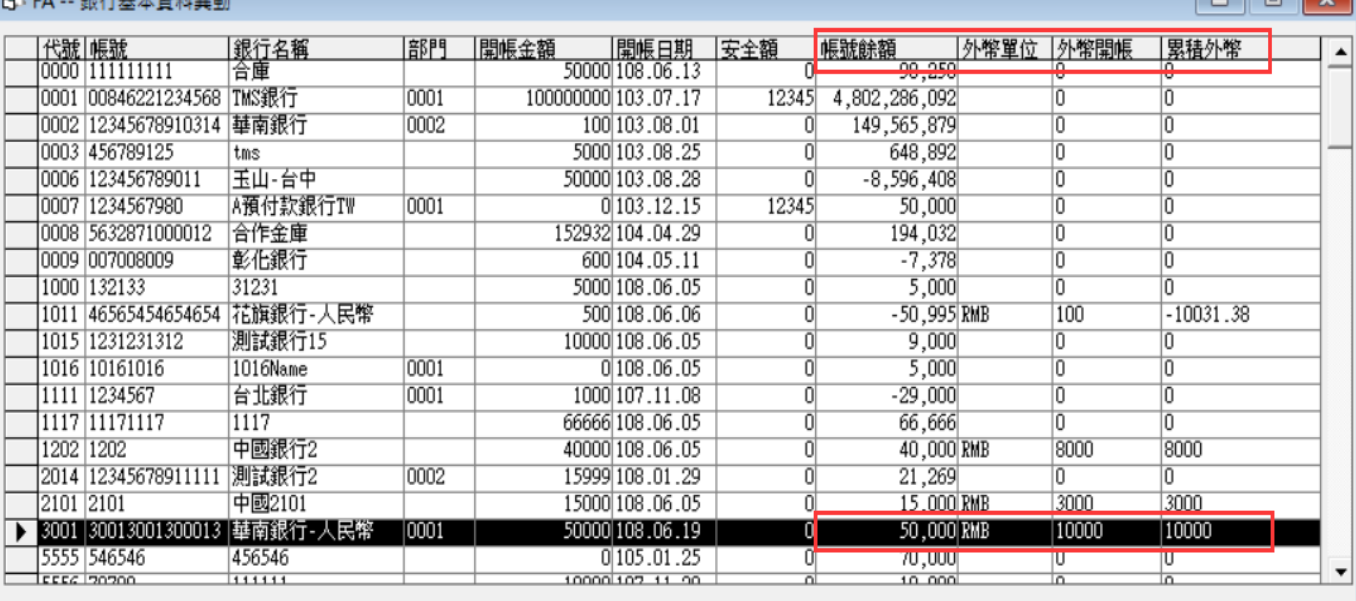

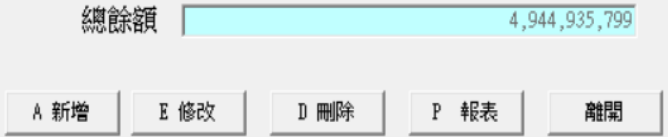

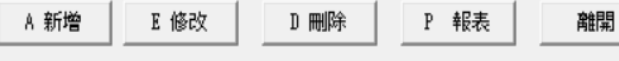

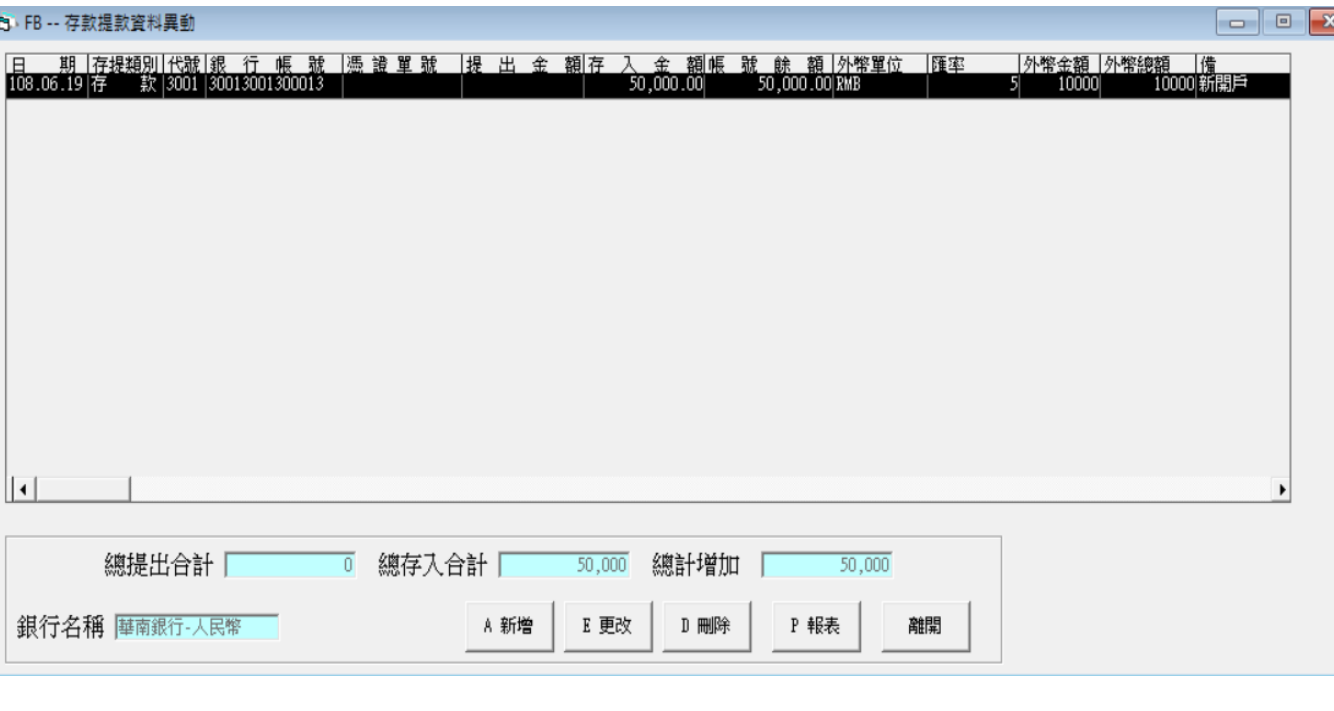

[HA 會計傳票]

外幣傳票調整,主要用在外幣存提款或調整匯兌收益或損失及外幣金額。

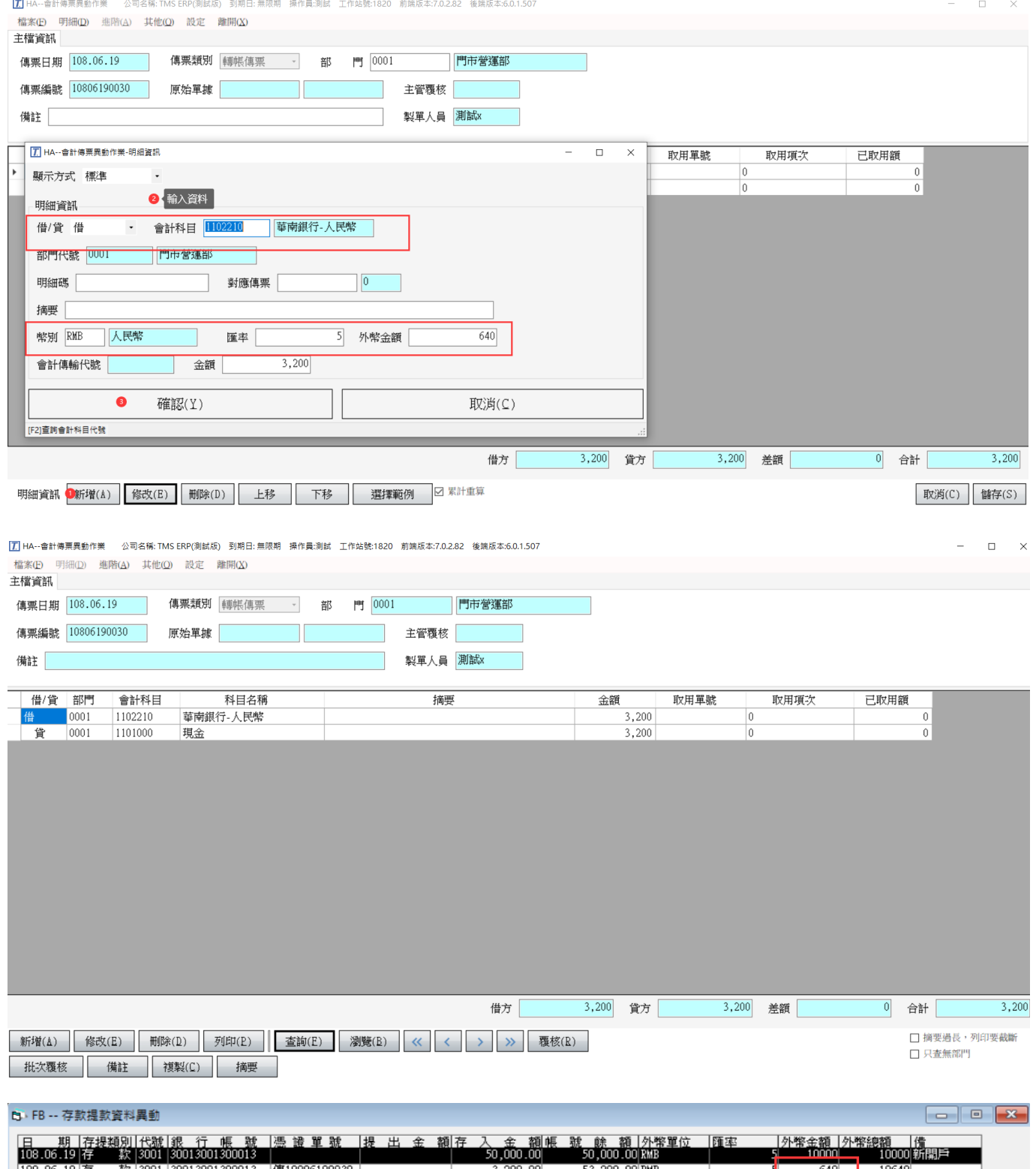

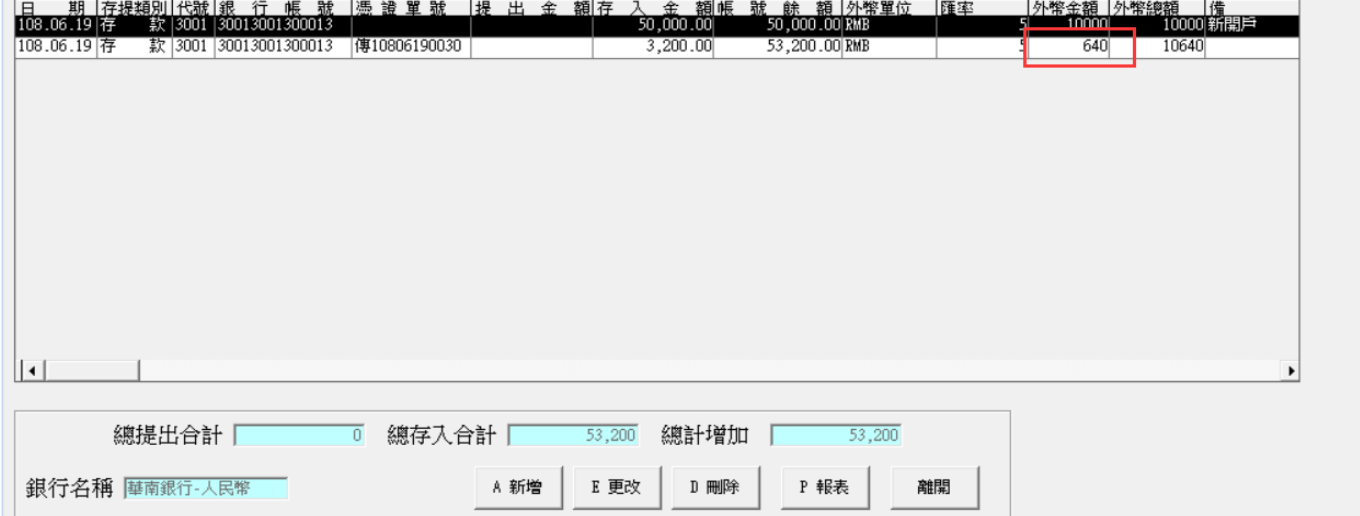

請注意原幣(新台幣)跟外幣兌換時有差額,則需用傳票來調整,可於使用系統內建[HJ 會計科目>兌換盈餘或兌換損失]或是自行新增相對會計科目。

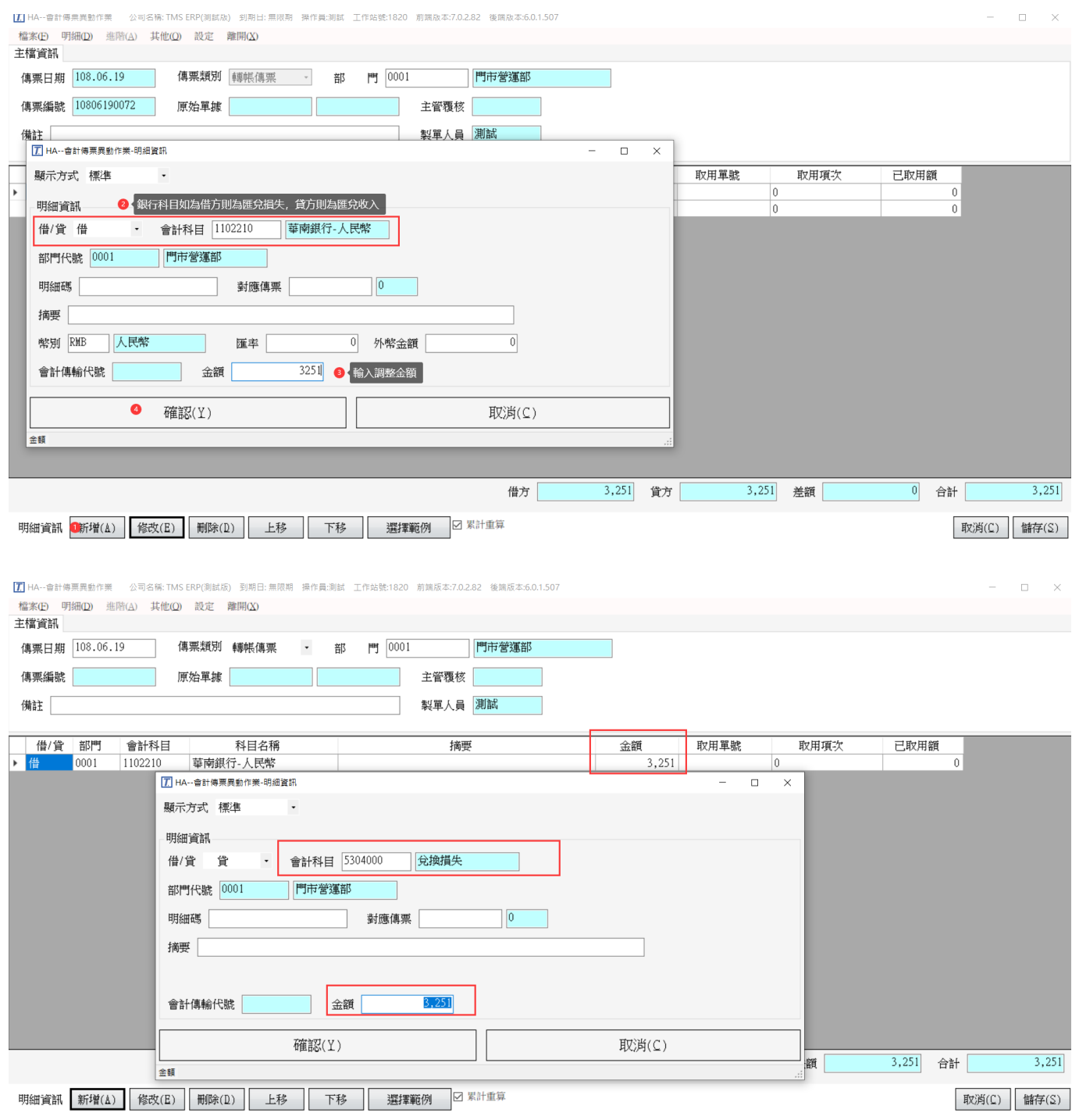

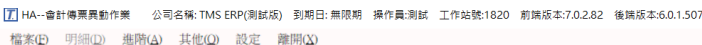

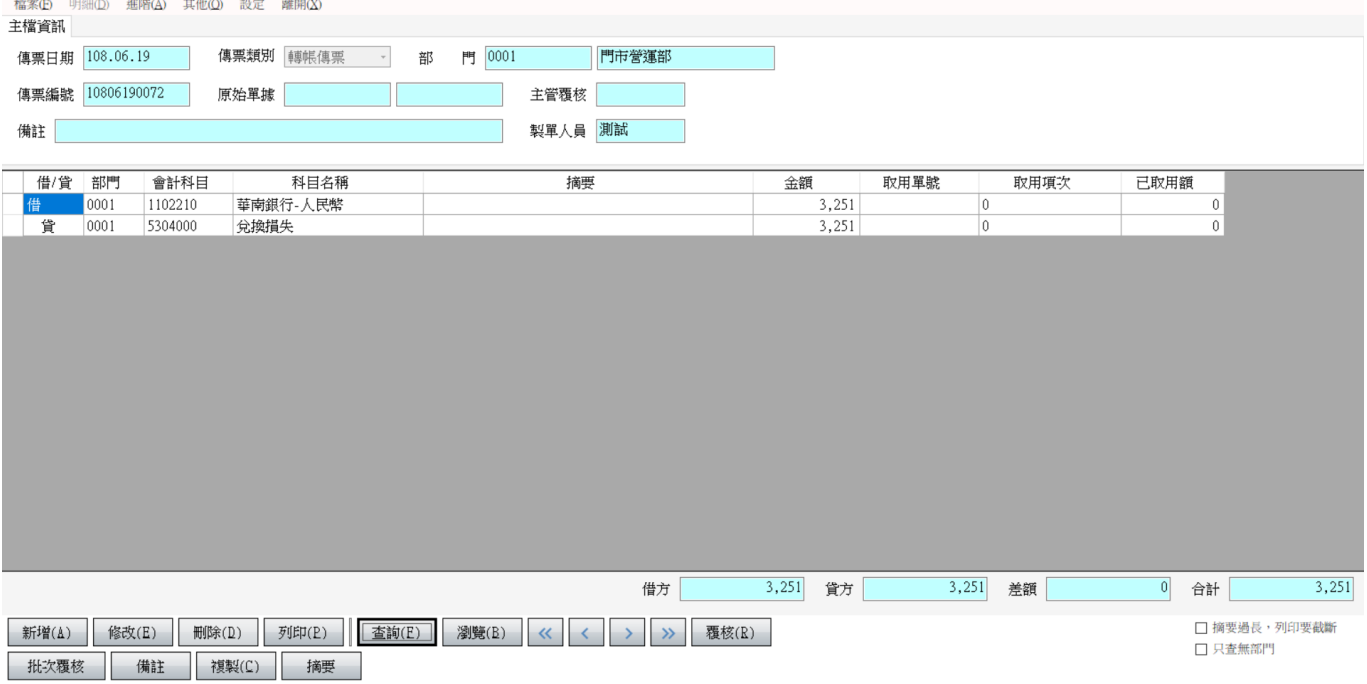

### <span id="page-58-0"></span>GA 應收帳款/GF 應付帳款外幣沖帳說明

使用外幣沖帳, [FA 銀行]須設定啟用外幣功能銀行, 則可使用外幣沖帳, 沖帳完成 會自動異動[FB 存提款資料異動]

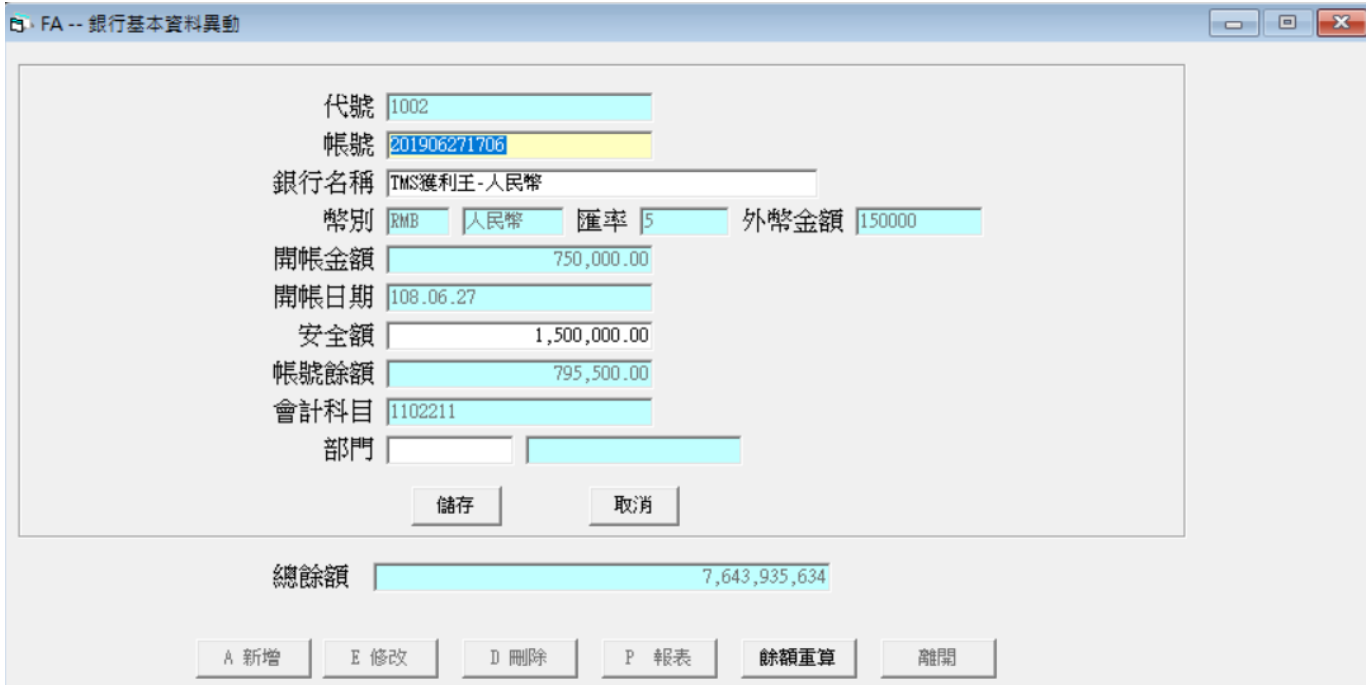

JE-6 設定自動匯差傳開立:勾選則動開立兌換匯差傳票,未勾選則自行調整匯差傳 票。

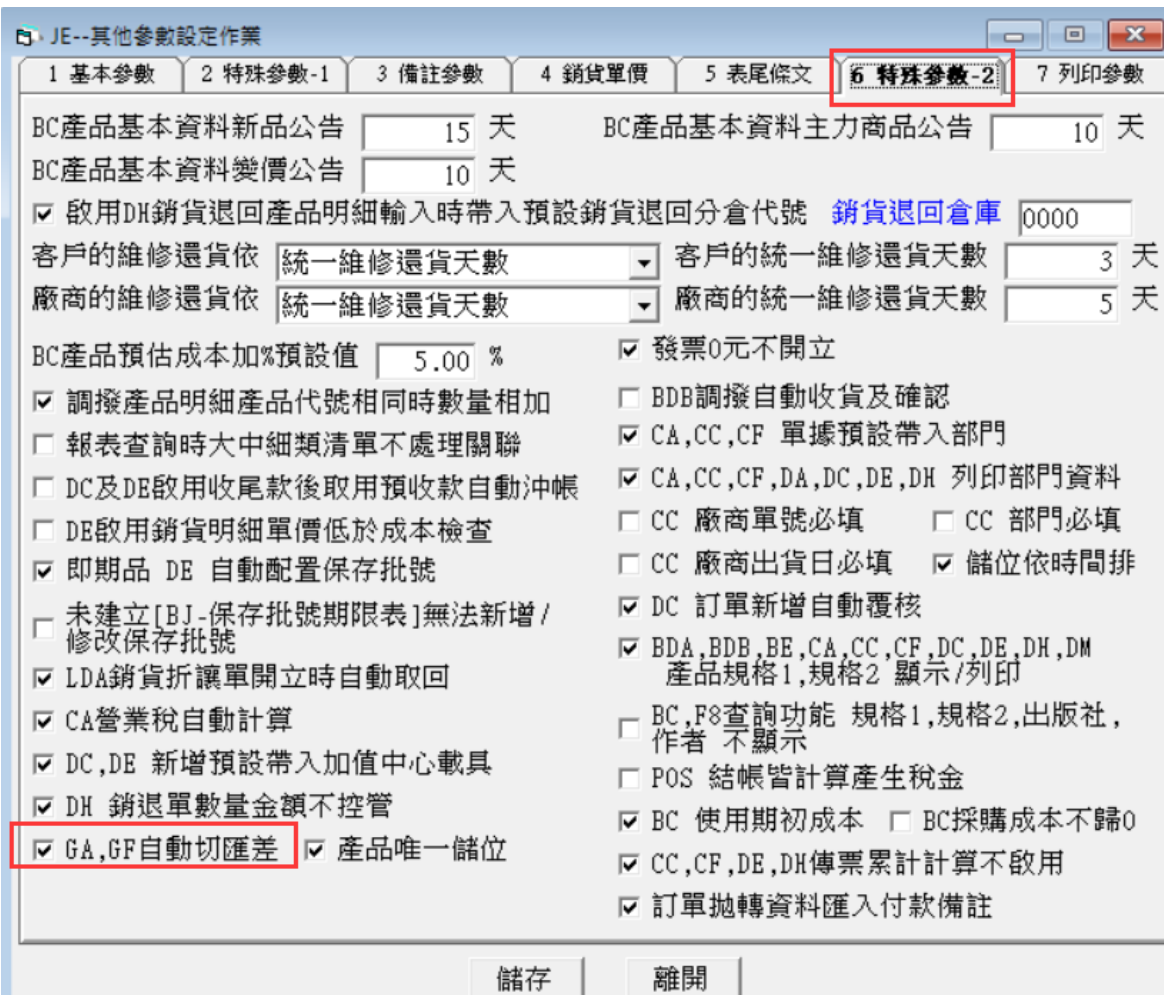

 $\Box$ 

 $\times$ 

### GA 應收外幣沖帳

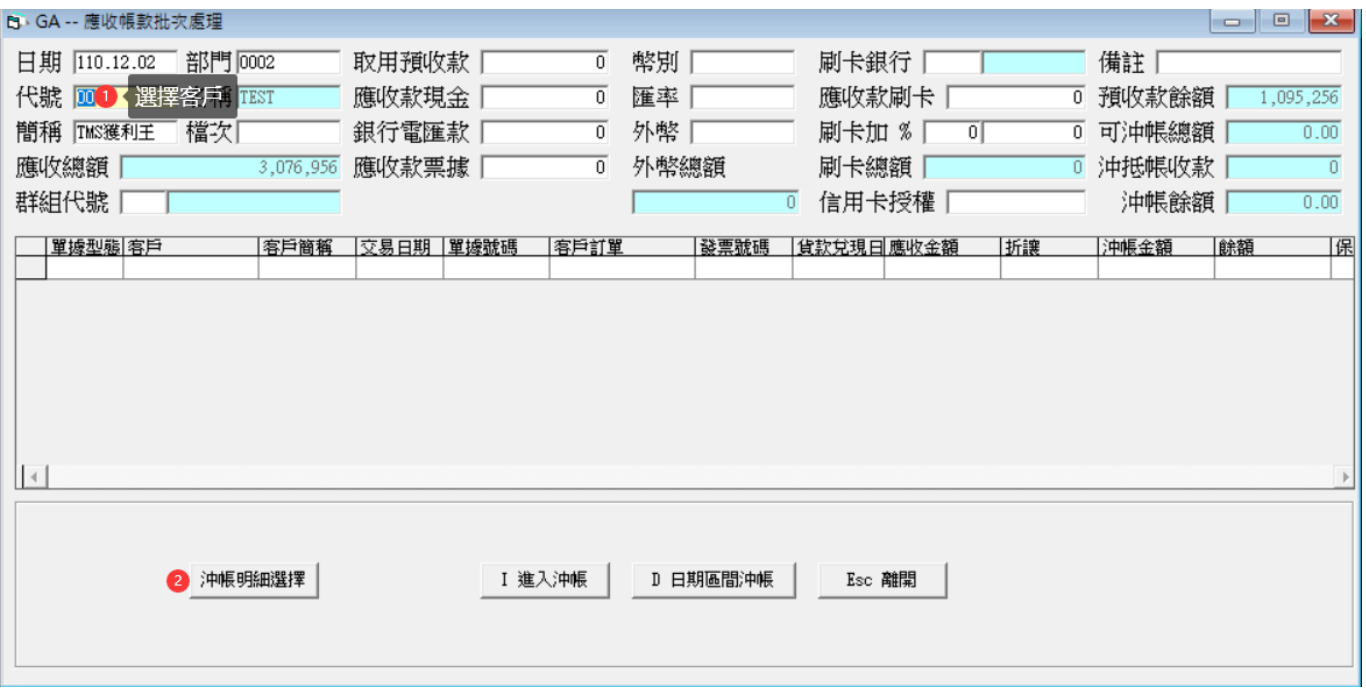

■幣別:使用外幣沖帳時輸入幣別,如先挑選付款外幣銀行則會自動帶入幣別。

- ■匯率:使用外幣沖帳時輸入匯率,如先挑選付款外幣銀行則會自動帶入 JK 三旬本 期匯率。
- ■外幣:應收帳款應沖帳外幣金額,須自行輸入且限用同一幣別。
- ■外幣總額:透過[沖帳明細選擇]挑選單據有外幣金額則會合計於此金額,以利[外幣] 金額的輸入。

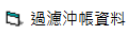

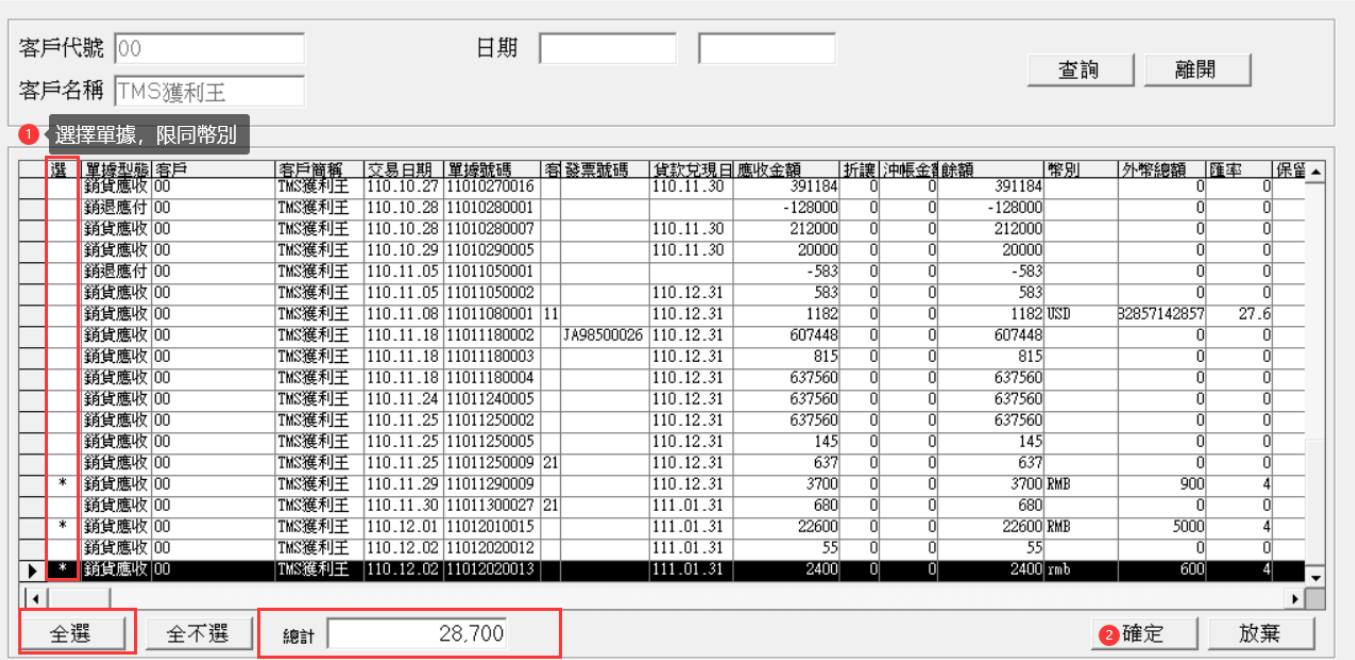

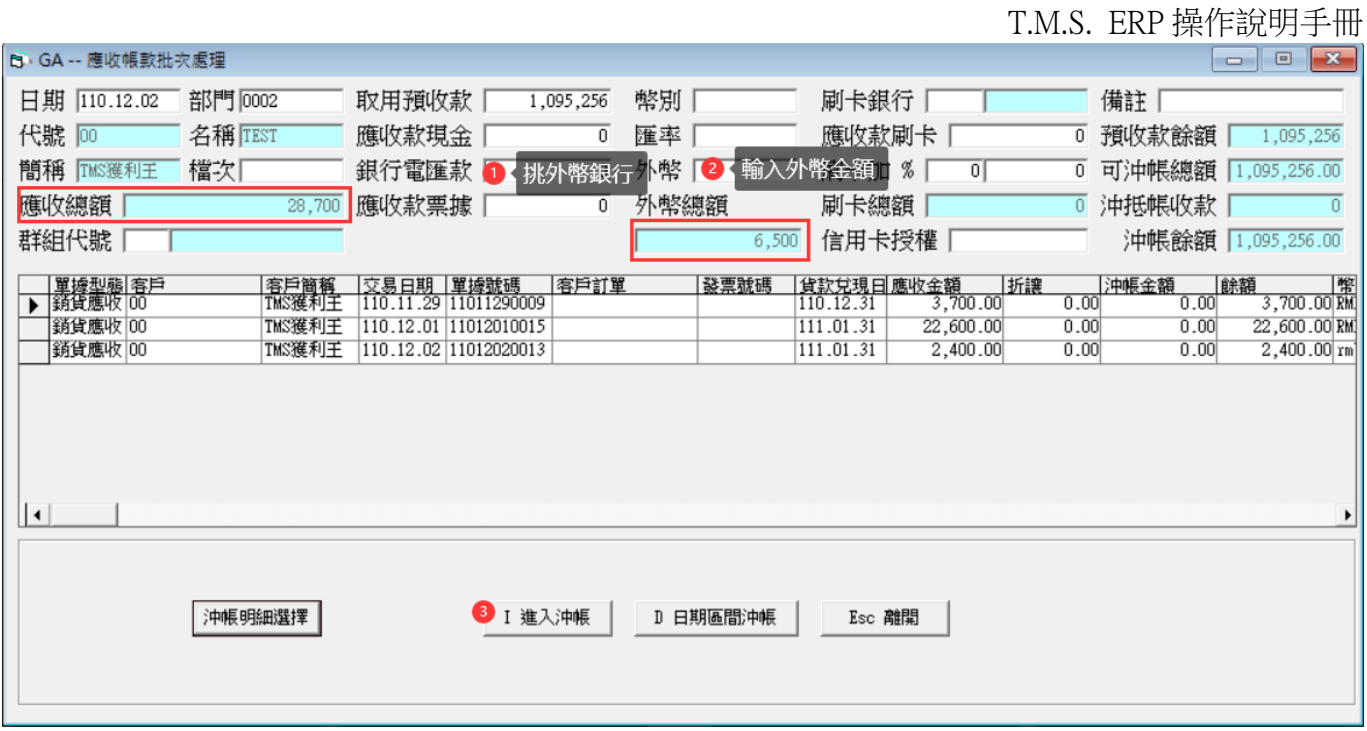

請注意:銀行電匯款須輸入實際應收總額如此才能將帳款沖銷,而目前匯率\*外幣的金 額則會自動開立匯差傳票。

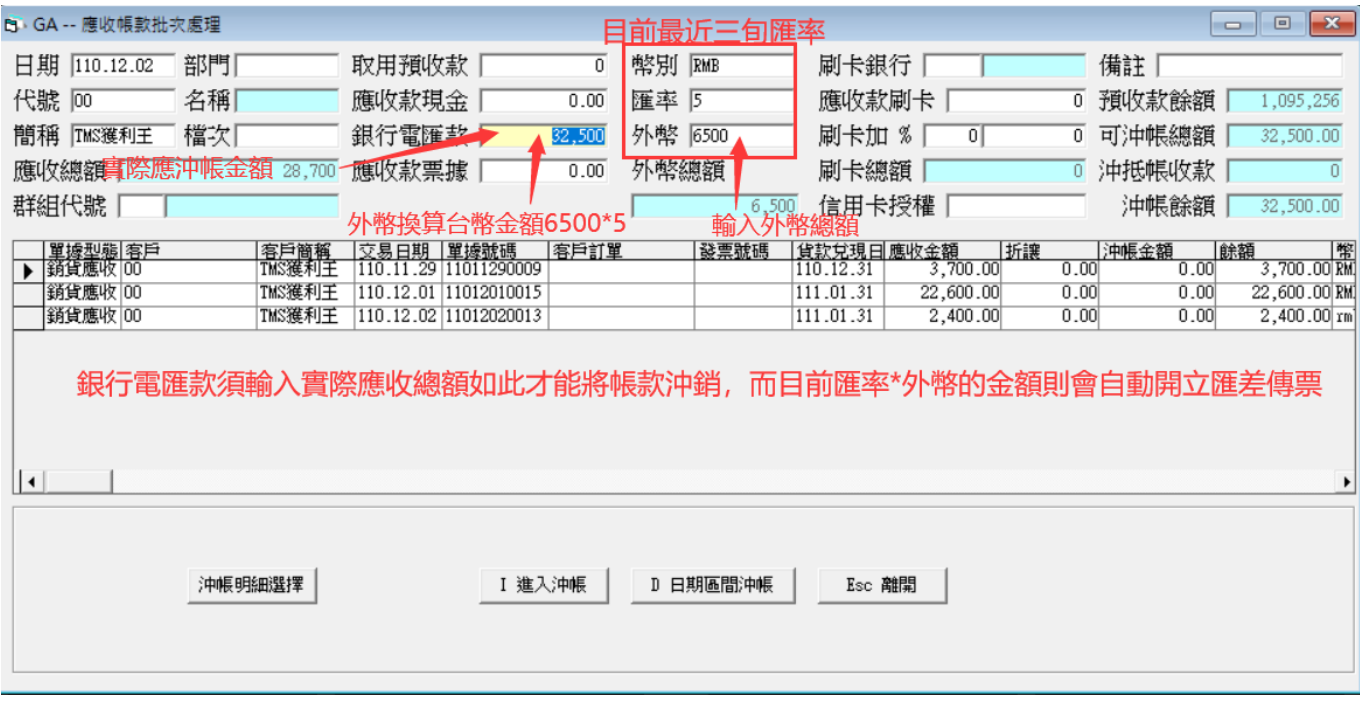

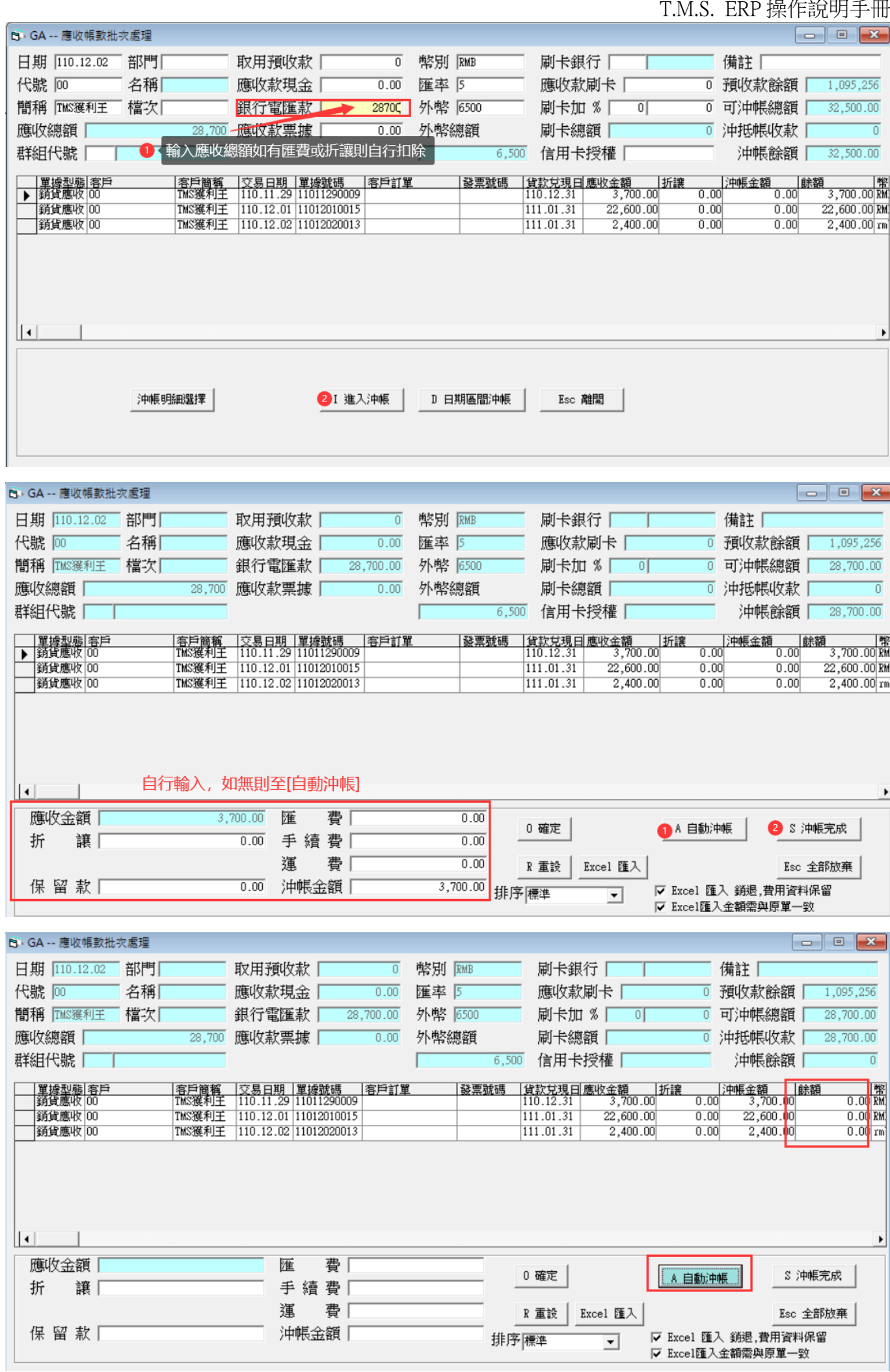

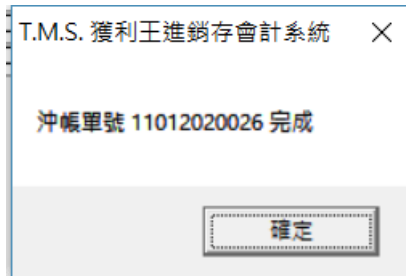

自動開立沖帳及匯差傳票

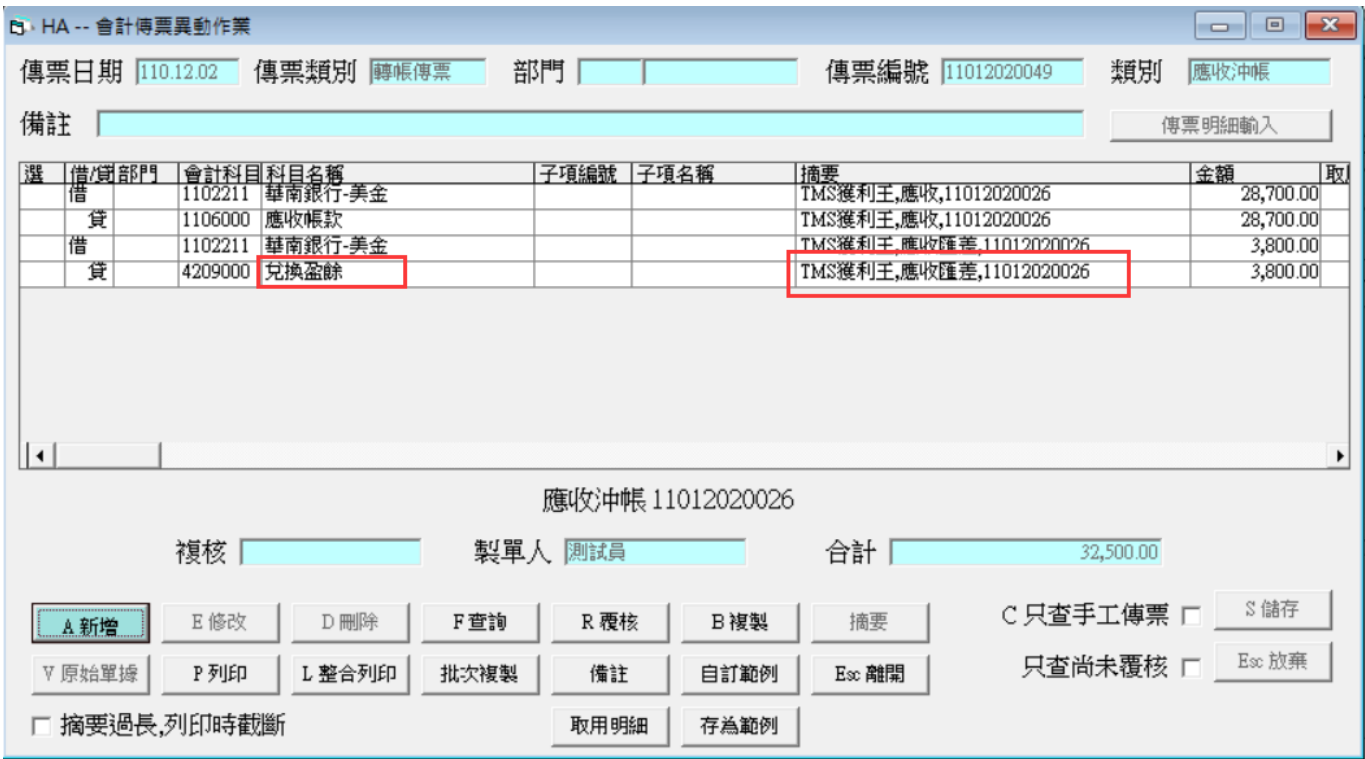

如上案例如何產生 3800 元匯差

外幣 6500元,今日匯率 5元,實際上收到款項為新台幣 32500元。而當時匯率計算 應收總額 28700 元。因此產生匯差 32500-28700=3800 元兌換盈餘。反之則為損失。

FB 存款異動

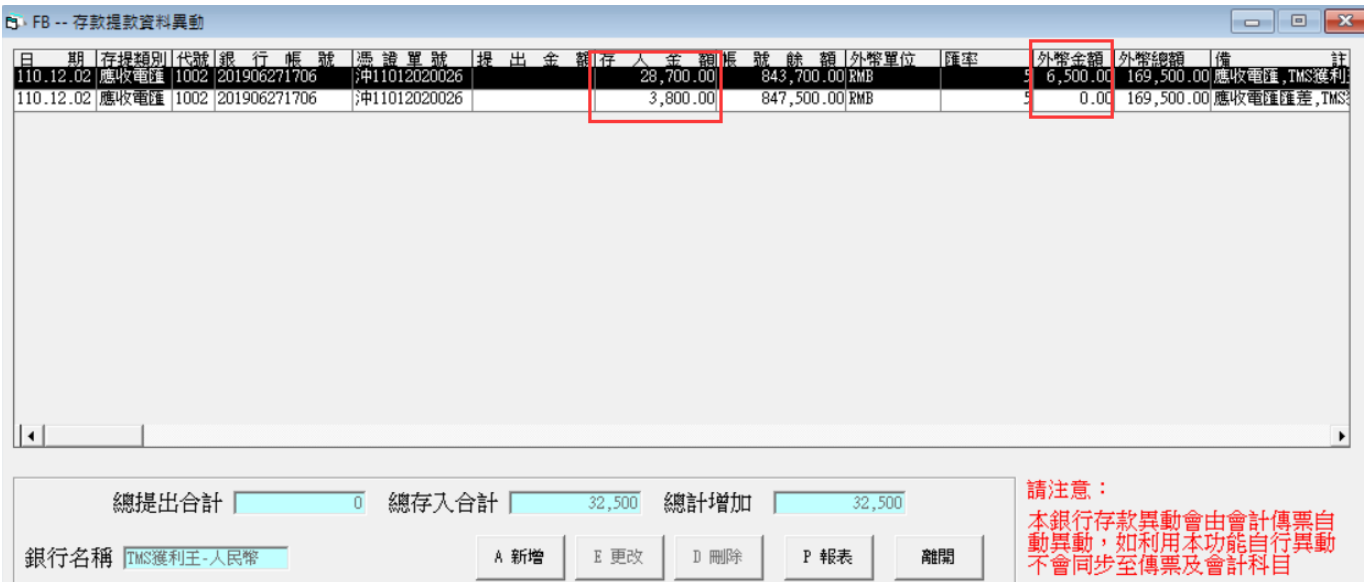

F4 外幣換算台幣功能,於下圖紅框處欄位輸入外幣金額後按[F4]則會換算為目前匯 率台幣金額。

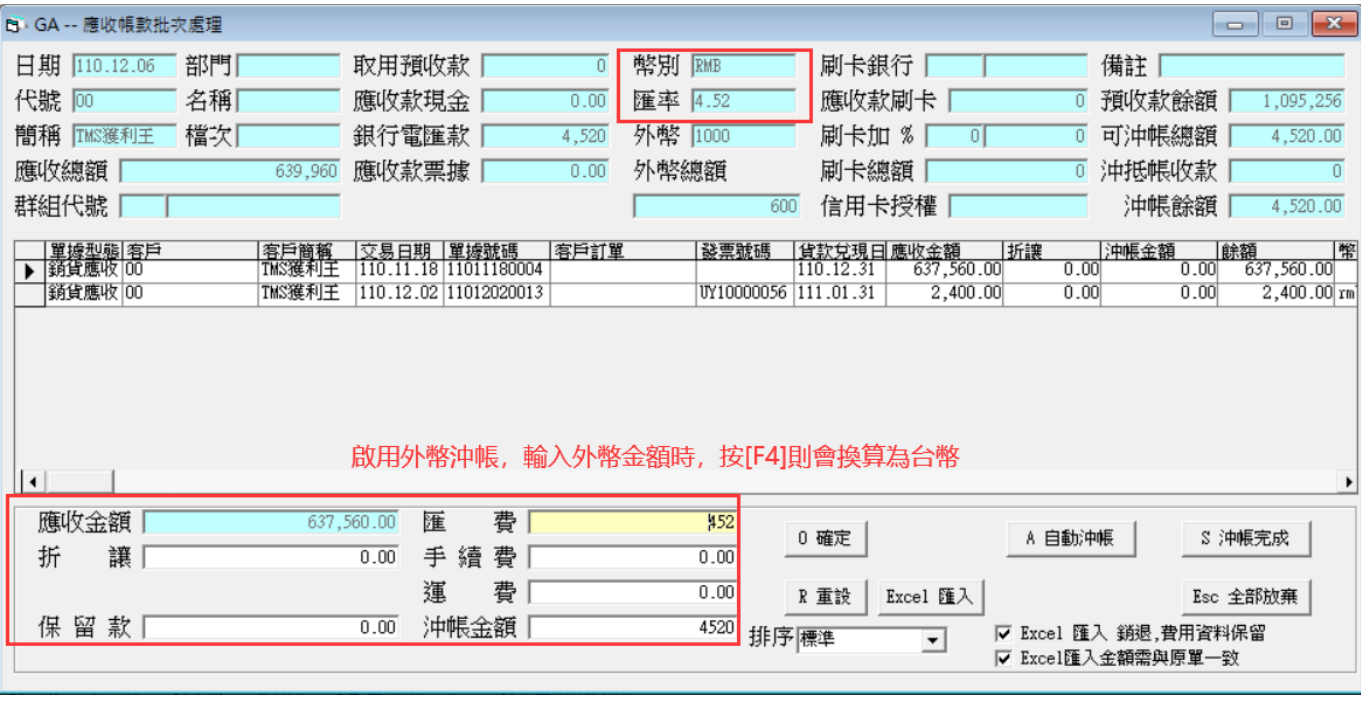

GF 應付外幣沖帳

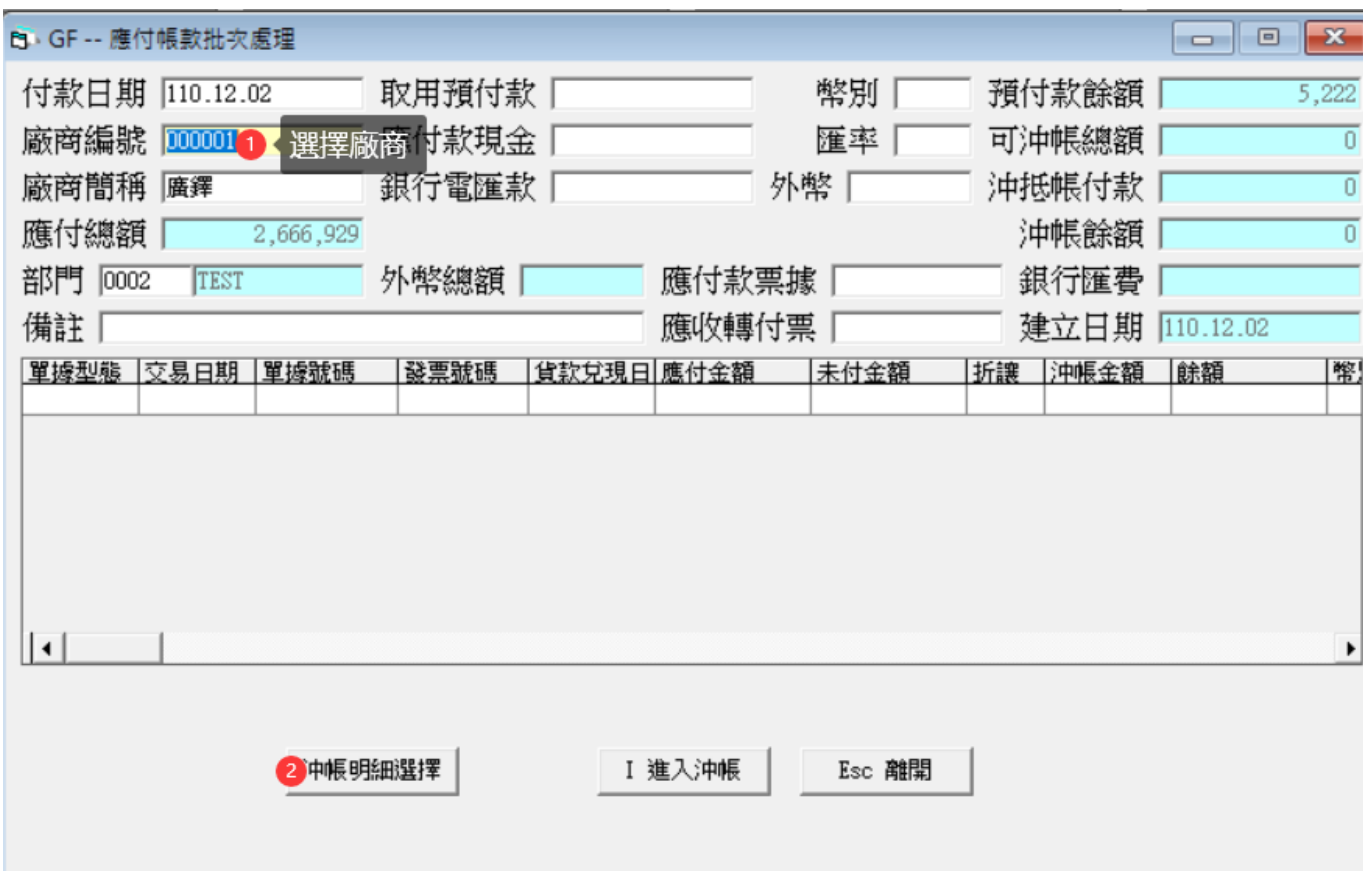

沖帳明細選擇

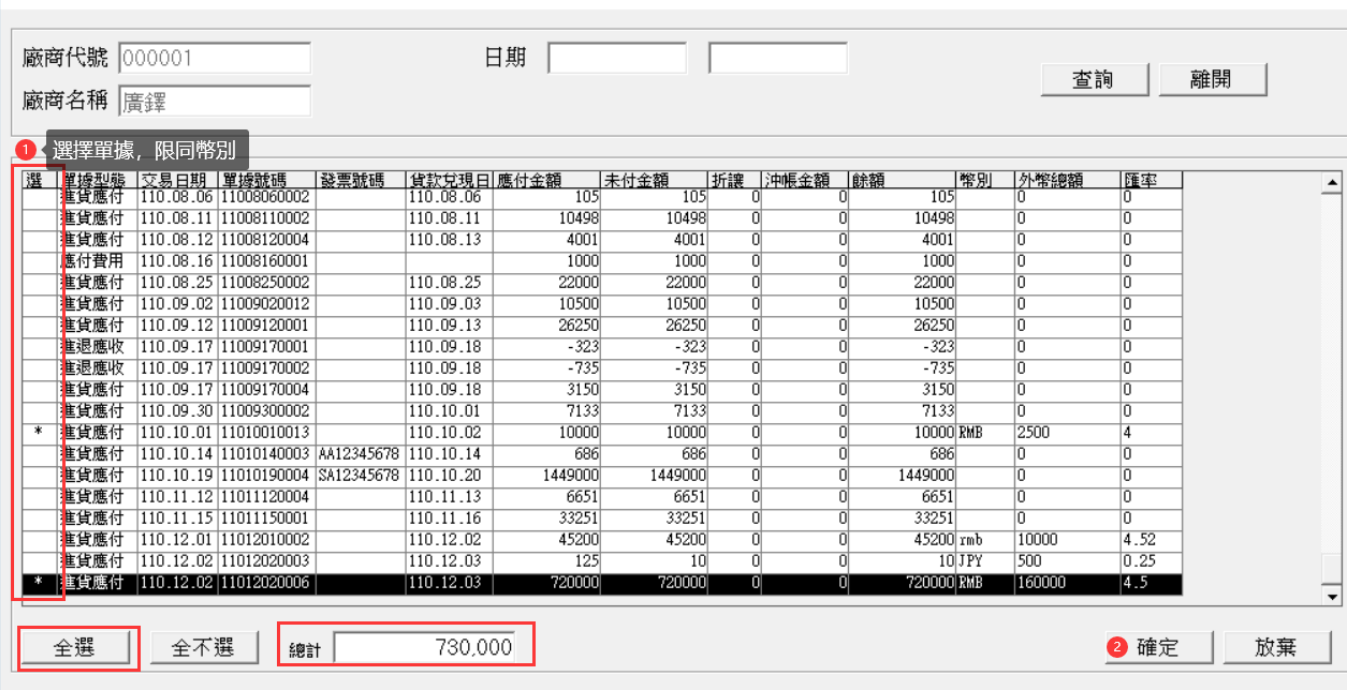

■幣別:使用外幣沖帳時輸入幣別,如先挑選付款外幣銀行則會自動帶入幣別。

- ■匯率:使用外幣沖帳時輸入匯率,如先挑選付款外幣銀行則會自動帶入 JK 三旬本 期匯率。
- ■外幣:應收帳款應沖帳外幣金額,須自行輸入且限用同一幣別。

【1 渦濾廠商沖帳資料

■外幣總額:透過[沖帳明細選擇]挑選單據有外幣金額則會合計於此金額,以利[外幣] 金額的輸入。

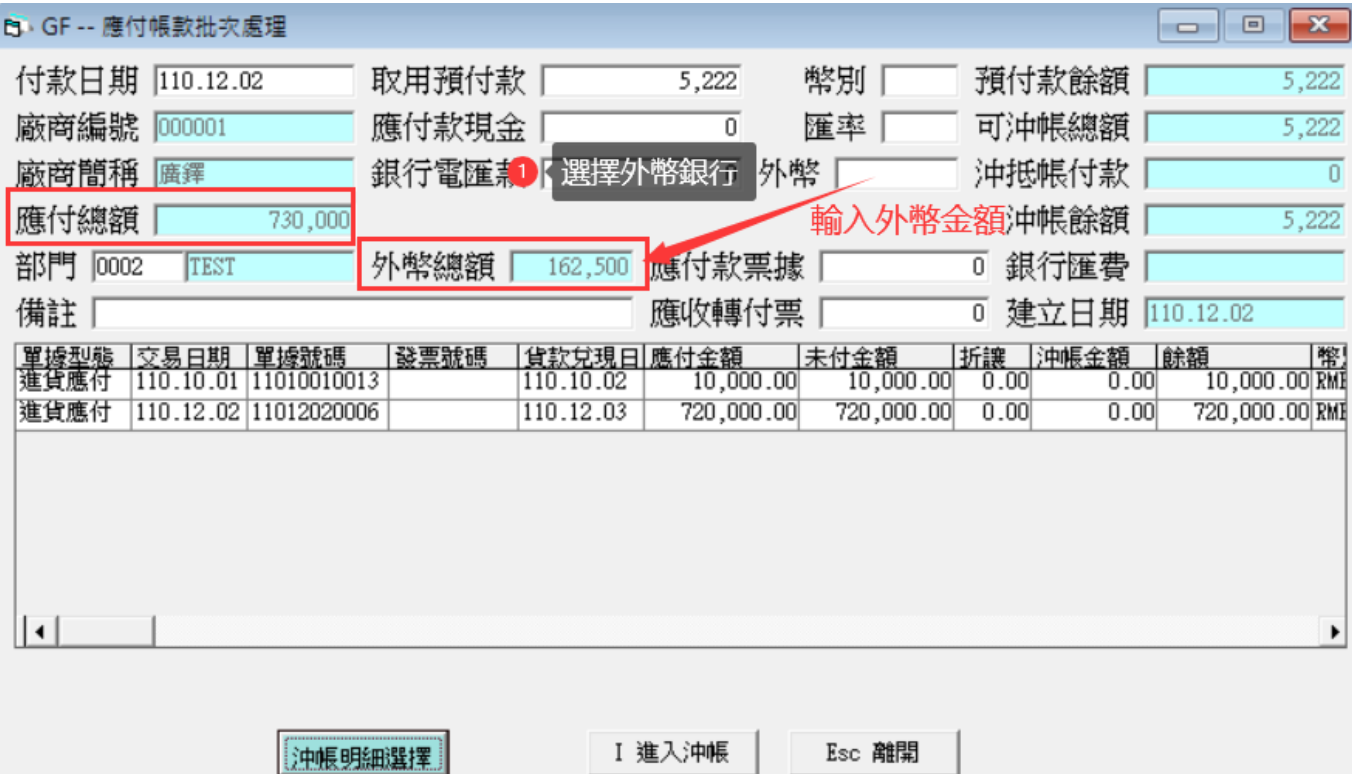

請注意:銀行電匯款須輸入實際應收總額如此才能將帳款沖銷,而目前匯率\*外幣的金 額則會自動開立匯差傳票。

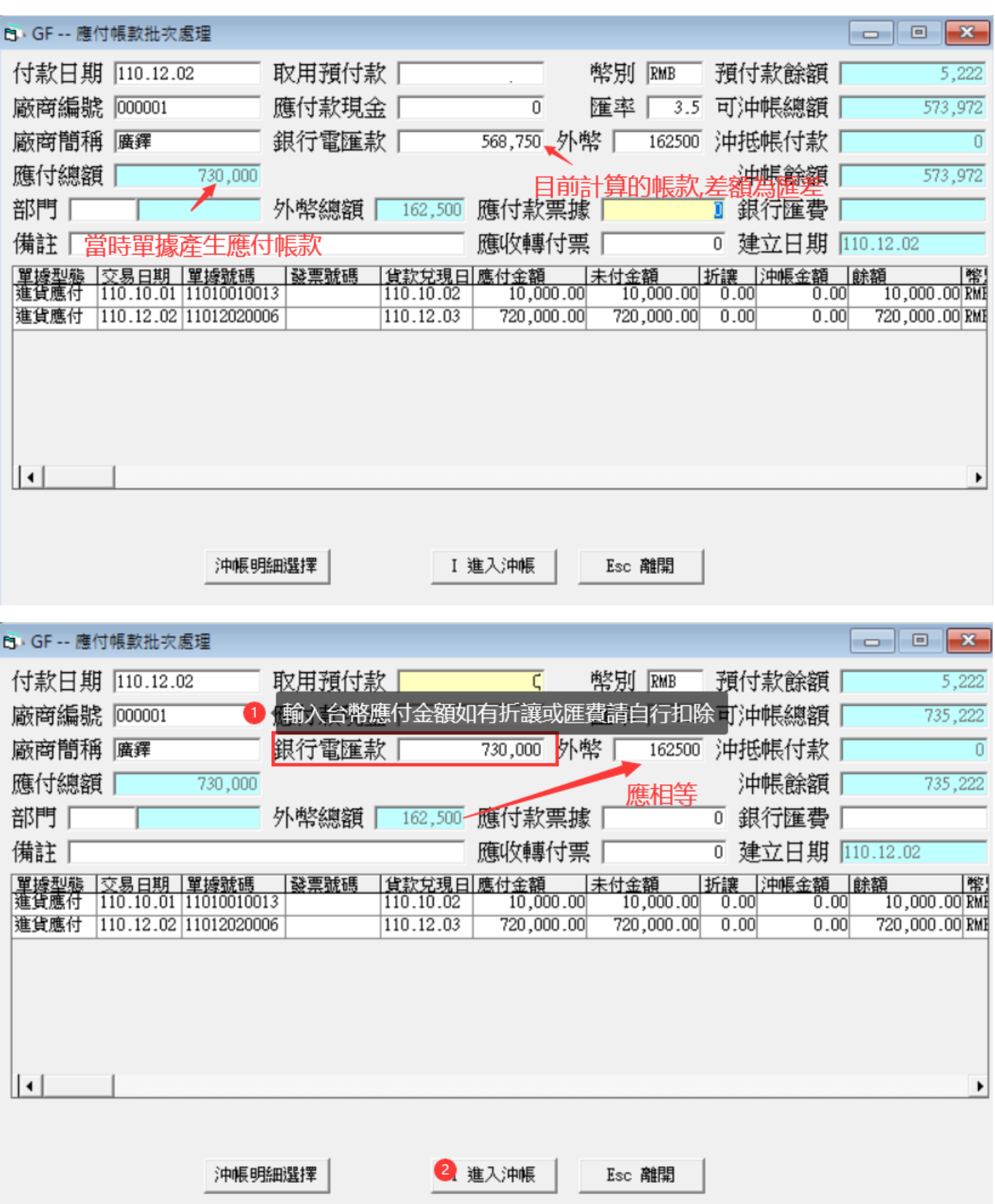

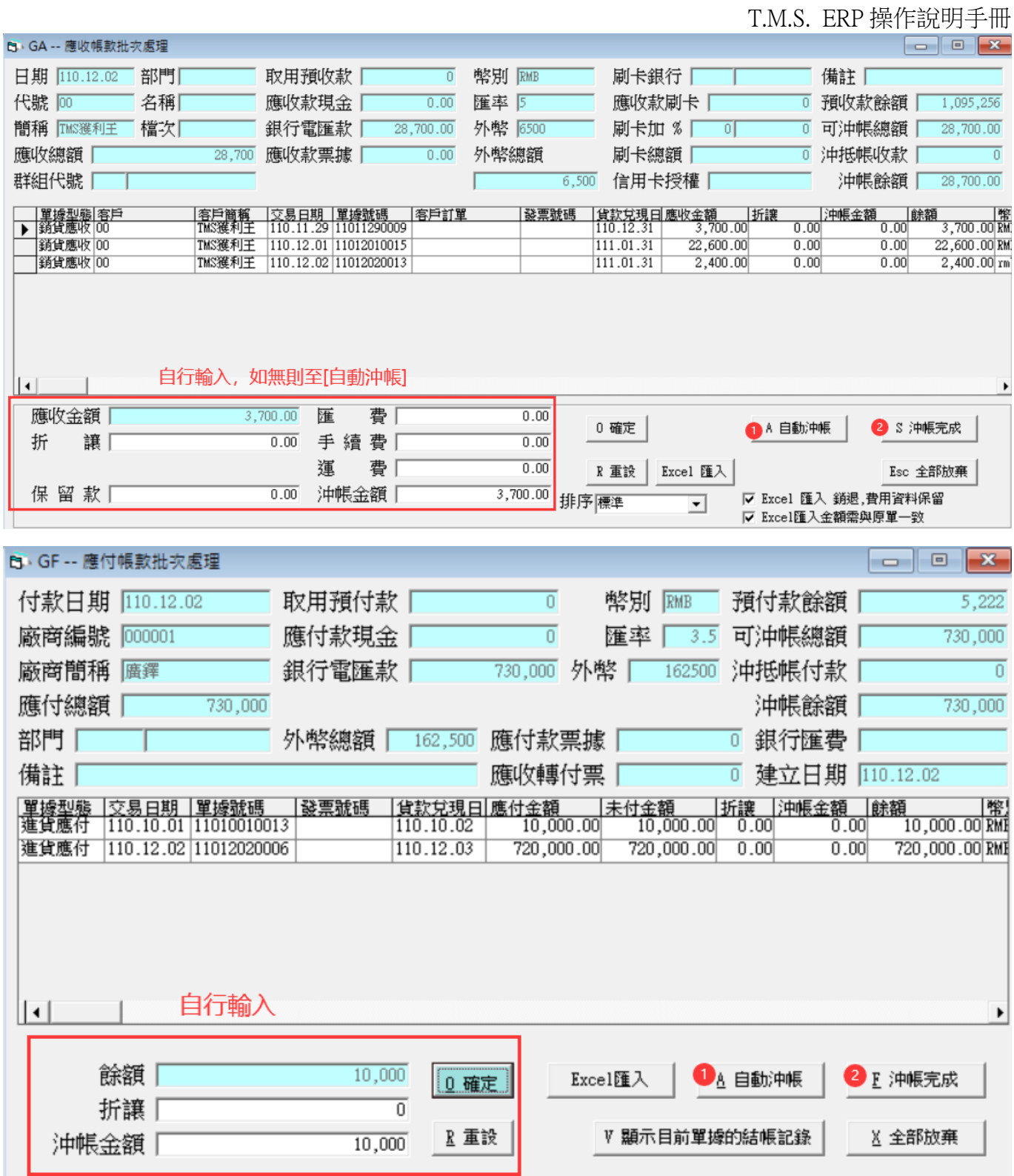

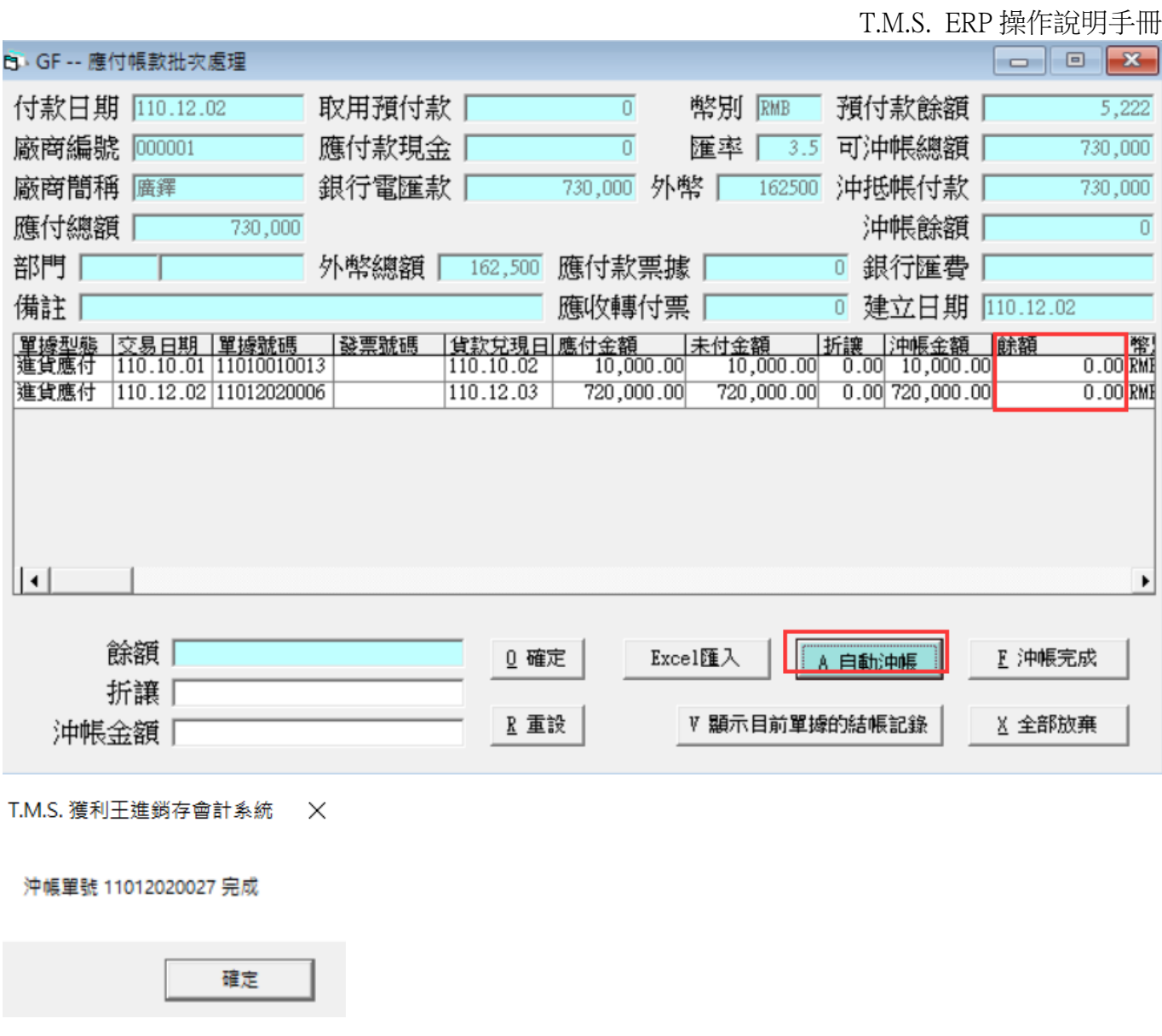

### 自動開立沖帳及匯差傳票

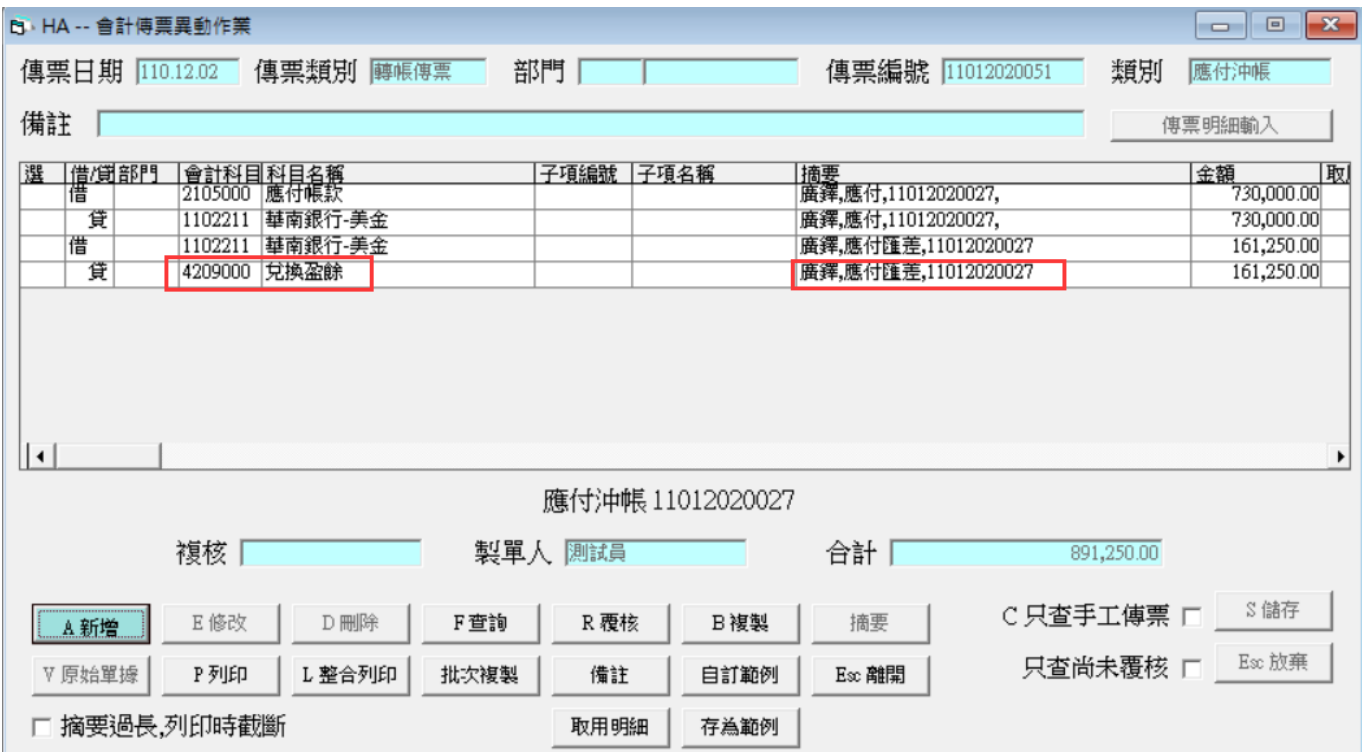

### 如上案例如何產生 161250 元匯差

外幣 162500 元,今日匯率 3.5 元,實際上應付款項為新台幣 568750 元。而當時匯率 計算應付總額 730000 元。因此產生匯差 730000-568750=161250 元兌換盈餘。反之則 為損失。

FB 存款異動

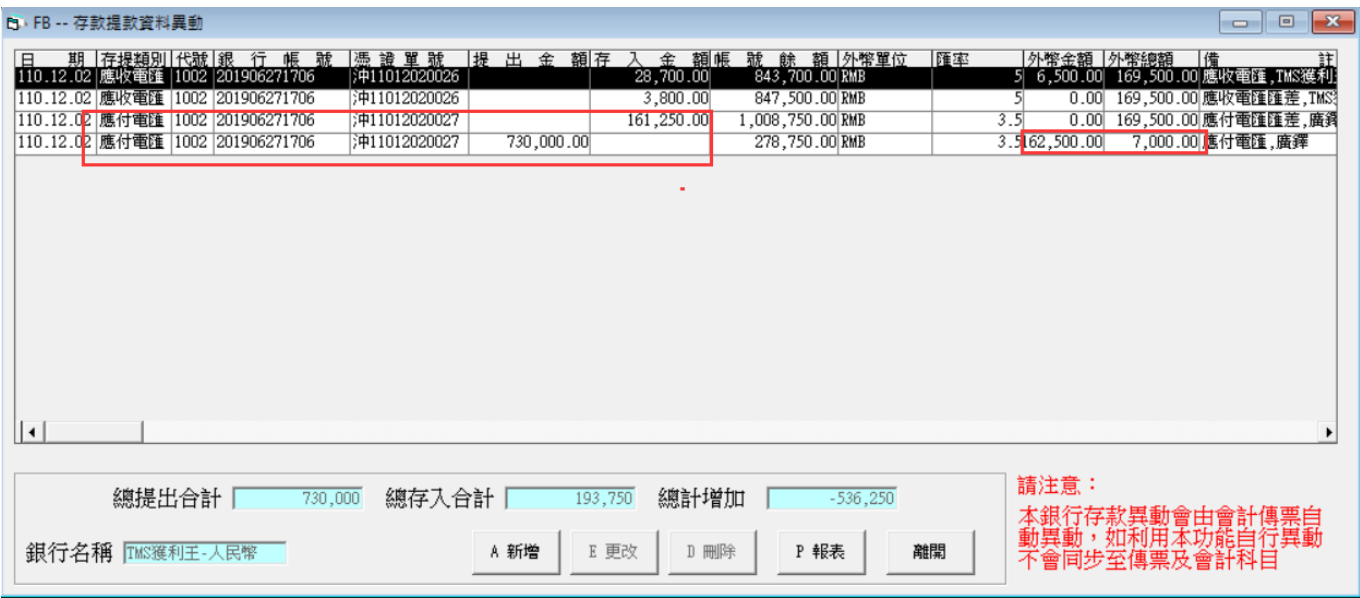

F4 外幣換算台幣功能,於下圖紅框處欄位輸入外幣金額後按[F4]則會換算為目前匯 率台幣金額。

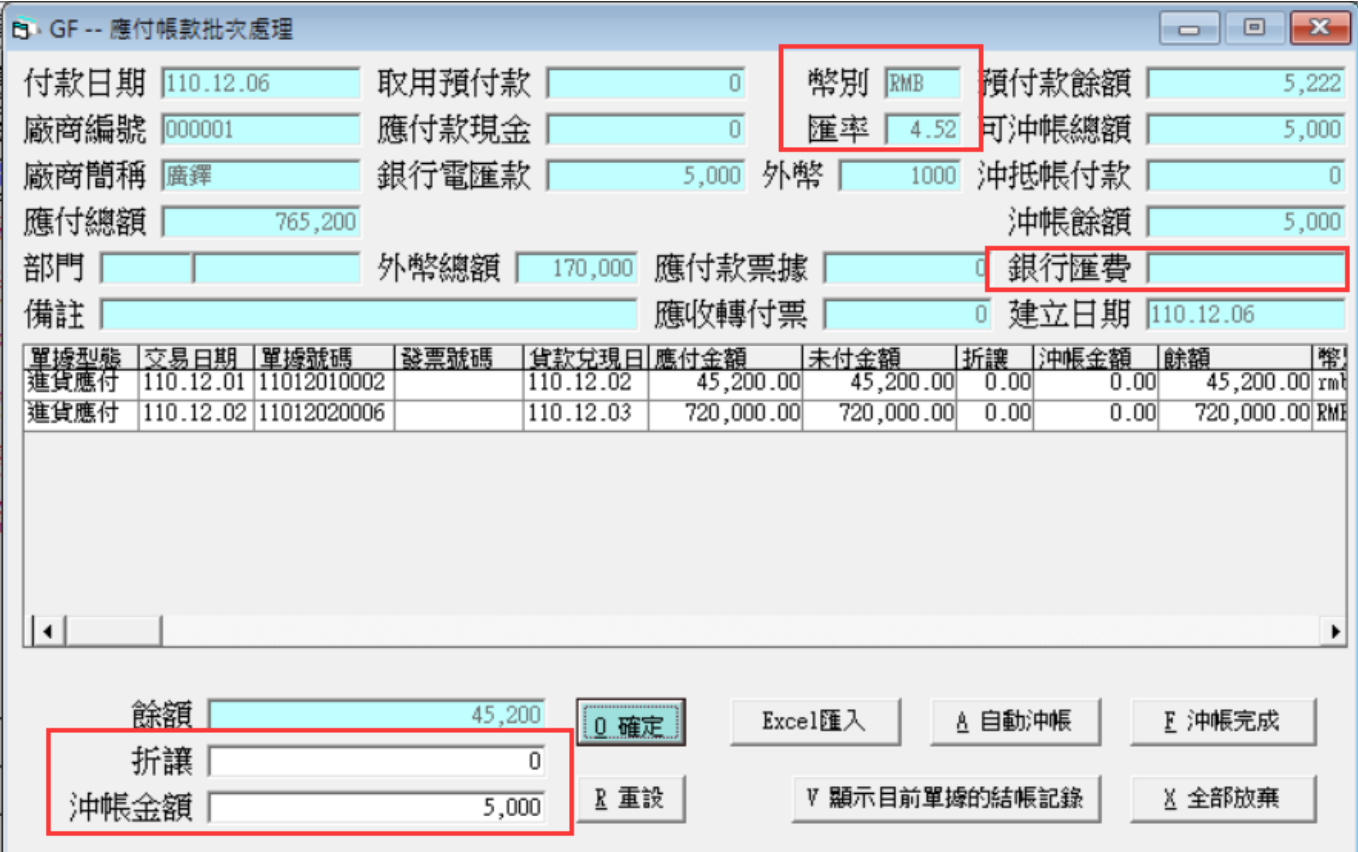